# **SISTEM INFORMASI PENGELOLAAN MASJID DALAM MANAJEMEN KEGIATAN RAMADHAN UNTUK MENINGKATKAN EFEKTIVITAS LAYANAN**

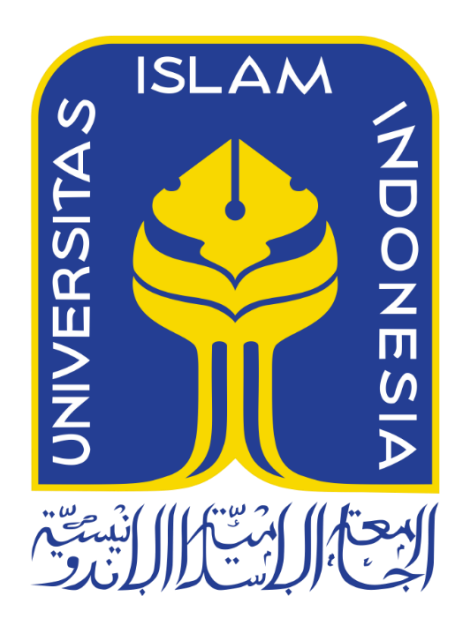

Disusun Oleh:

N a m a NIM

: Iin Nurintan Safitri : 19523164

**PROGRAM STUDI INFORMATIKA – PROGRAM SARJANA FAKULTAS TEKNOLOGI INDUSTRI UNIVERSITAS ISLAM INDONESIA**

**2023**

# **HALAMAN PENGESAHAN DOSEN PEMBIMBING**

ii

# <span id="page-1-0"></span>**SISTEM INFORMASI PENGELOLAAN MASJID DALAM MANAJEMEN KEGIATAN RAMADHAN UNTUK MENINGKATKAN EFEKTIVITAS LAYANAN**

# **TUGAS AKHIR**

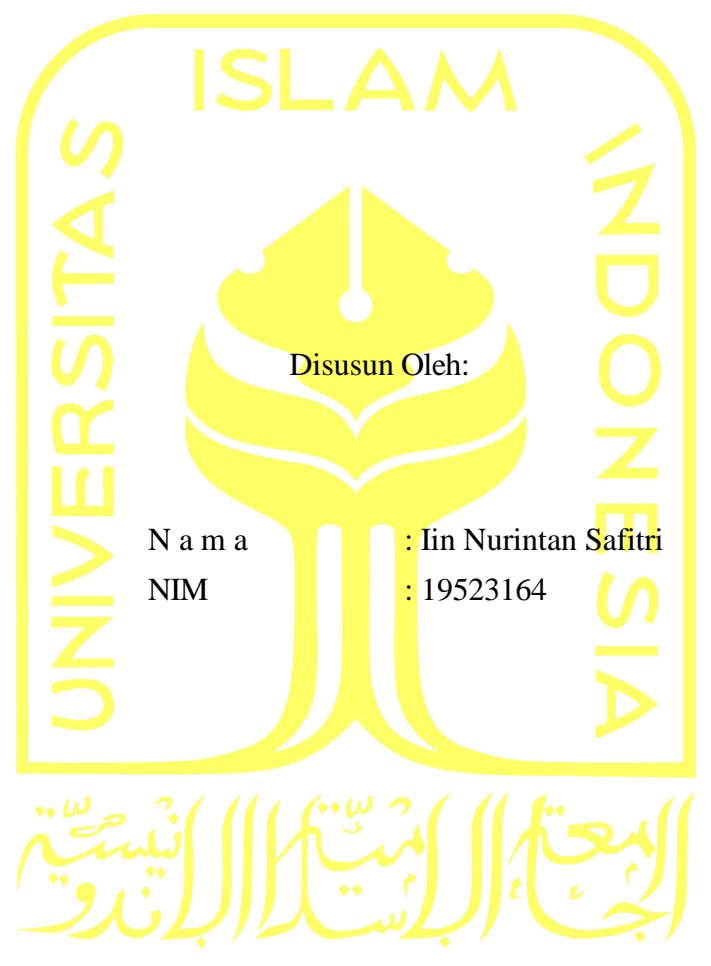

Yogyakarta, 22 September 2023 Pembimbing,

( Kholid Haryono, S.T, M. Kom. )

# **HALAMAN PENGESAHAN DOSEN PENGUJI**

# <span id="page-2-0"></span>**SISTEM INFORMASI PENGELOLAAN MASJID DALAM MANAJEMEN KEGIATAN RAMADHAN UNTUK MENINGKATKAN EFEKTIVITAS LAYANAN**

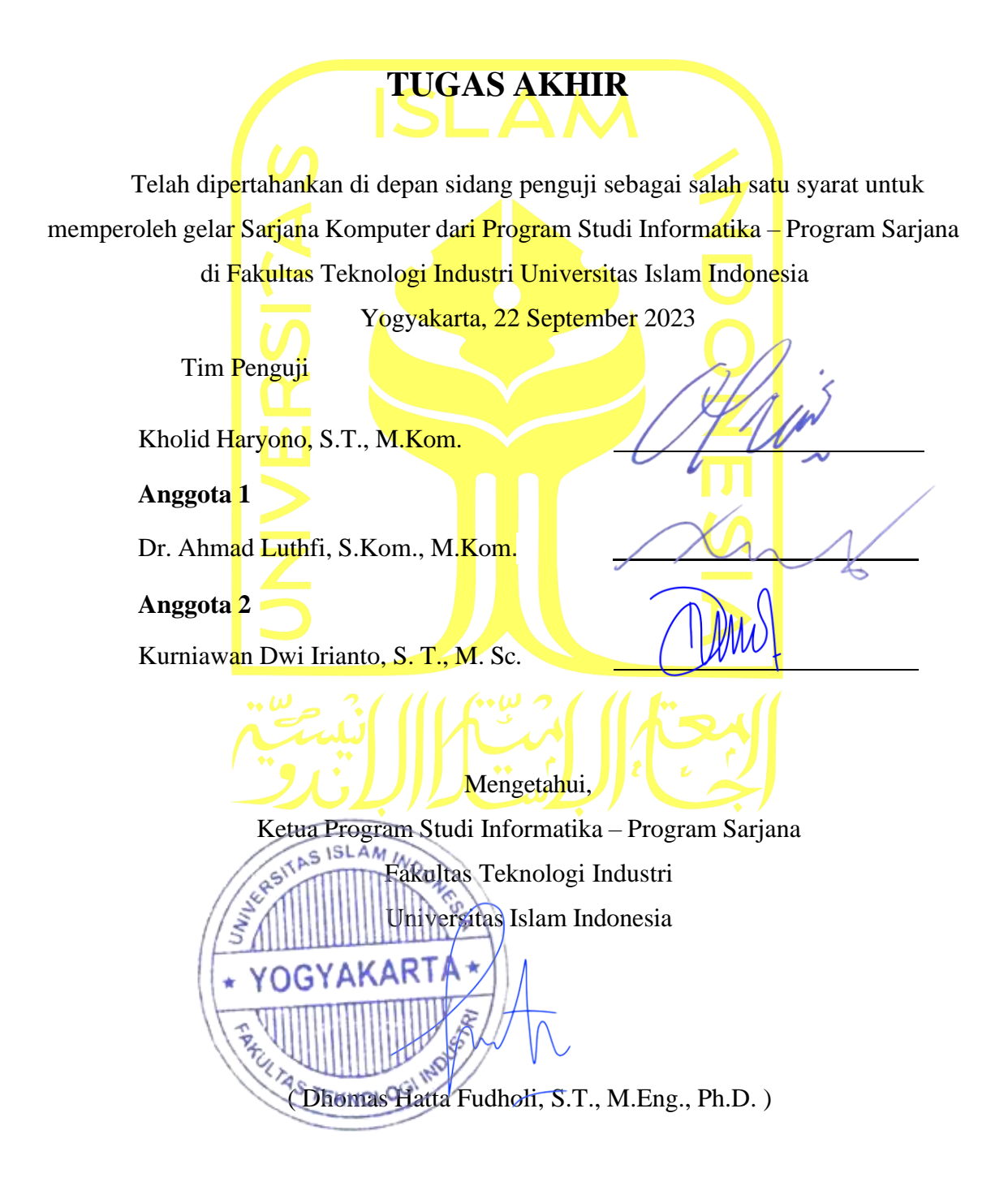

#### HALAMAN PERNYATAAN KEASLIAN TUGAS AKHIR

Yang bertanda tangan di bawah ini:

Nama **NIM** 

ł

Iin Nurintan Safitri 19523164

Tugas akhir dengan judul:

 $\mathbf{1}$ 

# SISTEM INFORMASI PENGELOLAAN MASJID DALAM MANAJEMEN KEGIATAN RAMADHAN UNTUK MENINGKATKAN EFEKTIVITAS LAYANAN

Menyatakan bahwa seluruh komponen dan isi dalam tugas akhir ini adalah hasil karya saya sendiri. Apabila di kemudian hari terbukti ada beberapa bagian dari karya ini adalah bukan hasil karya sendiri, tugas akhir yang diajukan sebagai hasil karya sendiri ini siap ditarik kembali dan siap menanggung risiko dan konsekuensi apa pun.

Demikian surat pernyataan ini dibuat, semoga dapat dipergunakan sebagaimana mestinya.

Yogyakarta, 22 September 2023

64AAKX673007617 (Iin Nurintan Safitri)

#### **HALAMAN PERSEMBAHAN**

<span id="page-4-0"></span>Alhamdulillahirabbil'alamin, dengan segala puji syukur yang tiada hentinya kepada Allah SWT, tugas akhir saya persembahkan kepada:

**Kedua orang tua saya**, Hj. Hayati dan H. Syafruddin. S. Pd. yang telah mendengarkan keluh kesah saya selama proses penyelesaian tugas akhir ini diikuti dengan doa, semangat dan dorongan yang kuat. Terima kasih atas segala didikan dengan kasih sayangnya.

**Dosen pembimbing saya,** Kholid Haryono, S. T, M. Kom yang telah memberikan banyak ilmu dan arahan dalam proses penulisan tugas akhir sehingga dapat diselesaikan.

**Kedua kakak saya**, Indra Kurniawan Saputra, S. Si, M.S dan Irwan Wahyudi Saputra, S. Sos yang sudah memberikan ilmu dan pengalaman selama penulis merasa kesulitan dengan tugas akhir.

**Keluarga besar saya**, yang telah memberikan doa serta dukungan untuk tetap semangat dalam mengerjakan tugas akhir.

**Teman-teman dekat saya,** yang sudah menemani selama prosesnya.

Semoga ilmu yang saya dapatkan ini dapat bermanfaat kedepannya dan semoga Allah SWT memberikan perlindungan kepada kita semua, dipermudahkan segala urusannya dan selalu mendapat kebaikan-kebaikan dari-Nya.

# **HALAMAN MOTO**

<span id="page-5-0"></span>"Karena sesungguhnya sesudah kesulitan itu ada kemudahan. Sesungguhnya sesudah kesulitan itu ada kemudahan." (Surah Al-Insyirah: 5-6)

"Our fear of risk can sometimes make our lives much riskier." (Aliyah Natasya)

#### **KATA PENGANTAR**

<span id="page-6-0"></span>*Assalamualaikum Warahmatullahi Wabarakatuh.*

Alhamdulillahirabbil'alamin, puji syukur atas kehadiran Allah SWT atas keberkahan dan segala karunia-Nya serta shalawat dan salam kepada junjungan nabi kita Rasulullah Muhammad SAW sehingga tugas akhir ini dapat terselesaikan yang berjudul "Sistem Inforamasi Pengelolaan Masjid dalam Manajemen Kegiatan Ramadhan Untuk Meningkatkan Efektivitas Layanan".

Peneliti ingin mengucapkan terima kasih atas bimbingan, doa dan bantuan dari banyak pihak selama penyelesaian tugas akhir ini. Dalam hal ini izinkan penulis untuk menyampaikan ucapan terima kasih yang amat dalam kepada:

- 1. Kedua orang tua saya, Hj. Hayati dan H. Syafruddin. S. Pd. serta kakak tersayang Indra Kurniawan Saputra, S.Si, M.S dan Irwan Wahyudi Saputra, S. Sos. yang telah memberikan semangat, doa, dan segala bentuk bantuan.
- 2. Kholid Haryono, S.T, M.IT selaku dosen pembimbing yang telah memberikan waktu untuk membimbing, dukungan dan arahan dalam proses menyelesaikan tugas akhir ini.
- 3. Seluruh Dosen, Civitas Program Studi Informatika Universitas Islam Indonesia sekalian yang telah memberikan panutan baik yang bersifat membangun. Semoga Allah SWT selalu melindungi memberikan balasan yang baik dan menjadi amal jariyah
- 4. Teman-teman "INFINTIY" yang telah memberi dukungan, pengalaman, dan kesan pesan selama perkuliahan hingga penyelesaian tugas akhir.
- 5. Paman, bibi, kakak dan adik-adik yang saya sayangi sudah memberikan banyak doa, semangat dan bantuan selama proses penelitian ini. Semoga Allah membalas kebaikan sekalian berkali-kali lipat.

Penulis menyadari atas kekurangan dan segala keterbatasan. Penulis terbuka akan kritik dan saran. Semoga penelitian ini dapat bermanfaat bagi orang lain maupun untuk penulis. Akhir kata, mohon maaf atas segala keterbatasan dan penulis mengucapkan terima kasih.

*Wassalamualaikum Warahmatullahi Wabarakatuh.*

Yogyakarta, 22 September 2023

(Iin Nurintan Safitri)

#### **SARI**

<span id="page-7-0"></span>Masjid Hidayatul Falah berlokasi di Sanggarahan, Purwomartani, Kecamatan Kalasan, Kabupaten Sleman, setiap bulan Ramadhan melakukan kegiatan dalam memeriahkan bulan suci tersebut setiap tahunnya. Pengelolaan data kegiatan selama Ramadhan masih menggunakan catatan tradisional dengan menulisnya di kertas. Pada penelitian sebelumnya cara mengatasi permasalahannya yaitu Masjid Hidayatul Falah dikembangkan sistem informasi manajemen agar dapat menyimpan data kegiatan ramadhan dengan efektif. Akan tetapi, fungsi dan fitur dari sistem tersebut belum berjalan secara optimal sehingga tidak efektif hasil dan prosesnya. Dalam permasalahan yang telah dijabarkan diatas diperlukan rekonstruksi sistem dalam rangka mengoptimalkan fungsi dan layanan sistem agar dapat menghasilkan informasi dan proses yang lebih efektif dalam integritasnya. Sistem sebelumnya dibentuk berbasis *website* dan direkonstruksi tetap dalam bentuk *website*. Proses rekonstruksi sistem informasi menggunakan metode *prototyping*. Untuk pengujiannya menggunakan *cognitive walkthrough*  dan *blackbox*. Dari hasil pengujian dapat menunjukkan peningkatan terhadap efektivitas hasil dari fungsi dan layanan sistem informasi masjid.

Kata kunci: Sistem Informasi masjid, Website ramadhan, *Blackbox, Prototyping*, Digitalisasi masjid**,** *cognitive walkthrough.*

# **GLOSARIUM**

<span id="page-8-0"></span>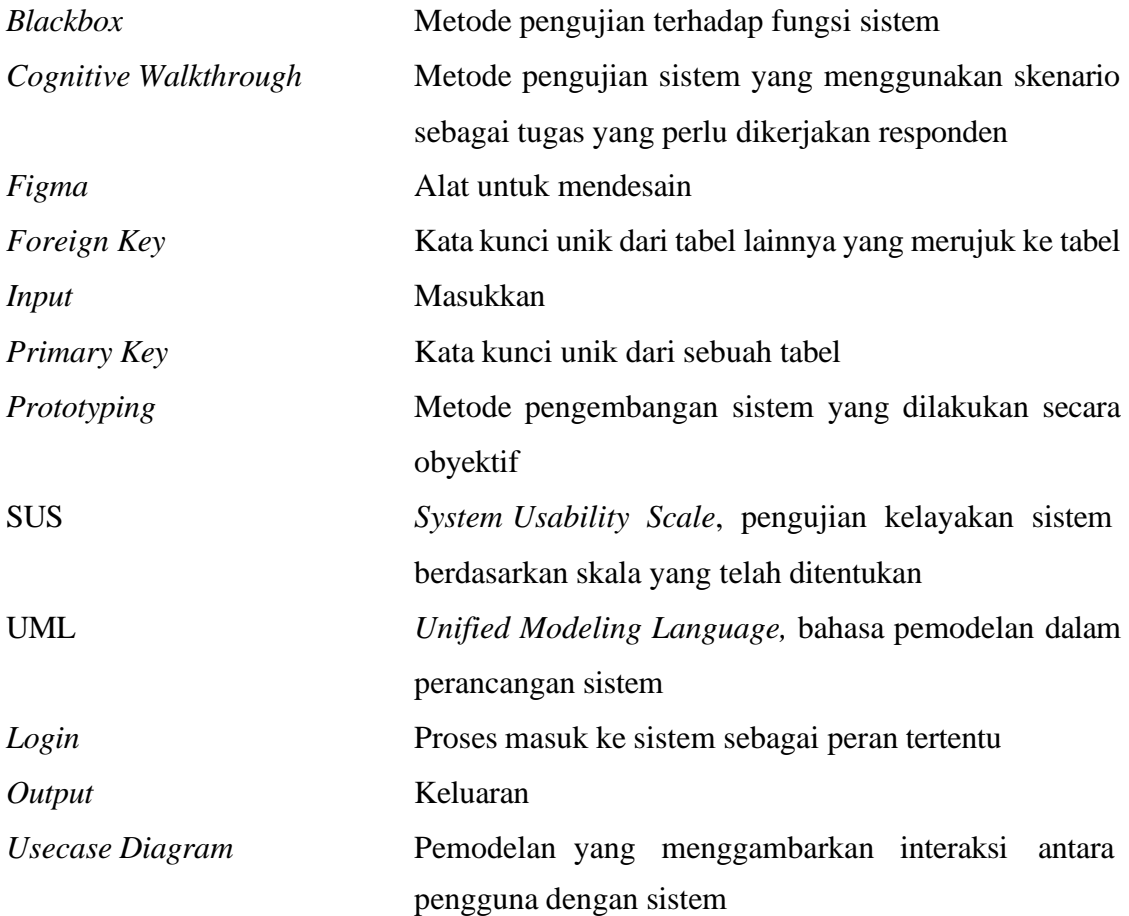

# **DAFTAR ISI**

<span id="page-9-0"></span>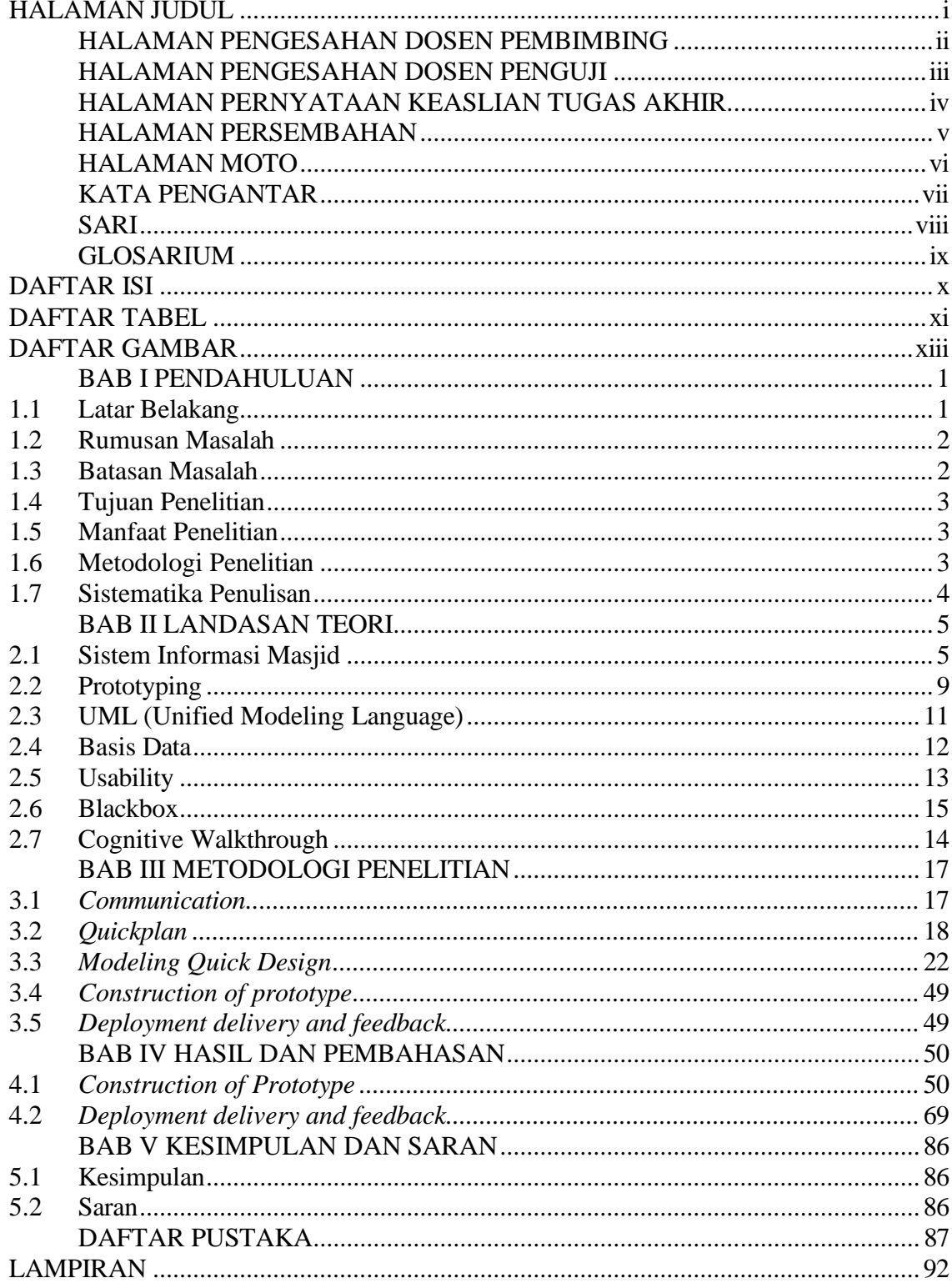

# **DAFTAR TABEL**

<span id="page-10-0"></span>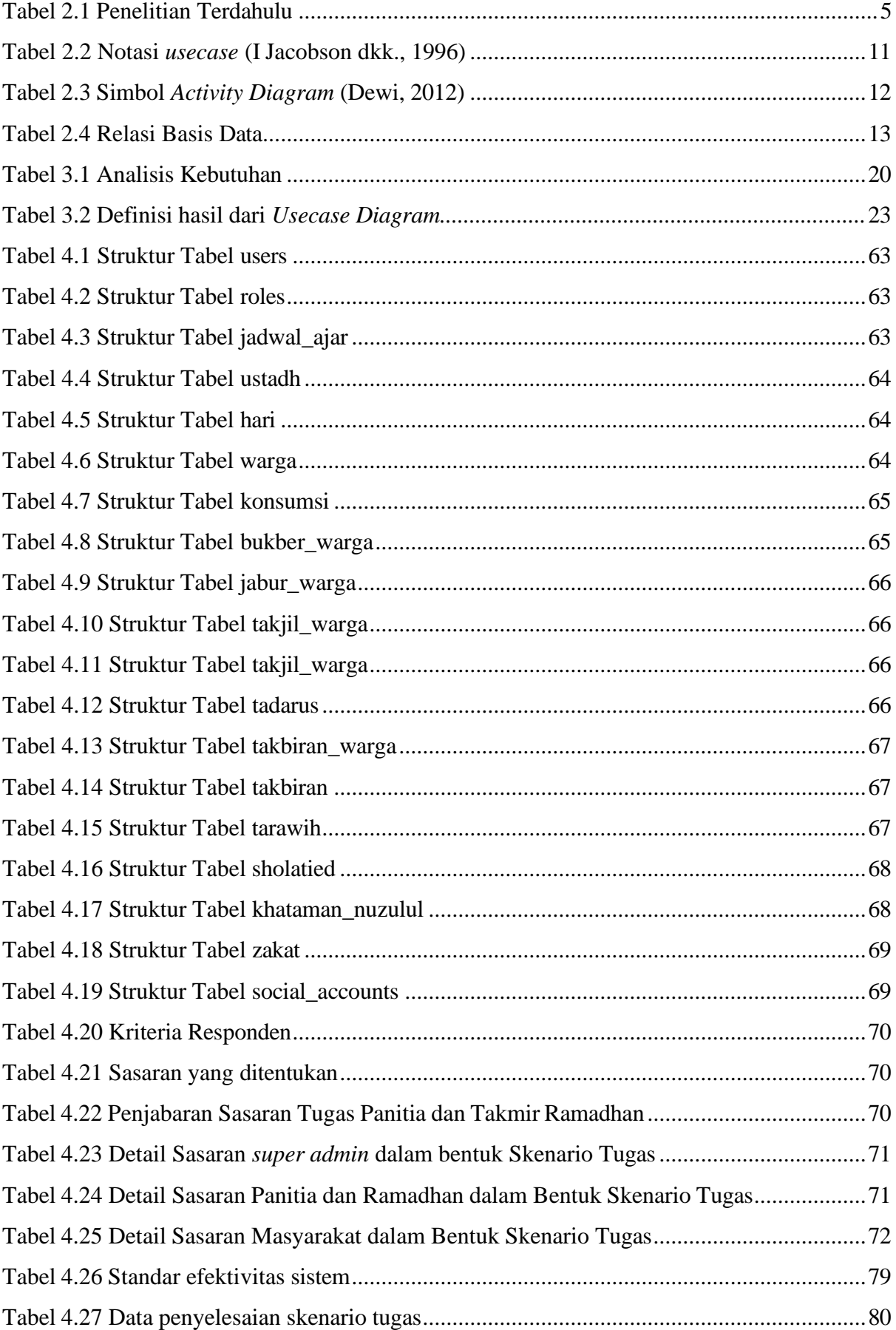

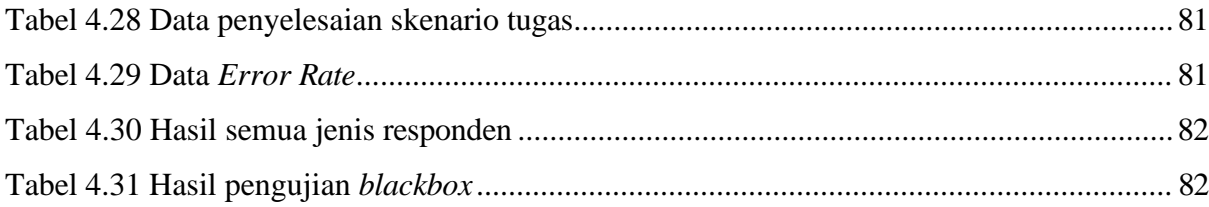

# **DAFTAR GAMBAR**

<span id="page-12-0"></span>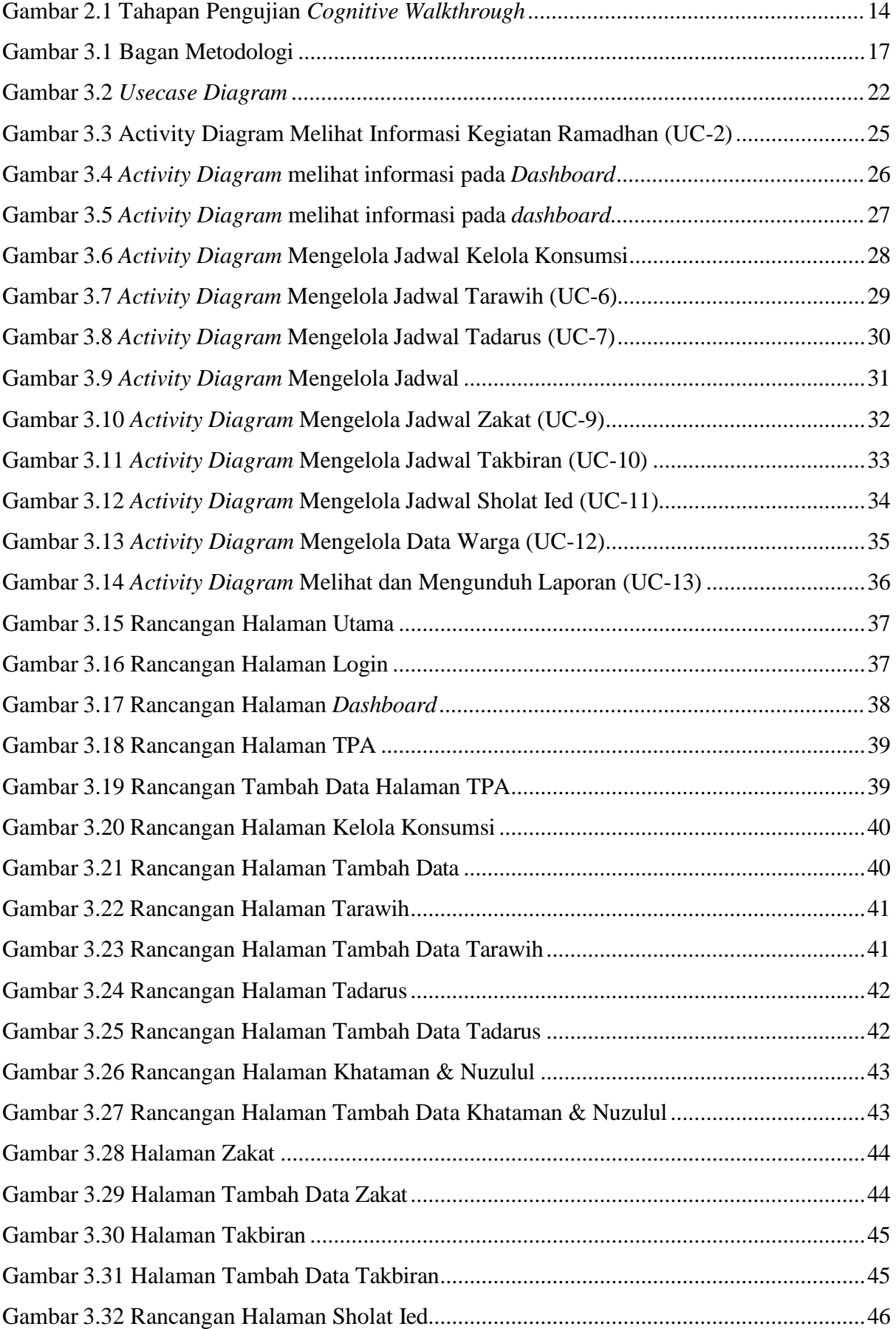

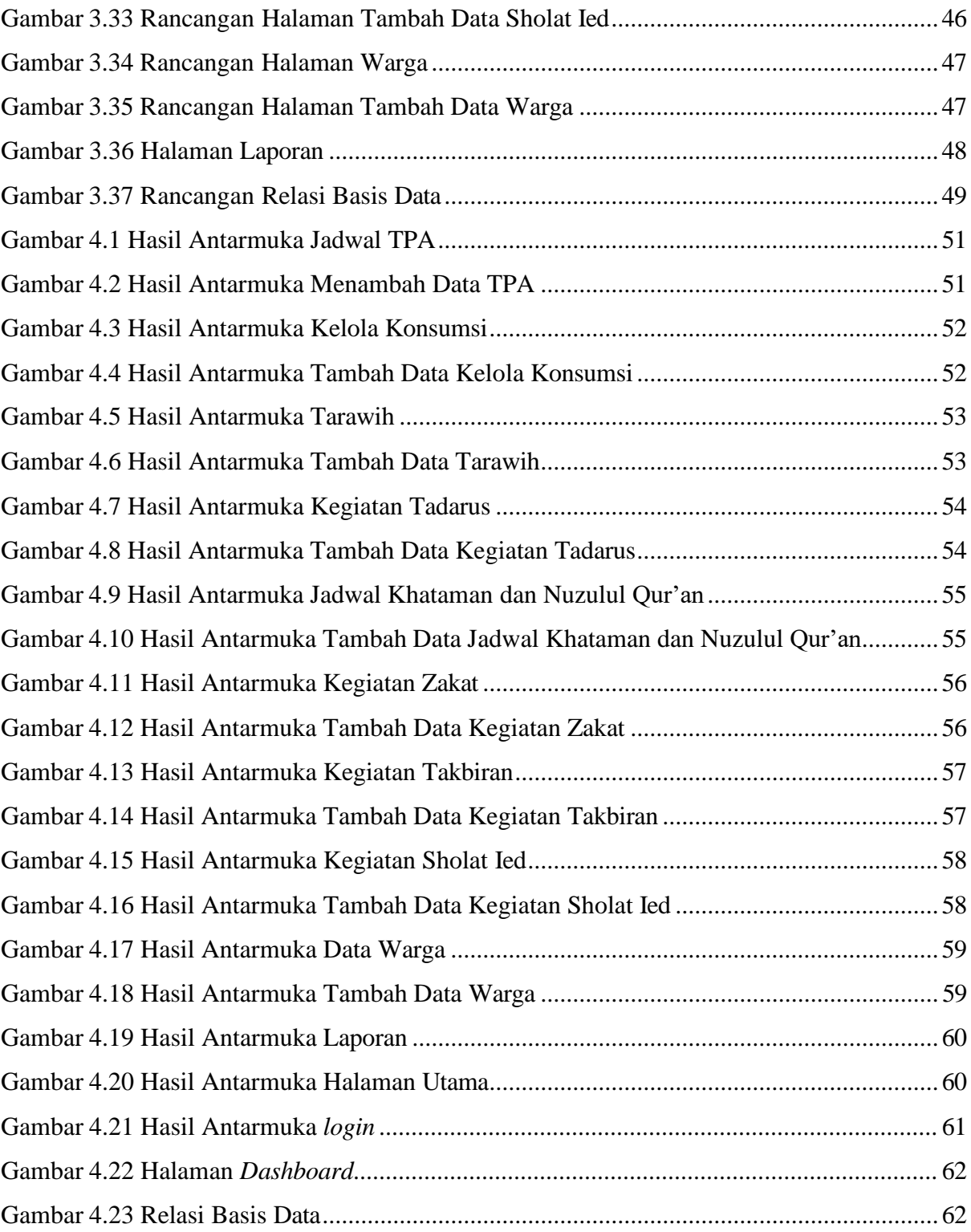

# **BAB I PENDAHULUAN**

#### **1.1 Latar Belakang**

<span id="page-14-0"></span>Ramadhan merupakan bulan yang spesial bagi umat muslim karena di bulan ini umat muslim melaksanakan kewajiban berpuasa dan mendekatkan diri dengan Allah SWT (Nahaklay, 2020). Pada bulan Ramadhan yang penuh dengan ampunan ini umat Islam saling berlomba-lomba dalam berbuat kebaikan (Syaifi dkk., 2019). Kebaikan yang dilaksanakan umat muslim yaitu diramaikan dengan amalan dan tradisi yang beragam seperti shalat tarawih, tadarus, sedekah, berzakat, berziarah ke kuburan dan lain-lain. Kemudian, masjid selalu mengadakan acara berbuka bersama dan kajian-kajian untuk memperkaya pengetahuan mengenai Islam. Namun menurut, (Zamakhsyari Bin Hasballah Thaib, 2017), ada tradisi masyarakat muslim di Indonesia yang tidak sejalan dengan Islam seperti menyalakan petasan, menghabiskan waktu dengan banyak berbelanja dan hal lain yang menjurus ke perbuatan buruk. Meski demikian, di bulan Ramadhan kegiatan keagamaan di masjid tetap berjalan membuat masjid menjadi ramai (Maulina dkk., 2018) salah satunya di masjid Hidayatul Falah. Di Masjid Hidayatul Falah yang berlokasi di Kecamatan Kalasan, Kabupaten Sleman memiliki aktivitas masjid selama Ramadhan. Aktivitas yang dilaksanakan selama bulan puasa di masjid seperti berbuka puasa bersama, shalat tarawih, tadarus, zakat, memperingati hari besar selama Ramadhan dan acara takbir keliling (Iwan Ridwanullah dkk., 2018), (Mannuhung dkk., 2018). Dalam pengelolaan aktivitas selama Ramadhan di Masjid Hidayatul Falah ini sudah memiliki sistem informasi yang disusun oleh (Nuraini, 2021) berjudul "Meningkatkan Efektivitas dan Efisiensi Pengelolaan Kegiatan Pada Sistem Informasi Manajemen Ramadhan" yang fokus permasalahannya yaitu tidak efektif dan efisiennya dalam menyalurkan informasi mengenai kegiatan selama Ramadhan antara panitia, takmir dan masyarakat sekitar. Dalam hal tersebut penelitian ini mengatasinya dengan menggunakan sistem informasi berbasis *website* untuk membantu pengolahannya.

Pada sistem informasi masjid sebelumnya memiliki masalah pertama yaitu rumit karena data kontribusi jamaah masih dalam bentuk teks dan sulit untuk diolah karena tidak menggunakan *master data* sehingga data sering terjadi duplikasi. Dalam hal ini data yang tidak tetap keutuhannya membuat sulit untuk dijadikan informasi untuk divisualisasikan sehingga penyebaran informasinya tidak dapat terlihat (Endro, 2017). Kedua, yaitu mengenai transparansi data yang sulit untuk diakses sehingga penyaluran informasi kurang maksimal. Karena itu, perlu diselesaikan permasalahan pertama agar dalam transparansi data tidak sulit

untuk membaca informasi ketika telah disalurkan ke pengguna. Permasalahan ketiga, hasil dari data yang dikumpulkan tidak dapat digunakan untuk pengambilan keputusan untuk kedepannya. Permasalahan terakhir yaitu membuat pengguna mudah lupa dengan kata sandi karena tidak menggunakan akun pribadi. Permasalahan ini karena kata sandi dan nama pengguna yang sudah diberikan kepada pengguna yang mana sistemnya belum mendukung pengguna untuk menggunakan *email* pribadi sehingga rentan terjadinya lupa kata sandi atau nama pengguna yang telah disediakan.

Menurut (Momodahi dkk., 2021), sistem yang baik dapat berkomunikasi kepada penggunanya dengan mengakomodasi kebutuhan informasi secara benar dan jelas. Oleh karena itu, berdasarkan permasalahan yang telah dipaparkan mengenai sistem informasi masjid Hidayatul Falah sebelumnya. Dalam hal ini, pendekatan teknologi untuk pemecahan permasalahan-permasalahan yaitu salah satunya dengan menyediakan fitur login dengan email pribadi atau disebut *Single Sign On* untuk menghindari lupa kata sandi bagi pengguna (Septa & Alfia, 2022). Selain itu sistem perlu memiliki fitur *dashboard* atau tampilan visualisasi data yang kompleks ke dalam bentuk diagram dari laporan. Hal ini dapat membuat data yang ditampilkan secara efisien (Aipassa D dkk., 2017).

Dari pemaparan mengenai permasalahan dari sistem informasi masjid Hidayatul Falah, maka penelitian ini bertujuan untuk mengembangkan dengan merekonstruksi sistem informasi masjid lanjutan yang diharapkan dapat memudahkan panitia dan takmir Ramadhan untuk meningkatkan manajemen kegiatan sehingga mengurangi hal yang tidak efektif dalam memasukkan data kegiatan. Pengembangan ini diharapkan dapat sesuai dengan kebutuhan masjid berdasarkan kegiatan rutin di bulan Ramadhan. Konsep dan rekomendasi ini menjadi dasar rekonstruksi sistem informasi masjid dari berbagai jenis kegiatan masjid. Selain itu, penelitian ini merupakan pengisi dari penelitian sistem informasi terdahulu yang berfokus pada pengolahan kegiatan ramadhan. Mengenai detail penelitian terdahulu terdapat pada pembahasan Bab berikutnya.

#### <span id="page-15-0"></span>**1.2 Rumusan Masalah**

Berlandaskan latar belakang permasalahan yang telah dijabarkan di atas menghasilkan rumusan permasalahan yaitu bagaimana pengembangan integritas sistem dapat meningkatkan efektivitas layanan kepada jamaah di bulan Ramadhan?

#### <span id="page-15-1"></span>**1.3 Batasan Masalah**

Batasan masalah pada penelitian ini yaitu:

a. Peningkatan efektivitas layanan berfokus pada proses masukan data pada sistem.

- b. Integritas pada sistem melingkupi *input* data pengguna dan jadwal kegiatan.
- c. Sistem hanya menyesuaikan kebutuhan pengguna selama Ramadhan.
- d. Sistem hanya mengolah kegiatan masjid yang ada pada saat bulan Ramadhan.

# <span id="page-16-0"></span>**1.4 Tujuan Penelitian**

Tujuan penelitian ini yaitu untuk mengembangkan sistem layanan pengguna pada kegiatan Ramadhan guna meningkatkan efektivitas layanan masjid di masyarakat.

## <span id="page-16-1"></span>**1.5 Manfaat Penelitian**

Manfaat penelitian ini yaitu:

- a. Pengguna dapat mengakses sistem informasi secara *realtime* dan memudahkan panitia dalam mengelola kegiatan Ramadhan masjid.
- b. Integritas sistem yang meningkat sehingga memudahkan sistem untuk dikendalikan dalam hal data yang tidak duplikat dan mudah dibaca.
- c. Meningkatkan efektivitas sistem agar layak digunakan oleh pengguna.

# <span id="page-16-2"></span>**1.6 Metodologi Penelitian**

Metodologi yang digunakan untuk perancangan sistem informasi dalam penelitian ini adalah *Prototyping model*:

*a. Communication*

Tahap ini mendefinisikan secara detail kebutuhan selagi dalam proses pengembangan dan menelusuri ide-ide dari pengembangan sistem sebelumnya.

*b. Quickplan*

Dalam tahap ini membentuk gambaran awal secara umum dari sistem yang ingin dibangun selama pengembangan.

*c. Modeling Quick Design*

Tahap ini memodelkan prototipe yang telah dibentuk abstraknya untuk memastikan sistem yang sesuai dengan kebutuhan pengguna.

*d. Construction of Prototype*

Pada tahap ini sistem dibangun dengan logika yang terprogram dalam bentuk bahasa komputer sesuai dengan alur prototipe.

*e. Deployment delivery dan Feedback*

Pada tahap ini mengetahui kelemahan dan kelebihan dari sistem yang telah dibangun untuk melihat tujuan yang telah terpenuhi atau tidak.

## <span id="page-17-0"></span>**1.7 Sistematika Penulisan**

Sistematika penulisan dalam penelitian ini tersusun dengan beberapa bab membahas secara keseluruhan. Berikut sistematika ulasan mengenai penelitian :

# BAB I PENDAHULUAN

Pada bab ini mengenai pembahasan latar belakang, permasalahan, rumusan, batasan masalah, tujuan penelitian, dan sistematika penulisan.

## BAB II LANDASAN TEORI

Pada bab ini menampung tinjauan landasan teori terhadap penelitian sebelumnya yang ada kaitannya atau hubungan dengan pengembangan sistem informasi dalam meningkatkan perencanaan penelitian ini.

# BAB III METODOLOGI

Pada bab ini mengenai rangkaian metode dalam pengembangan, implementasi, dan analisis perubahan perancangan sistem.

# BAB IV IMPLEMENTASI DAN EVALUASI

Pada bab ini akan membahas tentang hasil implementasi proses perluasan dan evaluasi sistem untuk melihat kemajuan sistem yang sudah sesuai atau belum dengan pengguna.

## BAB V KESIMPULAN DAN SARAN

Pada bab ini memuat kesimpulan hasil dan saran untuk pengembang sistem informasi pada masa mendatang.

# **BAB II LANDASAN TEORI**

<span id="page-18-0"></span>Bab ini memuat kajian dari buku, jurnal dan penelitian sebelumnya. Teori-teori yang terdapat digunakan sebagai landasan untuk memperkuat proses rekonstruksi sistem dalam penelitian ini. Dimulai dari pemahaman mengenai sistem, proses pengembangan hingga pengujian sistem sebagai kebutuhan rekonstruksi. Berikut beberapa konsep-konsep yang digunakan dalam penelitian ini.

#### <span id="page-18-1"></span>**2.1 Sistem Informasi Masjid**

Sistem informasi masjid adalah sebuah sistem yang dibuat untuk melakukan pemrosesan data agar dapat digunakan oleh suatu komponen yang terdapat pada masjid (Haryono & Azmi, 2020). Sistem informasi berkaitan dengan komputer dan manusia yang tidak hanya dilihat dari hubungannya dengan perangkat lunak (Septianita, 2022). Berdasarkan sistem informasi kegiatan ramadhan merupakan sistem untuk memproses kegiatan di bulan Ramadhan melalui kerja sama antara Panitia Ramadhan (admin), Masyarakat, dan Takmir Masjid agar kegiatan Ramadhan menjadi lebih efisien, efektif dan terstruktur (Zamroni & Fahana, 2021). Selain itu, sistem informasi dibuat untuk memenuhi sesuai dengan kebutuhan setiap organisasi.

| N <sub>o</sub> | Nama, Tahun | Judul             | Metode              | Hasil Penelitian           |
|----------------|-------------|-------------------|---------------------|----------------------------|
|                |             |                   |                     | Terdahulu                  |
| 1              | Ardiansyah  | Sistem Informasi  | Metode              | Berhasil                   |
|                | dkk., 2022  | Pengelolaan KAS   | pengembangan        | mengimplementasikan        |
|                |             | Pada Masjid Jami  | Protyping<br>dan    | fiturnya seperti           |
|                |             | Darrusalam dengan | pengujian<br>metode | halaman <i>dashboard</i> , |
|                |             | Metode Prototype  | menggunakan         | kategori, kas masuk,       |
|                |             |                   | blackbox            | donatur, kas keluar,       |
|                |             |                   |                     | laporan dan                |
|                |             |                   |                     | administrator. Fitur-      |
|                |             |                   |                     | fitur yang tersedia        |
|                |             |                   |                     | berfungsi untuk            |
|                |             |                   |                     | mengatasi                  |
|                |             |                   |                     | permasalahan yang          |
|                |             |                   |                     | terdapat dalam             |

Tabel 2.1 Penelitian Terdahulu

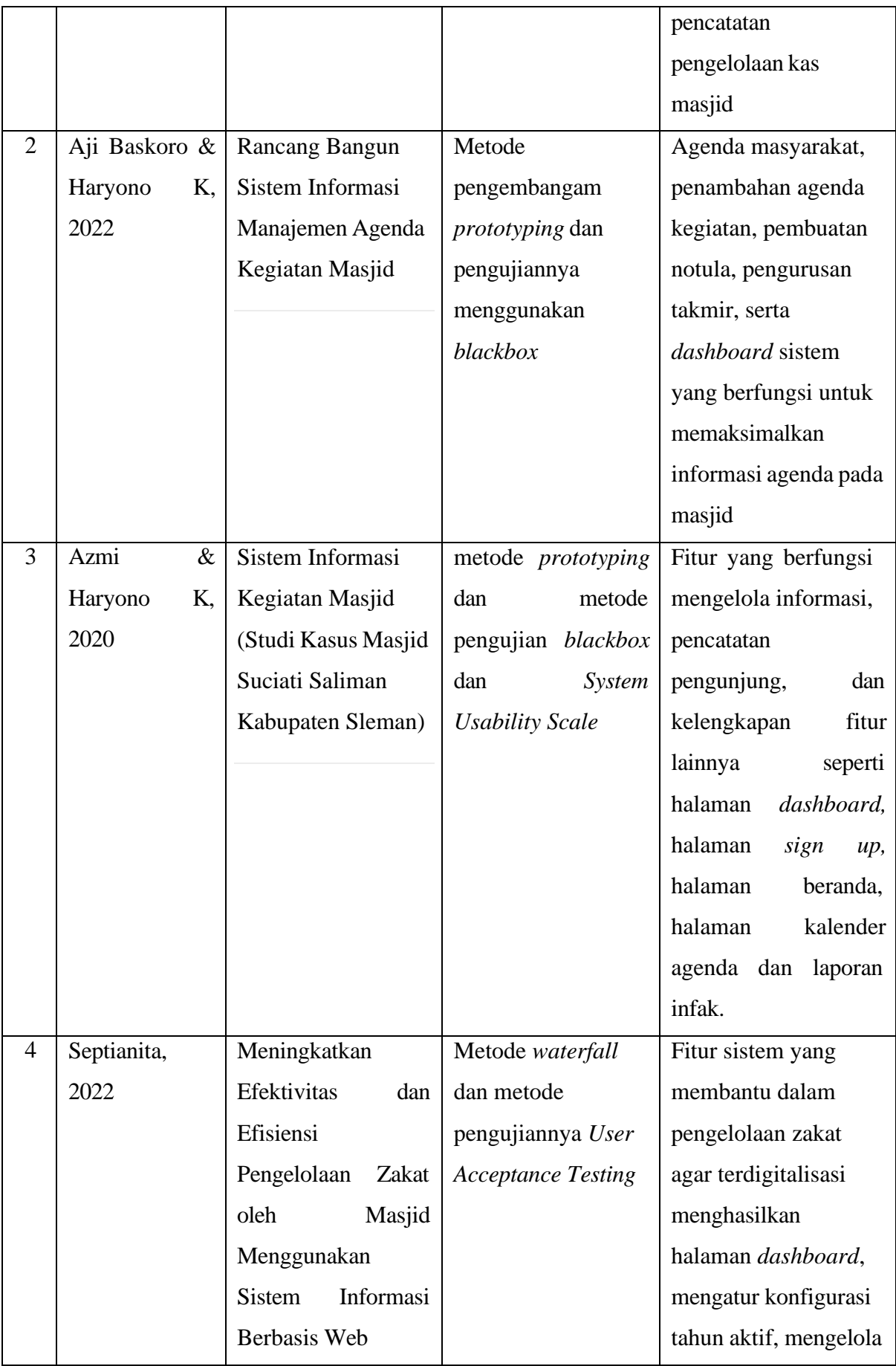

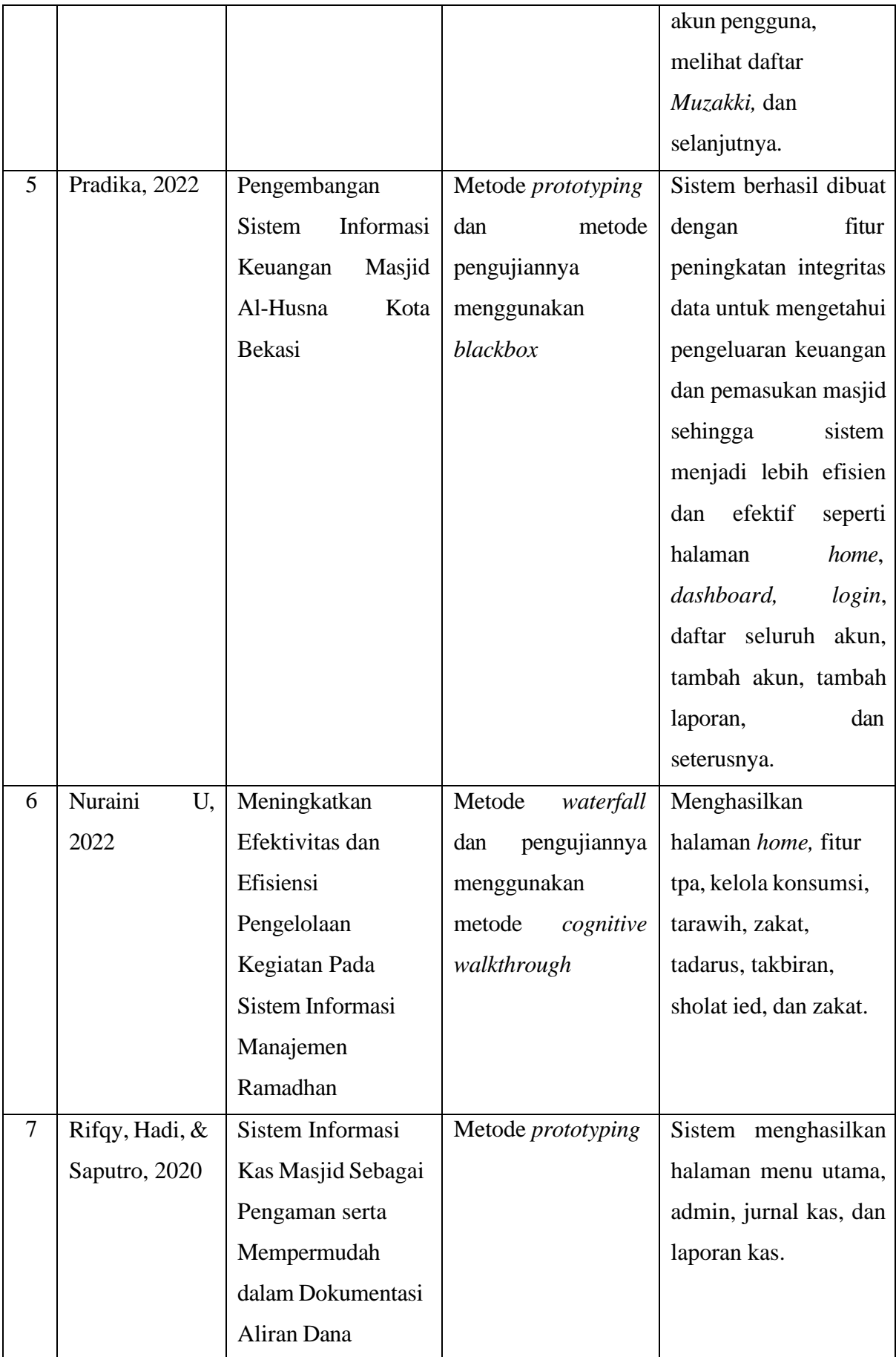

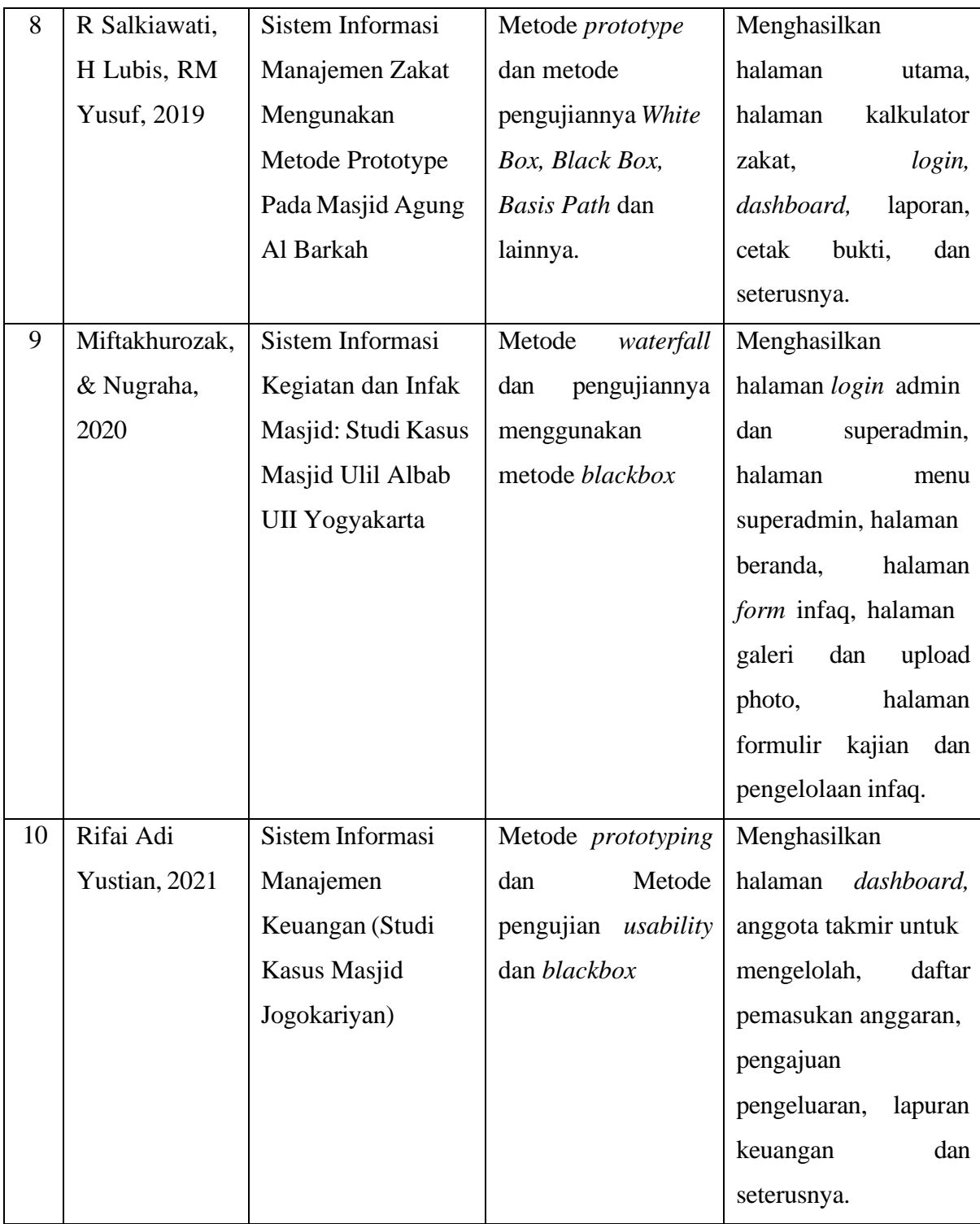

Pemaparan diatas dari penelitian sebelumnya, sistem informasi masjid dalam penelitian ini adalah hasil dari kontribusi manusia dengan teknologi yang menyuguhkan pemrosesan data menjadi informasi utuh dalam melihat kontribusi dalam kegiatan masjid. Sistem informasi yang dirancang akan membantu struktur lembaga masjid untuk mengelola atau mengatur pemantauan kegiatan masyarakat.

#### <span id="page-22-0"></span>**2.2 Prototyping**

*Prototyping* merupakan proses pengumpulan informasi dari pengguna agar data dapat tersalurkan dengan baik melalui model *prototype* sistem yang akan dikembangkan (Purnomo, 2017). Metode Prototipe dinilai baik untuk merekonstruksi sistem informasi masjid dalam jangka waktu yang cepat karena menggunakan replika untuk kelengkapan sistem (Fikriyya & Dirgaha(Nahaklayyu, 202Dalam metodologi prototipe memiliki beberapa tahapan seperti *communication, planning, modeling, construction,* dan *deployment* ((Pressman, 2010). Berikut penjabaran dari tahapan metode *prototyping.*

*a. Communication*

Komunikasi menjadi salah satu cara pengumpulan data. Komunikasi untuk mengumpulkan data sebagai upaya melakukan analisis kebutuhan pengguna dan permasalahan sistem yang ada (Aditya dkk., 2021). Pada penelitian ini pengumpulan memiliki dua tahapan salah satunya observasi, tujuannya agar dapat melihat dari perspektif pengguna mengenai kekurangan sistem yang dikembangkan (Fikriyya & Dirgahayu, 2020). Hal ini bertujuan untuk memahami pengguna agar dapat mendefinisikan fitur dan fungsi sistem (Pressman, 2010).

*b. Planning*

Tahapan perencanaan ini merupakan proses yang dilakukan secara berulang-ulang agar dapat menyesuaikan dengan kebutuhan pengguna. Selain itu, dalam tahapan perencanaan digunakan untuk melihat banyak permasalahan baru dari sudut pandang pengembang saat menganalisis sehingga mendapatkan hasil perancangan yang lebih tersusun dan terarah (Pressman, 2010).

*c. Modeling*

Tahapan pemodelan merupakan gambaran awal dari hasil perencanaan guna mengukur tujuan (Aditya dkk., 2021). Dalam pemodelan ini terdapat perincian untuk memahami permasalahan dan pemecahannya agar mencapai tujuan yang sudah disepakati dalam pengembangan sistem (Pressman, 2010).

#### *d. Construction of prototype*

Tahapan konstruksi ini melibatkan struktur logika yang menggunakan bahasa komputer dan evaluasi logika ketika terjadi kesalahan. Protipe yang telah dibangun dikembangkan untuk membantu pemahaman pada konsep alur sistem (Pressman, 2010). Proses ini bertujuan menguji konsep agar dapat kepentingan dalam dalam pengembangan bekerja dengan baik (Purnomo, 2017).

#### *e. Deployment*

Tahapan ini memiliki peran penting karena sistem sudah dikirimkan agar pengguna dapat menggunakan sistem secara langsung (Ardiansyah dkk., 2022).Tujuan tahapan ini yaitu mengirimkan sistem agar dapat diakses oleh pengguna sehingga sistem mendapatkan tanggapan secara langsung dari pengguna (Pressman, 2010).

*Prototyping* dalam implementasinya dapat menjelaskan skema pada tahap awal untuk memberikan informasi mengenai sistem secara detail kepada pengguna yang bertujuan penyempurnaan pada sistem (Pressman, 2010).

#### **2.3 Integritas**

Integritas ialah suatu sifat atau karakter yang baik dengan keutuhan fungsinya yang mengarah kebaikan. Integritas mengintegrasikan kesamaan yang terkait dengan cara individu secara pribadi membangun dan mempertahankan identitas diri yang menggambarkan kekhususan dan subjektivitas. Pada integritas terdapat dua proses yang berjalan secara bersamaan yaitu proses internal mempertahankan keutuhan validitas data dan eksternal yang meliputi perwujudan keputusan atau tindakan mengenai data tersebut (Endro, 2017). Berfokus pada proses internal sistem informasi masjid Hidayatul Falah sebelumnya yang masih cenderung terjadinya duplikasi data sehingga data sulit untuk diolah. Menurut informasi (Romiyadi & Rusandy Rachman, 2020), duplikasi data dapat menyebabkan pengguna dalam mengakses informasi. Oleh karena itu, sebuah sistem perlu mencegah hal tersebut untuk kemudahan pengguna dan pengolahan.

Integritas perlu diimplementasikan pada sistem yang akan direkonstruksi karena sistem informasi yang dapat mengurangi duplikasi data agar terintegrasi (Romiyadi & Rusandy Rachman, 2020). Selain itu, untuk mencegah terjadinya duplikasi data pada sistem agar dapat mengelolah data dengan validitas yang baik karena sebaran data saat diolah menjadi terarah pada kekompakan data (Endro, 2017).

#### **2.4 Efektivitas**

Efektivitas merupakan ukuran yang menghitung waktu, kualitas dan kuantitas suatu produk sehingga dapat memberikan dampak positif kepada pengguna dalam hal penyaluran informasi melalui komunikasi. Informasi yang dibagikan perlu adanya validitas dari studi kasus sehingga tidak ada ketidakutuhan data atau duplikasi data agar dapat diolah dengan baik (Gatian, 1994). Komunikasi yang efektif memiliki tujuan yang akan dicapai begitu pun dengan sistem yang berkomunikasi kepada pengguna agar dapat menyampaikan informasi dengan efektif. Sistem

yang efektif dinilai dari hasil efek yang berubah seperti perilaku, pengetahuan dan sikap (Nurhadi & Kurniawan, 2017).

Dari pembahasan definisi efektivitas diatas. Efektivitas yang pengembangan lanjutan dari sistem sebelumnya yaitu dengan adanya fitur yang berkualitas dan memiliki waktu yang sedikit dalam pemrosesan masukan dan keluaran data sehingga dapat menghasilkan informasi yang berkualitas (Septianita, 2022). Meskipun demikian, perlu diperhatikan kualitas suatu informasi yang tentunya didukung dengan meningkatkan keutuhan suatu data untuk mengurangi duplikasi data.

#### **2.5 UML (Unified Modeling Language)**

*Unified Modeling Language* merupakan bahasa standar yang banyak digunakan di dunia industri untuk mendefinisikan, menganalisis, dan merancang persyaratan pemrograman berorientasi objek dan mendeskripsikan arsitektur (Putra D & Andriani, 2019). UML berisi beberapa konstruksi yang bertujuan untuk memberikan gambaran sistem yang bermanfaat. Konstruksi ini termasuk kendala, stereotip, dan nilai-nilai yang ditandai (Rumbaugh dkk., 1999). Dalam UML terdapat *usecase diagram* sebagai spesifikasi dan *class diagram* untuk konsep pemodelan (Koch & Kraus, 2002).

#### *2.3.1 Use case Diagram*

*Usecase* memodelkan fungsionalitas sistem yang digunakan oleh aktor dengan mengekspresikan hubungan antara aktor dan sistem (Rumbaugh dkk., 1999). Menurut (I Jacobson dkk., 1996), terdapat notasi dalam *usecase diagram* yang akan dipaparkan dalam tabel sebagai berikut.

| Notasi                    | Nama     | Keterangan                   |  |
|---------------------------|----------|------------------------------|--|
|                           | Aktor    | akan<br>Pengguna<br>yang     |  |
|                           |          | terhubung dengan fungsional  |  |
|                           |          | sistem                       |  |
|                           | Use case | Interaksi<br>dalam<br>sebuah |  |
|                           |          | pekerjaan tertentu           |  |
|                           | Include  | Penghubung use case dengan   |  |
| < <include>&gt;</include> |          | aktor                        |  |
|                           |          |                              |  |

Tabel 2.2 Notasi *usecase* (I Jacobson dkk., 1996)

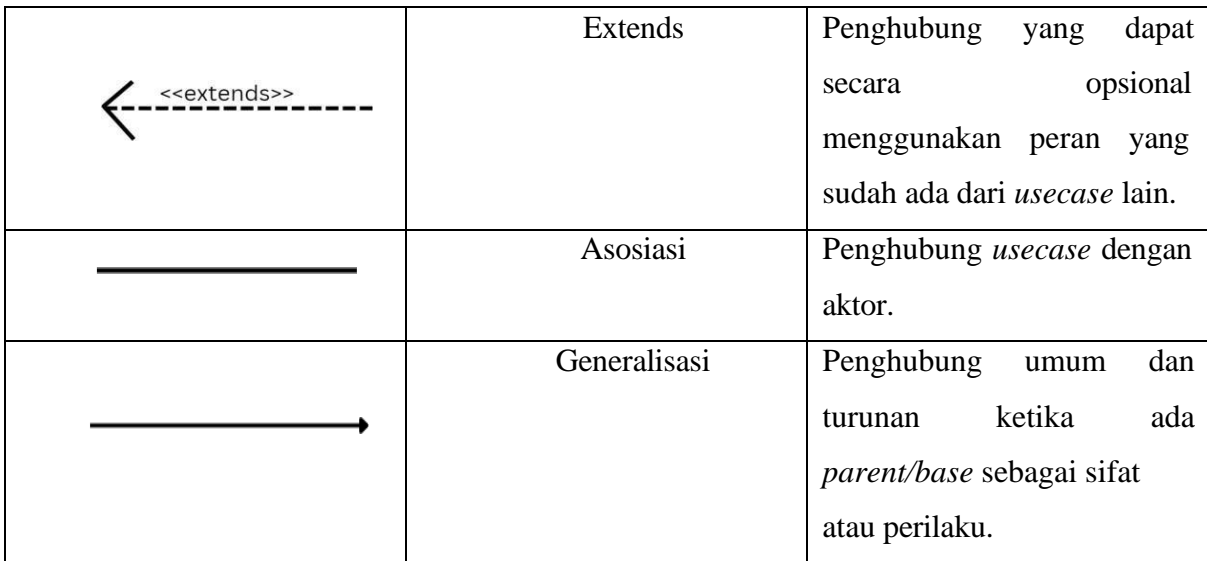

# *2.3.2 Activity Diagram*

*Activity Diagram* merupakan rincian yang ketika diwujudkan mengarah ke objek, mengartikan inti dari pengembangan, dan desain berlandaskan objek (I Jacobson dkk., 1996). Tujuan dari diagram aktivitas ini untuk menggambarkan alir dalam sistem yang dirancang untuk mengetahui awal dan akhir perjalanan dari suatu aktivitas sistem (Mindhari dkk., 2020).

Tabel 2.3 Simbol *Activity Diagram* (Dewi, 2012)

| Simbol | Nama     | Keterangan                                                                                                    |
|--------|----------|----------------------------------------------------------------------------------------------------|
|        | Event    | Pembeda dari lingkaran yang<br>pusatnya terbuka bergantung<br>dengan pemicu dan hasil                             |
|        | Activity | <b>Aktivitas</b><br>sendiri<br>atau<br>dilakukan<br>gabungan<br>yang<br>oleh sebuah organisasi atau<br>perusahaan |
|        | Gateway  | Untuk<br>memantau<br>percabangan<br>dan<br>penggabungan alur                                                      |

#### **2.6 Basis Data**

Basis data terdapat metadata. Metadata ini merupakan informasi yang tertata untuk menjelaskan suatu informasi dengan cara sederhana agar mudah dikelola (Sumadya, 2020). Selain itu, dalam penelitian (Welim, 2016) basis data ialah komponen yang saling terikat

dengan yang lainnya. Menurut (Elsera & Zakir, 2021)basis data merupakan kebutuhan dalam sebuah sistem informasi karena memberikan penyimpanan yang dapat mengolah data dari suatu sistem. Dengan basis data diperlukan karena kemudahan dalam sebuah sistem dalam penyimpanan dan menjaga data agar lebih aman ((Hardiansyah dkk., 2020). Basis data yang terdapat. Oleh karena itu, basis data menyimpan dengan aman sehingga sistem informasi perlu adanya basis data untuk menghindari manipulasi data dari pengguna yang tidak memiliki hak akses (Susilo, 2016). Dalam basis data terdapat relasi penghubung antar tabel sebagai berikut .

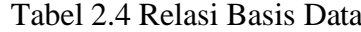

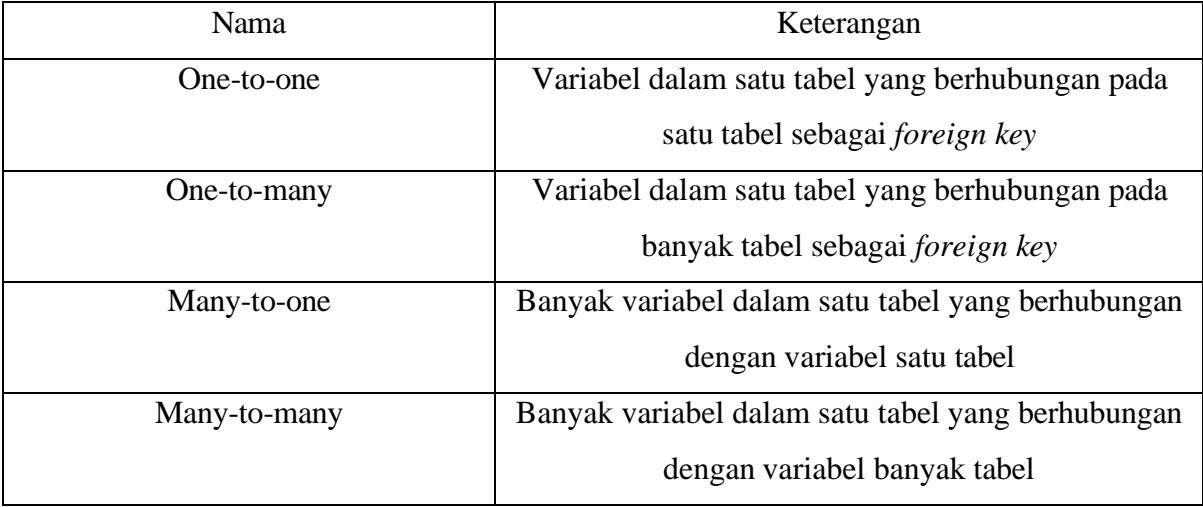

Sumber: (Harrington, 2016)

### **2.7 Usability**

*Usability* adalah pengujian terhadap pengalaman pengguna dalam hal interaksi perilaku, keamanan dan efektivitas dari sebuah sistem. (Wibowo Soejono dkk., 2018). *Usability* berasal dari kata *usable* yang berarti dapat digunakan atau bermanfaat (Yani dkk., 2019). Pengujian usabilitas ini bertujuan untuk melihat kelayakan dari sistem informasi dengan pengguna. Dari pengujian yang dilaksanakan menurut (Riyadi, 2019), ada beberapa aspek yang perlu dipenuhi sebagai berikut.

- a) *Learnability* untuk mengetahui tingkat kemudahan dari pengguna terhadap hasil desain dari sistem (Handiwidjojo & Lussy, 2016).
- b) *Flexibility* merupakan pernyataan untuk menguji software dalam bantuan memfasilitasi pekerjaan lebih efektif atau dengan artian aplikasi memiliki fitur yang dapat dengan mudah dilakukan dibandingkan dengan metode tradisional (Vika Ngainul dkk., 2019).
- c) *Effectiveness* ialah aspek yang berhubungan dengan pencapaian dalam sebuah penggunaan sistem yang secara keseluruhan meningkatkan pemahaman responden dengan baik (Riyadi, 2019).

*d) Attitude* merupakan aspek yang berkaitan dengan manfaat yang didapatkan pengguna untuk mencapai kepuasan selama menggunakan sistem (Kusuma & Susilowati, 2007).

Diperlukan pengujian ini agar melihat kekurangan sistem selama percobaan dengan memastikan tidak terjadinya kesalahan sistem sehingga jauh dari hasil yang sudah direncanakan (Ningrum dkk., 2019). Pada penelitian ini menggunakan metode *cognitive walkthrough* yang dijelaskan pada subbab selanjutnya.

#### **2.8 Cognitive Walkthrough**

*Cognitive walkthrough* untuk mengidentifikasi dan mendefinisikan detail dari persyaratan sehingga evaluasi dapat berfokus pada (Mahatody dkk., 2010). Tahap evaluasi membutuhkan sasaran yang nantinya akan dilakukan oleh pengguna untuk mengikuti arahan yang dijabarkan secara detail ke dalam skenario agar terlihat kekurangan sistem selama pengujian (Arroofi dkk., 2019). Tahapan dari metode pengujian *cognitive walkthrough* dipaparkan pada Gambar 2.1 berikut.

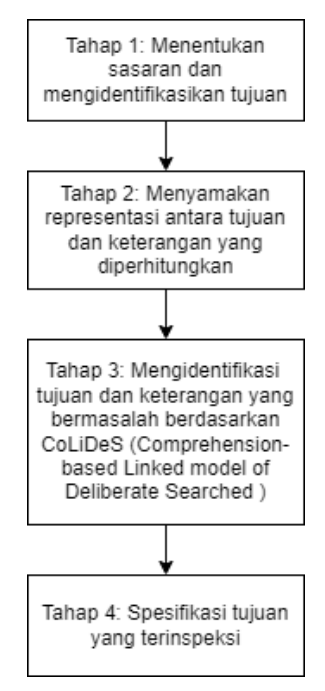

Gambar 2.1 Tahapan Pengujian *Cognitive Walkthrough* Sumber: Mahatody dkk (2010)

Menurut (Pressman, 2010), untuk mempersingkat metode *cognitive walkthrough*  dalam tiga tahapan yaitu persiapan diketahui sebagai tahap untuk mendefinisikan sasaran yang akan dievaluasi, analisis untuk memproses hasil dari persiapan dan melaksanakan untuk dapat membuat prioritas perbaikan.

#### **2.9 Blackbox**

*Blackbox Testing* merupakan teknik pengujian perangkat lunak yang berfokus pada rincian kegunaannya karena memerlukan batas bawah dan atas sebagai parameter untuk pengujian (Mustaqbal dkk., 2015). Selain itu, teknik *blackbox* menguji perangkat lunak dengan mendalami rincian kegunaan perangkat lunak (Supriyono, 2020). Pengujian *blackbox* ini untuk memonitor performa sistem secara utuh dengan fungsi yang diharapkan sesuai dengan rancangan (Pratama, 2022). Teknik *blackbox* menguji perangkat lunak dengan mendalami rincian kegunaan perangkat lunak (Supriyono, 2020). Dalam metode *blackbox* yang pengujinya perlu mengetahui komposisi dari sistem akan tetapi tidak dapat akses kode (Khan & Khan, 2012). Menurut (Khan & Khan, 2012), *blackbox* memiliki beberapa teknik sebagai berikut sebagai berikut.

*a) Equivalence Partitioning*

Teknik ini bisa menyusutkan nilaian kasus uji, karena membagi data masukan dari peranti lunak yang menjadi sejumlah sekat masukan yang merupakan pusat kasus uji.

*b) Boundary Value Analysis*

Teknik ini lebih fokus pada pengujian hingga batas atau pemilihan nilai maksimal. Ini termasuk minimum, maksimum, hanya masuk/keluar batasan, nilai kesalahan, dan nilai tipikal.

*c) Fuzzing*

Teknik ini digunakan untuk menemukan implementasi kesalahan, menggunakan kecacatan atau semi cacat formasi injeksi data dalam sebuah sesi.

*d) Cause-Effect Graph*

Teknik ini dimulai dengan membuat grafik dan menetapkan hubungan antara akibat dan sebab-sebabnya. Identitas, negasi, logika OR dan logika AND adalah empat simbol dasar yang mengungkapkan saling ketergantungan antara sebab dan akibat.

*e) Orthogonal Array Testing*

Teknik ini dapat diterapkan pada permasalahan yang domain inputnya relatif kecil, namun terlalu besar untuk mengakomodasi pengujian yang mendalam.

*f) All Pair Testing*

Teknik ini menggunakan kasus uji yang dirancang untuk mengeksekusi semua kemungkinan kombinasi diskrit dari setiap pasangan parameter masukan. Tujuan utamanya adalah untuk memiliki serangkaian kasus uji yang mencakup semua pasangan.

# *g) State Transition Testing*

Jenis pengujian ini berguna untuk menguji bagian mesin dan juga untuk navigasi antarmuka pengguna grafis.

Berdasarkan Teknik *blackbox* diatas, penelitian ini menggunakan *Boundary Value Analysis*. Menurut (Yulistina dkk, 2020), tahapan menggunakan teknik ini yaitu menguji nilai yang dimasukkan ke dalam sistem yang harus dibuka atau dipisahkan dan dibagi menjadi acuan yang dapat dikenali. Setiap aturan memiliki serangkaian variabel yang harus ditindak dengan cara yang sama. Saat membuat kasus uji, hal yang perlu diperhatikan adalah mengingat aspek positif dan negatifnya.

# **BAB III METODOLOGI PENELITIAN**

<span id="page-30-0"></span>Dalam bab metodologi penelitian berisi gambaran proses pembuatan sistem dengan menggunakan metode prototipe. Metode prototipe ini memiliki beberapa tahapan seperti *communication, quick plan, modeling quick design, construction of prototype,* dan *deployment delivery and feedback* (Pressman, 2010). Bagan dari tahapan metodologi termuat pada Gambar 3.1.

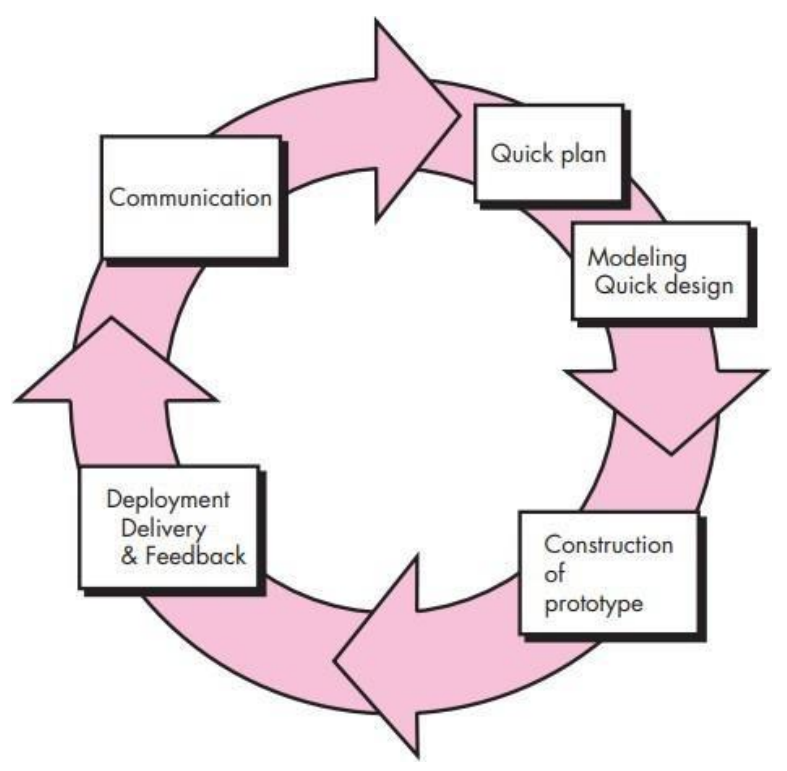

Gambar 3.1 Bagan Metodologi Sumber: Pressman (2012)

## <span id="page-30-1"></span>*3.1 Communication*

*Communication* untuk mengetahui desain, fungsi dan tujuan dengan melakukan pengumpulan data untuk menganalisis permasalahan dan mengetahui kebutuhan sistem dengan observasi dan kajian dokumen agar layak digunakan oleh pengguna. Dalam penelitian ini tahapan *communication* dilaksanakan sebagai berikut.

Pengumpulan data ini untuk mengidentifikasi keperluan sistem dengan melihat bagaimana suatu organisasi melaksanakan kegiatan rutin selama beberapa waktu dan melakukan riset bacaan mengenai kajian terkait. Berikut tahapan pengumpulan data yang dilaksanakan.

#### **a. Observasi**

Dalam pengumpulan data melalui observasi di tahap ini menggunakan metode observasi Partisipasi yang artinya peneliti atau pengembang melakukan pengamatan pada lokasi studi kasus agar dapat merasakan secara langsung pengalaman pengguna dalam melaksanakan kegiatan rutin selama beberapa waktu (Mania, 2008). Observasi yang dilaksanakan untuk melihat secara langsung kegiatan Ramadhan di Masjid Hidayatul Falah yang berlokasi di Kecamatan Kalasan, Kabupaten Sleman. Selama observasi dibulan Ramadhan menghasilkan data berupa nama warga beserta kontribusinya dan berbagai kegiatan yang dilaksanakan selama bulan Ramadhan. Hasil ini didapatkan dari papan pengumuman yang kemudian difoto sebagai masukan untuk sistem yang direkonstruksi.

#### **b. Kajian Dokumen**

Kajian dokumen ini berkaitan dengan sistem informasi masjid dengan melakukan pencarian informasi dari penelitian, jurnal, dan buku yang sudah melakukan perencanaan mengenai sistem informasi manajemen sebelumnya. Tujuan dari studi literatur ini yaitu sebagai referensi yang memperkuat dalam melaksanakan penelitian ini. Dokumen yang diperoleh yaitu dari beberapa sumber seperti Google Scholar, Elsevier, DSpace UII, Science Direct dan lain-lain. Hasil dari kajian dokumen ini dapat dilihat pada BAB II.

### <span id="page-31-0"></span>*3.2 Quickplan*

Dalam tahapan ini informasi dan data yang ditemukan pada tahap *communication* akan dianalisis untuk menemukan permasalahan dan kebutuhan dalam sistem melalui tahapan selanjutnya.

#### **3.2.1 Analisis Permasalahan**

#### **a. Pengelolaan Kegiatan Ramadhan**

Kegiatan Ramadhan selama di masjid masih melakukan penyaluran informasi dengan mulut ke mulut sehingga masyarakat harus menemui panitia atau takmir untuk mengetahui jadwal-jadwal kegiatan di masjid. Hal ini tentunya menyulitkan masyarakat dan panitia karena informasi yang didapatkan bisa jadi berbeda-beda atau tidak konsisten, proses penyaluran data yang tidak lancar, pengolahan data yang masih belum maksimal dan rentannya kehilangan atau kerusakan pada data karena masih menggunakan kertas sebagai media. Dalam penelitian sebelumnya yaitu dari (Nuraini, 2022), telah membangun sistem informasi masjid Ramadhan untuk Masjid Hidayatul Falah. Akan tetapi, sistem masih

memerlukan beberapa perubahan agar dapat mengolah data untuk menjadi informasi sehingga dapat meningkatkan kualitas penyaluran informasi. Berikut beberapa permasalahan yang terdapat pada sistem sebelumnya.

- a) Aktor yang masih belum bisa masuk menggunakan *email* pribadi untuk menghindari kelupaan *email* dan *password* yang sudah diberikan oleh pengembang
- b) Data warga yang masih belum konsisten ketika dimasukkan ke dalam sistem, seperti ada yang memasukkan nama asli kemudian menjadi nama panggilan
- c) Data kegiatan Ramadhan yang belum diolah menjadi sebuah informasi dalam bentuk ringkas
- d) Laporan yang belum bisa disebarluaskan

Dari beberapa permasalahan yang sudah ditemukan sistem perlu dikembangkan lebih lanjut agar mengurangi kesulitan dalam penggunaannya.

#### **b. Usulan Proses Pengelolaan Kegiatan Masjid**

Proses penyaluran informasi melalui digital untuk menghindari kehilangan data dan penyaluran data yang tidak konsisten perlunya sistem yang dapat memasukkan data kemudian diproses sehingga menghasilkan keluaran dengan informasi dalam mendukung peningkatan pengolahan data. Sistem pengelolaan kegiatan masjid memerlukan pengembangan seperti penambahan dan perubahan beberapa fitur seperti berikut.

- a) Sistem diberikan teknologi autentikasi atau disebut dengan *single sign on* (SSO) untuk memberikan hak akses beberapa aktor seperti panitia, takmir dan *super admin* agar bisa masuk dengan *email* pribadi.
- b) Fitur "Warga" yaitu fitur tambahan yang dapat menyimpan data warga yang didaftarkan oleh pengolah sehingga ketika mengisi data pada fitur lain yang tersedia di sistem hanya perlu dipilih tanpa adanya masukkan manual oleh pengolah.
- c) Fitur "*Dashboard*" yaitu fitur yang bertujuan untuk memvisualisasikan data menjadi informasi yang ringkas sehingga mudah untuk dipahami
- d) Fitur "Laporan" yaitu fitur yang memberikan akses pengguna untuk mengunduh laporan ke bentuk pdf

Usulan yang sudah dipaparkan di atas ini diharapkan dapat memenuhi kebutuhan pengguna untuk kemudahan dalam pengolahan kegiatan selama Ramadhan. Usulan ini dapat membantu pengelolah dalam mengetahui nama-nama yang telah terdaftar, donatur yang berkontribusi, jadwal kegiatan Ramadhan dan sebaran data.

#### **3.2.2 Analisis Kebutuhan**

Dari pemaparan pengelolaan dan usulan proses menghasilkan analisis kebutuhan yang perlu diperhatikan selama perancangan rekonstruksi sistem informasi masjid. Menilik kembali mengenai observasi kegiatan dari penelitian sebelumnya dengan penambahan kebutuhan sistem dari penelitian ini.

Tahapan ini bertujuan untuk mengetahui keperluan yang dibutuhkan selama pengembangan sistem. Terdapat beberapa antarmuka yang dibutuhkan seperti *login*, *form master data,* Halaman utama, TPA, Konsumsi Ramadhan, Tarawih, Tadarus, Khataman & Nuzulul Qur'an, Zakat, Shalat Ied, Laporan dan lainnya. Berikut tabel 3.1 yang berisi analisis kebutuhan yang akan diuraikan.

| N <sub>o</sub> | Analisis Kebutuhan Pengguna          | Analisis Kebutuhan Sistem                |  |
|----------------|--------------------------------------|------------------------------------------|--|
| 1.             | Mengakses kegiatan Ramadhan oleh     | Memperlihatkan jadwal kegiatan selama    |  |
|                | pengguna                             | Ramadhan                                 |  |
| 2.             | Menampilkan keseluruhan data secara  | Memiliki<br>halaman<br>Dashboard<br>yang |  |
|                | singkat                              | terdapat diagram untuk visualisasi data  |  |
|                |                                      | dan informasi tertentu                   |  |
| 3.             | Mengelola jadwal TPA                 | Menyediakan<br>halaman<br>untuk          |  |
|                |                                      | menambahkan<br>dan<br>menampilkan        |  |
|                |                                      | pengajar sesuai jadwal hari untuk TPA    |  |
|                |                                      | (Data pengajar hanya dapat ditambah,     |  |
|                |                                      | dihapus, dan diedit oleh super admin)    |  |
| 4.             | Mengelola data donatur untuk jadwal  | Menyediakan halaman<br>untuk<br>dapat    |  |
|                | konsumsi selama Ramadhan             | menampilkan, menambah, mengedit dan      |  |
|                |                                      | menghapus tanggal kegiatan, keterangan   |  |
|                |                                      | dan nama donatur pada bagian takjil,     |  |
|                |                                      | buka bersama, dan jabur                  |  |
| 5.             | Mengelola jadwal kontribusi pengguna | halaman<br>Menyediakan<br>untuk          |  |
|                | untuk Shalat tarawih                 | menampilkan, menambah, mengedit dan      |  |
|                |                                      | menghapus data pengguna yang sesuai      |  |
|                |                                      | dengan kontribusinya seperti imam,       |  |
|                |                                      | penceramah dan bilal                     |  |

Tabel 3.1 Analisis Kebutuhan

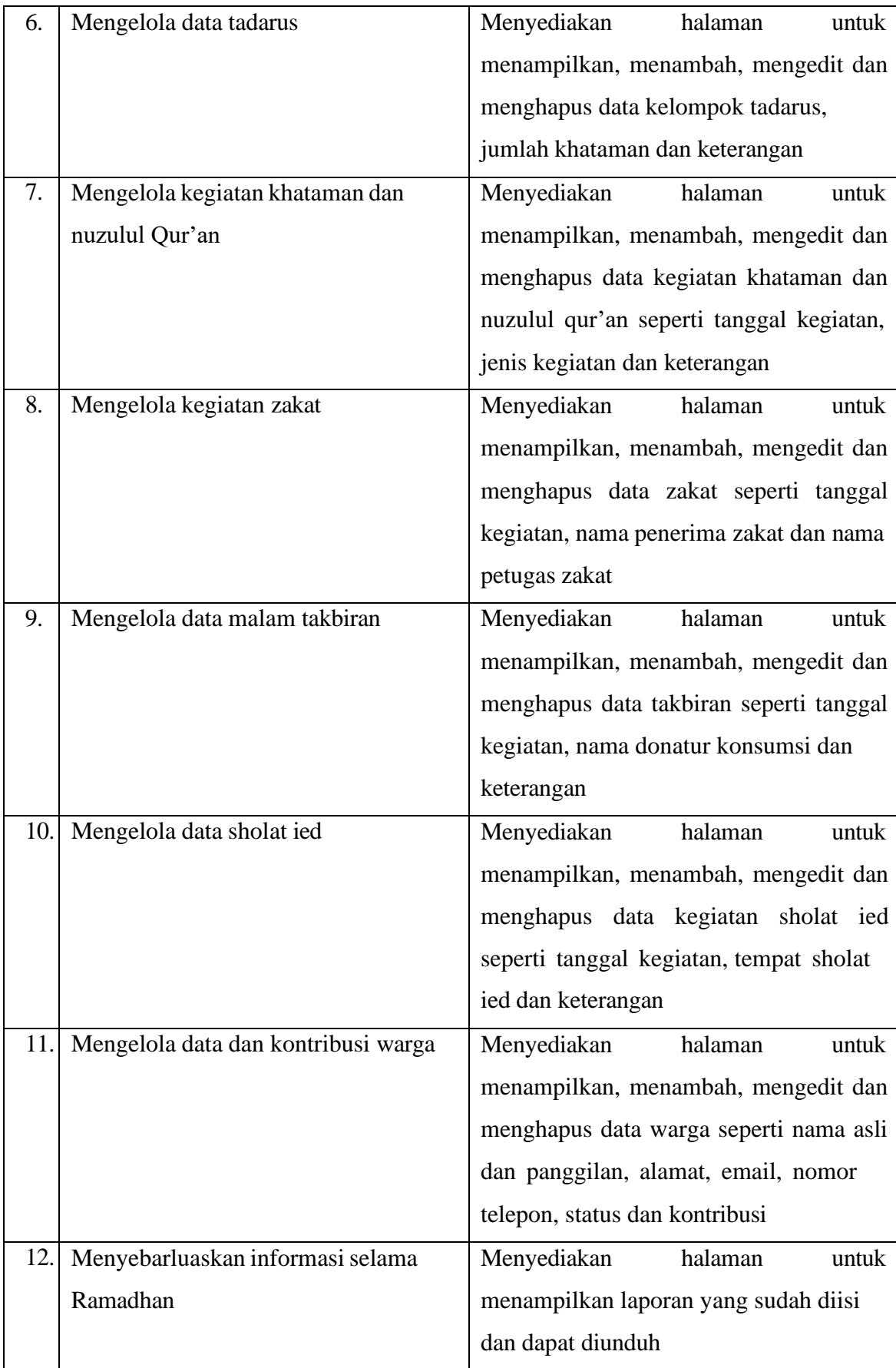

#### <span id="page-35-0"></span>*3.3 Modeling Quick Design*

Setelah melaksanakan tahapan analisis, selanjutnya yaitu desain untuk merancang proses bisnis sistem sebagai gambaran awal. Tahapan dalam desain yang akan dieksekusi dengan diagram alir program, aktivitas, relasi basis data, dan desain tampilan.

### **3.3.1 Usecase Diagram**

*Usecase diagram* merupakan diagram yang memvisualisasikan interaksi aktor dan sistem yang mempresentasikan fungsi dari sistem terhadap pengguna. Aktor dalam sistem informasi masjid selama kegiatan Ramadhan ini terdapat 4 peran yaitu panitia, *super admin*, Takmir dan Masyarakat.

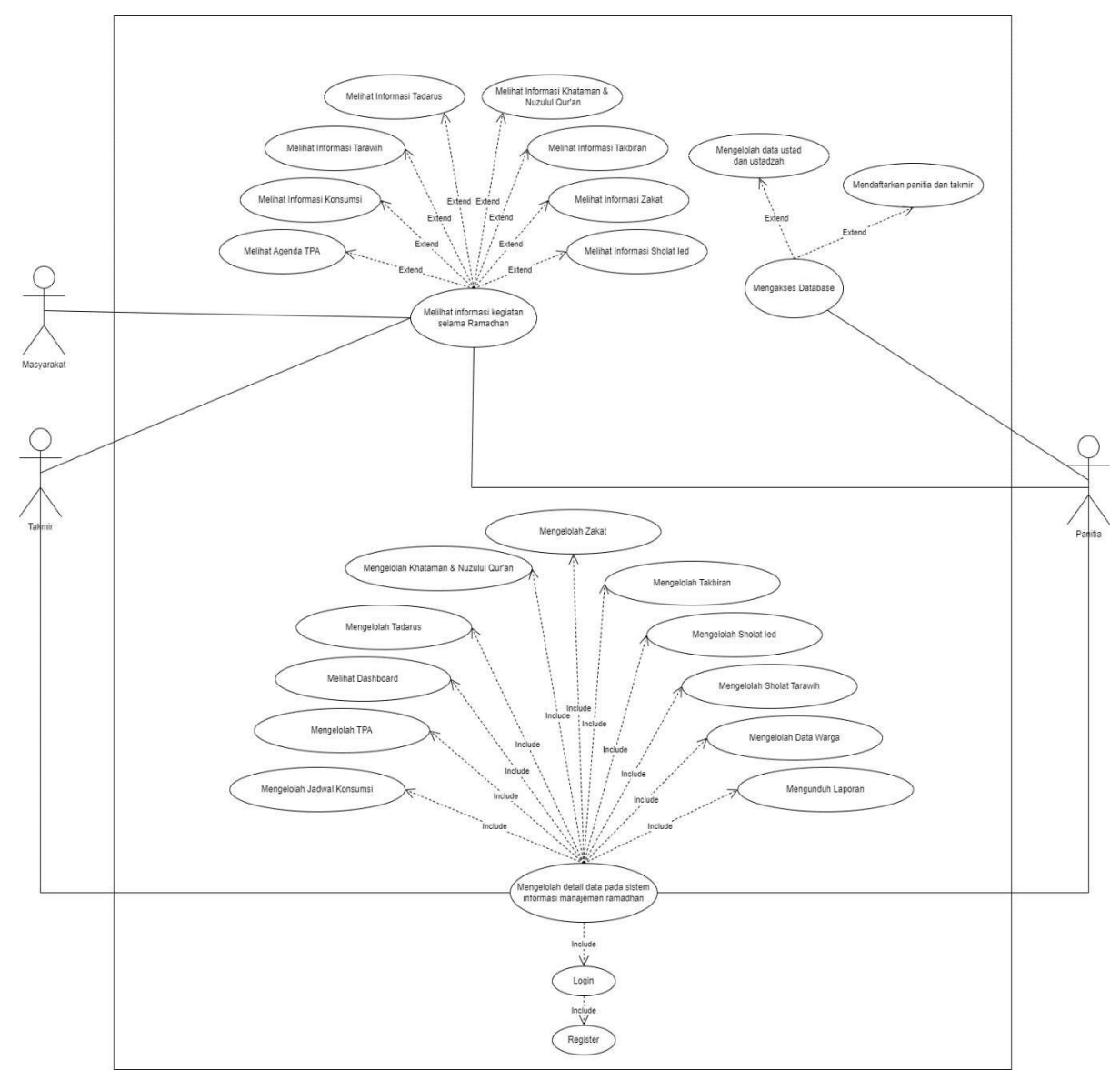

#### Gambar 3.2 *Usecase Diagram*

Pada Gambar 3.2 Sistem informasi masjid selama ramadhan memiliki rancangan *use case diagram* yang memuat fungsi beberapa peran aktor pada sistem yang dapat melakukan *login*,
melihat *Dashboard*, mengelola jadwal pengajar TPA, mengelola jadwal kelola konsumsi, mengelola jadwal tarawih, mengelola jadwal tadarus, Mengelola jadwal khataman & nuzulul Qur'an, mengelola jadwal zakat, mengelola jadwal takbiran, mengelola jadwal sholat ied, mengelola data warga, dan melihat dan mengunduh laporan. Berikut Tabel 3.2 yang mendefinisikan *usecase diagram.*

| N <sub>o</sub> | <b>Usecase</b>   | Deskripsi                                                       |
|----------------|------------------|-----------------------------------------------------------------|
| 1.             | Login            | Proses Login untuk mengakses halaman Dashboard (untuk           |
|                |                  | aktor yang berperan sebagai takmir, panitia, dan super admin)   |
| 2.             | Melihat          | Proses untuk melihat data dan informasi dari sistem seperti     |
|                | informasi        | Dashboard, TPA, Kelola Konsumsi, Tarawih, Tadarus,              |
|                | kegiatan         | Khataman dan Nuzulul, Zakat, Takbiran, Sholat Ied, Warga dan    |
|                | Ramadhan         | Laporan                                                         |
| 3.             | Melihat          | Proses ini bertujuan untuk mendapatkan informasi secara         |
|                | Dashboard        | dapat menunjang pengambilan<br>singkat<br>agar<br>keputusan     |
|                |                  | pengelola                                                       |
| 4.             | Mengelola        | Proses ini dilakukan untuk pengelola data TPA seperti           |
|                | jadwal pengajar  | menambahkan data. Aksi ini hanya dapat dilakukan oleh           |
|                | <b>TPA</b>       | pengelola yaitu takmir, panitia dan super admin. Data yang      |
|                |                  | dimasukkan ini akan muncul di halaman Dashboard.                |
| 5.             | Mengelola        | Proses ini dilakukan oleh pengelola dengan melakukan            |
|                | jadwal<br>Kelola | menambah, mengedit, dan menghapus data kelola konsumsi.         |
|                | Konsumsi         | Data yang dimasukkan ini akan muncul di halaman Dashboard.      |
| 6.             | Mengelola        | Proses ini dapat dilakukan oleh pengelola yaitu panitia, takmir |
|                | jadwal Tarawih   | dan super admin. Proses ini termasuk menambah, mengedit,        |
|                |                  | dan menghapus data pada tarawih. Data yang sudah                |
|                |                  | dimasukkan akan tertampil ke halaman Dashboard sebagai          |
|                |                  | informasi.                                                      |
| 7.             | Mengelola        | Proses ini dapat dilakukan oleh pengelola yaitu panitia, takmir |
|                | jadwal Tadarus   | dan super admin. Proses ini termasuk menambah, mengedit,        |
|                |                  | dan menghapus data pada tadarus. Data yang sudah dimasukkan     |
|                |                  | akan tertampil ke halaman Dashboard sebagai informasi.          |

Tabel 3.2 Definisi hasil dari *Usecase Diagram*

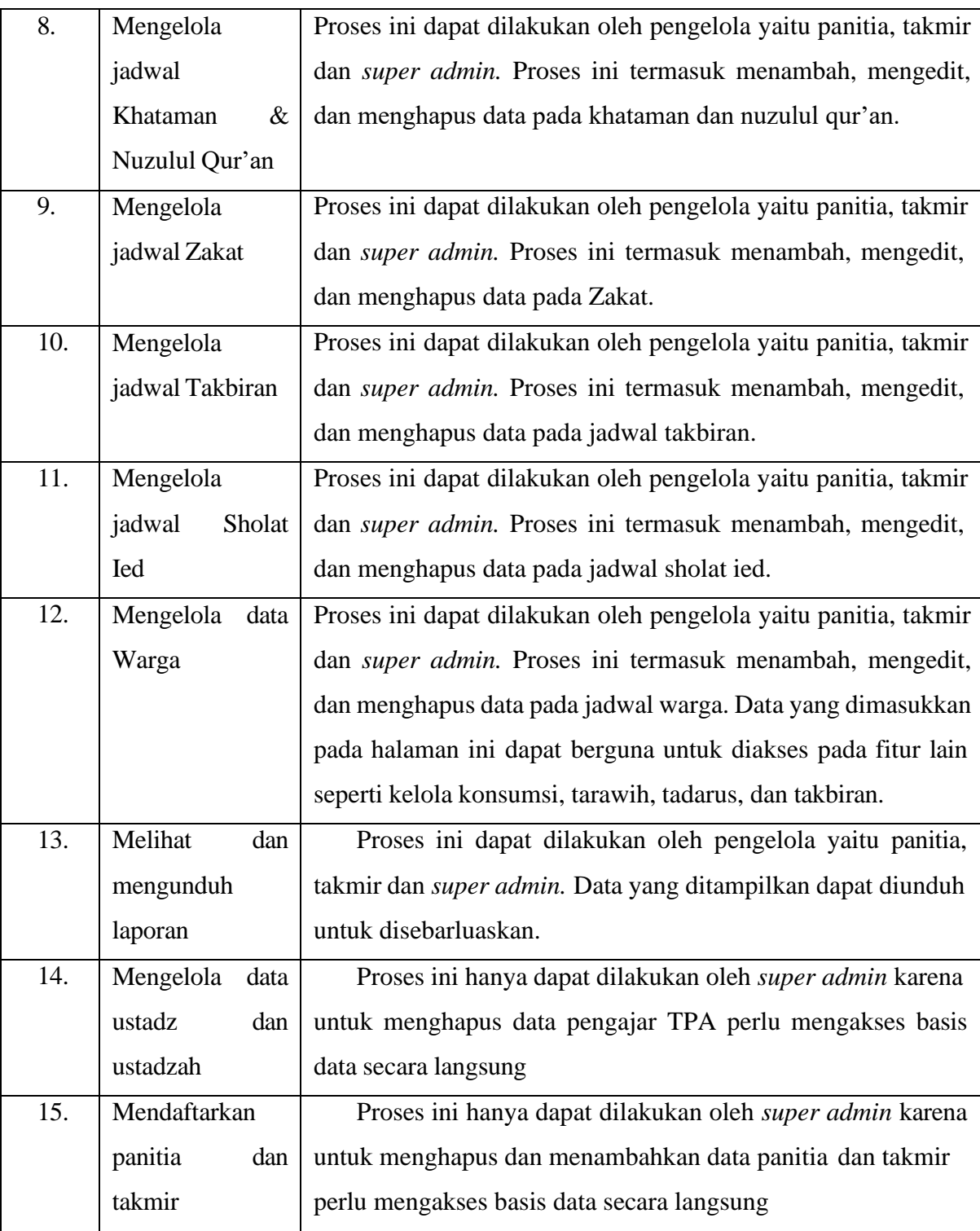

# **3.3.2 Activity Diagram**

Dalam diagram aktivitas diharapkan dapat menguraikan urutan proses bisnis dalam sistem yang akan dikembangkan.

a) *Activity Diagram Login* (UC-1)

Aktivitas ini dapat dilakukan hanya oleh aktor yang memiliki peran panitia, takmir dan *super admin*. Tujuan dari aktivitas ini yaitu untuk membatasi pengguna berdasarkan perannya sehingga tidak semua pengguna dapat mengakses *Dashboard*  sistem informasi masjid. Proses *login* ini hanya memerlukan *email* pribadi pengguna yang sudah didaftarkan oleh *super admin* atau *email* dan *password* yang sudah disediakan.

### b) *Activity Diagram* melihat informasi kegiatan Ramadhan (UC-2)

Dalam Gambar 3.4 terlihat proses digambarkan secara runtut untuk melihat informasi Ramadhan. Proses ini dapat dilakukan oleh seluruh peran pengguna (panitia, takmir, *super admin* dan masyarakat).

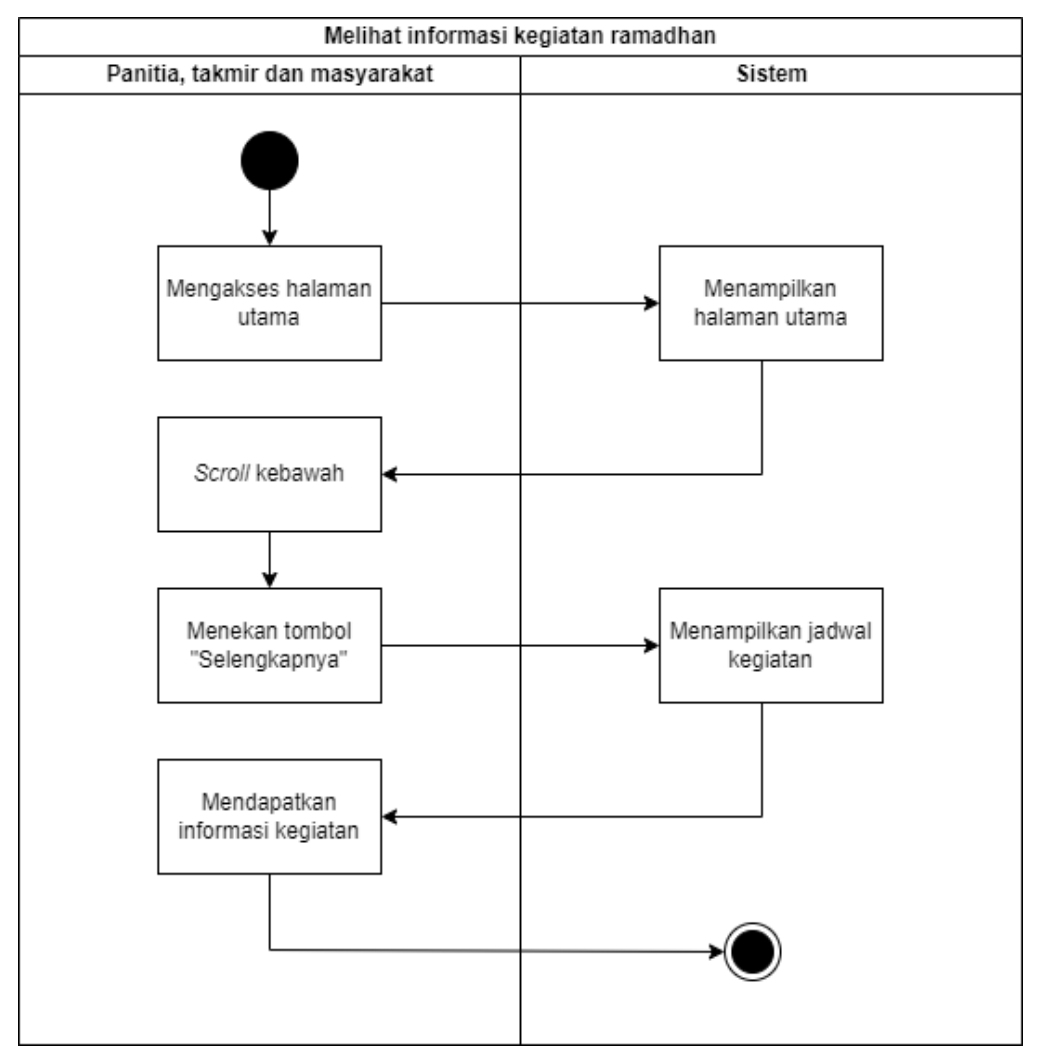

Gambar 3.3 Activity Diagram Melihat Informasi Kegiatan Ramadhan (UC-2)

c) *Activity Diagram* melihat *Dashboard* (UC-3)

Dalam Gambar 3.5 terlihat proses digambarkan secara runtut untuk melihat *Dashboard* Ramadhan. Interaksi antara pengguna dan sistem ini dapat dilaksanakan jika pengguna sudah melakukan proses *login*.

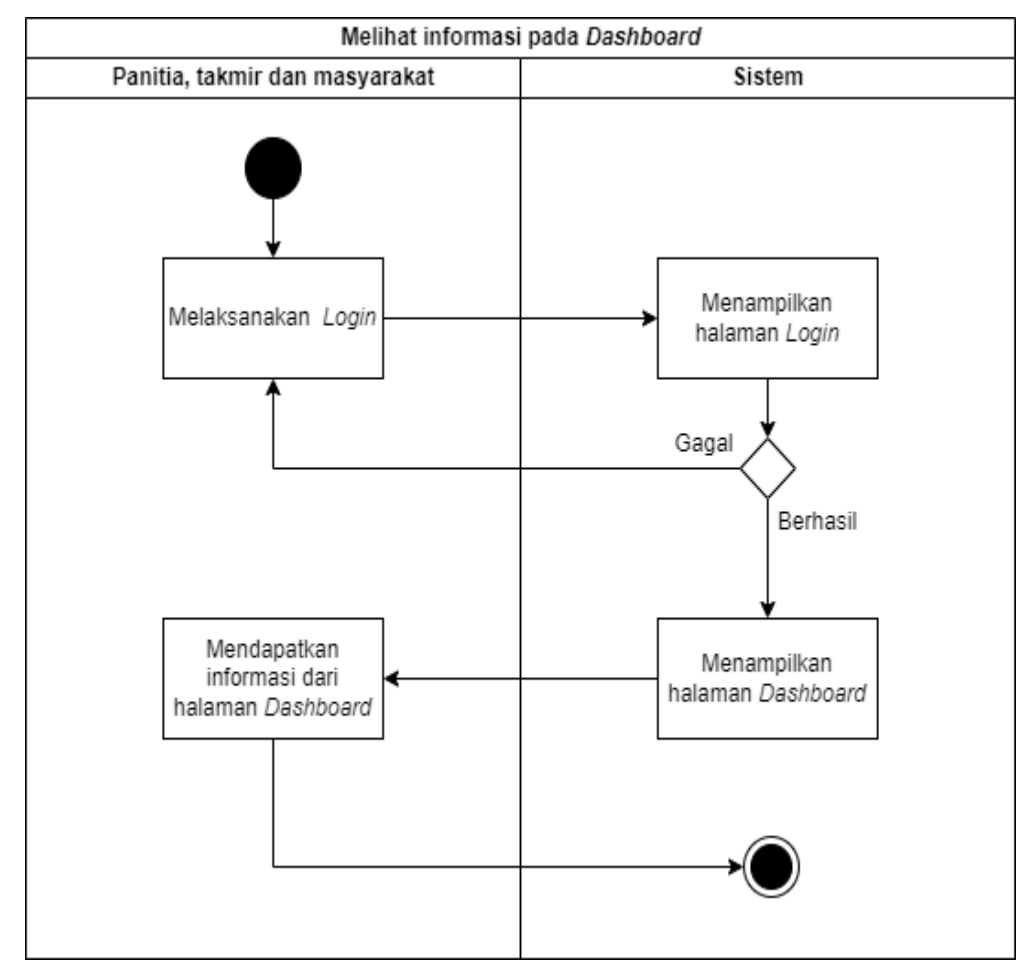

Gambar 3.4 *Activity Diagram* melihat informasi pada *Dashboard*

d) *Activity Diagram* mengelola jadwal pengajar TPA

Dalam Gambar 3.6 terlihat proses digambarkan secara runtut untuk melihat dan menambahkan jadwal pengajar TPA selama Ramadhan (menghapus jadwal pengajar TPA hanya dilakukan oleh *super admin*). Interaksi antara pengguna dan sistem ini dapat dilaksanakan jika pengguna sudah melakukan proses *login*. Peran yang bertanggung jawab untuk melakukan aktivitas ini yaitu panitia dan takmir.

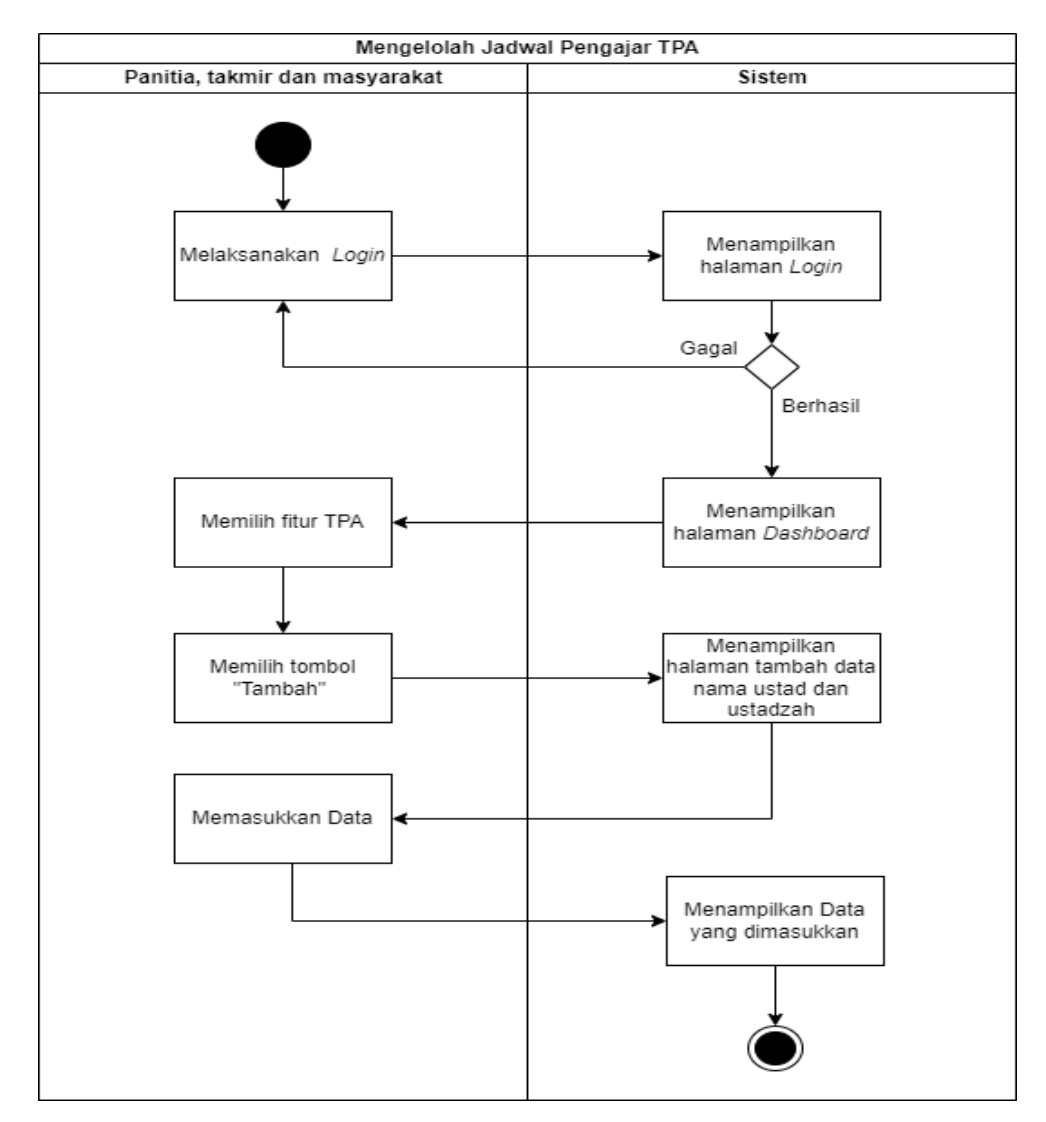

Gambar 3.5 *Activity Diagram* melihat informasi pada *dashboard* e) *Activity Diagram* mengelola jadwal kelola konsumsi (UC-5)

Dalam Gambar 3.6 terlihat proses digambarkan secara runtut untuk melakukan pengolahan pada jadwal kelola konsumsi. Interaksi antara pengguna dan sistem ini dapat dilaksanakan jika pengguna sudah melakukan proses *login*. Peran yang bertanggung jawab untuk melakukan aktivitas ini yaitu panitia dan takmir.

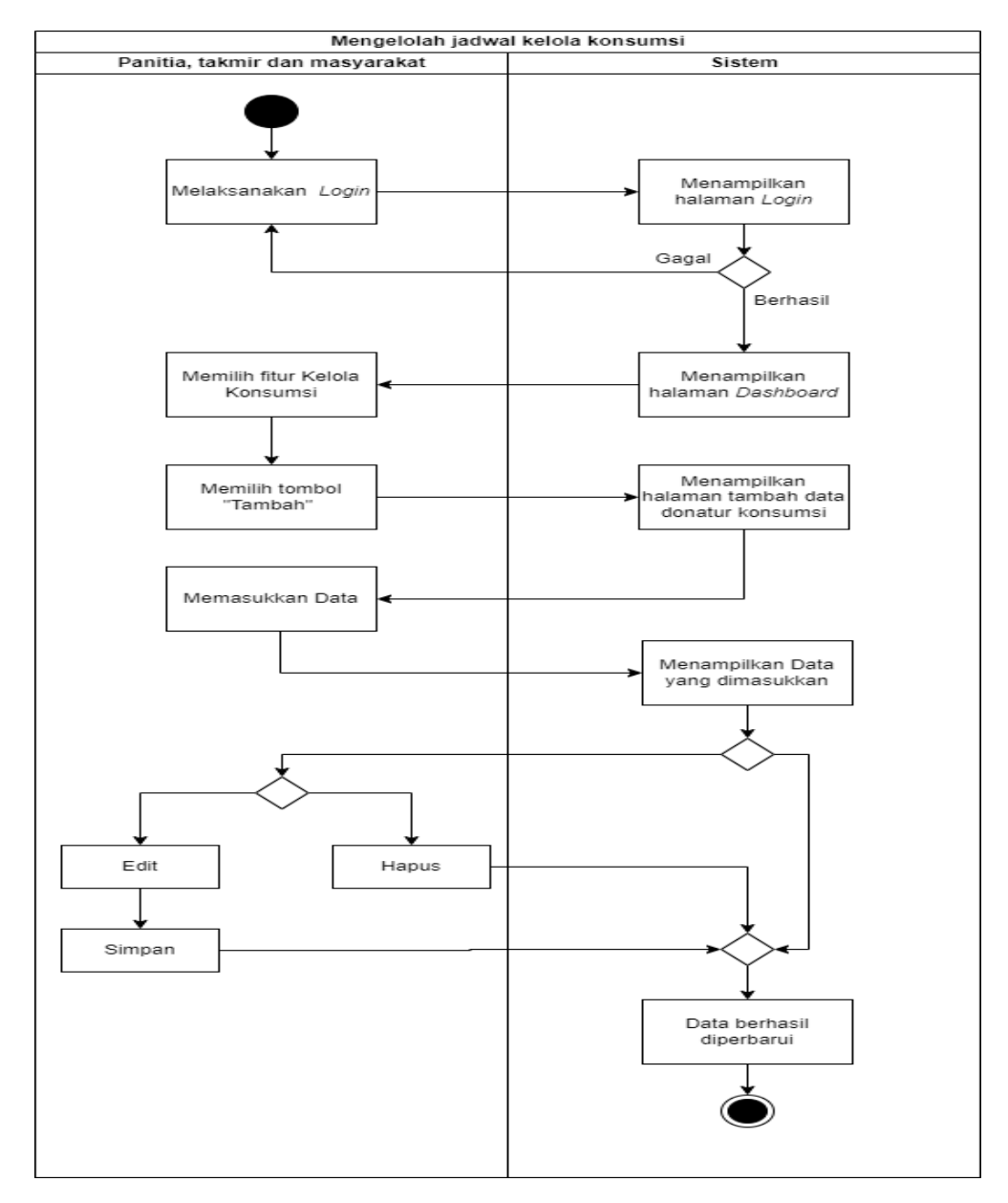

Gambar 3.6 *Activity Diagram* Mengelola Jadwal Kelola Konsumsi f) *Activity Diagram* mengelola jadwal tarawih (UC-6)

Dalam Gambar 3.7 terlihat proses digambarkan secara runtut untuk melakukan pengolahan pada jadwal tarawih. Interaksi antara pengguna dan sistem ini dapat dilaksanakan jika pengguna sudah melakukan proses *login*. Peran yang bertanggung jawab untuk melakukan aktivitas ini yaitu panitia dan takmir.

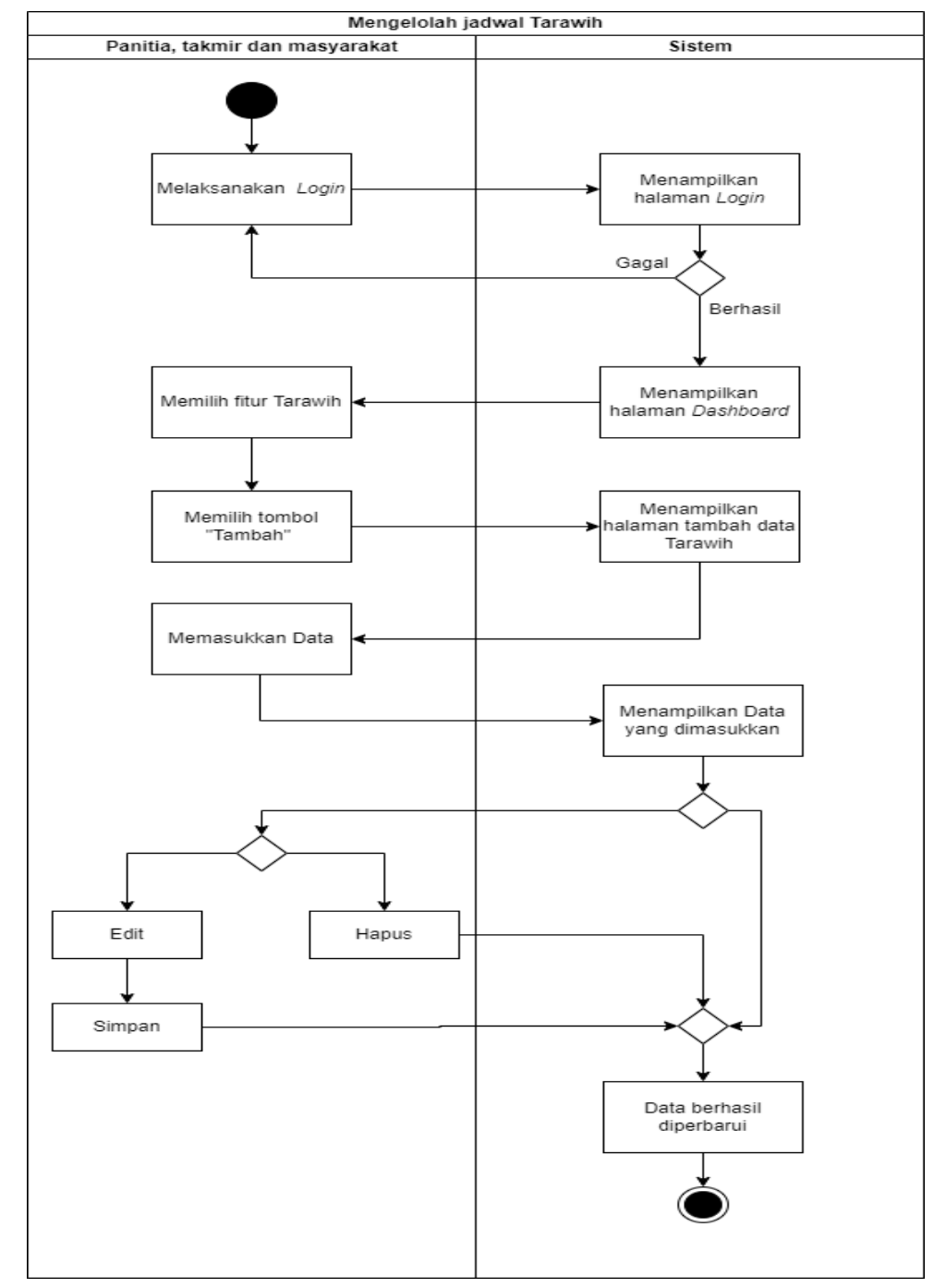

Gambar 3.7 *Activity Diagram* Mengelola Jadwal Tarawih (UC-6)

g) *Activity Diagram* mengelola jadwal tadarus (UC-7)

Dalam Gambar 3.8 terlihat proses digambarkan secara runtut untuk melakukan pengolahan pada jadwal tadarus. Interaksi antara pengguna dan sistem ini dapat dilaksanakan jika pengguna sudah melakukan proses *login*. Peran yang bertanggung jawab untuk melakukan aktivitas ini yaitu panitia dan takmir.

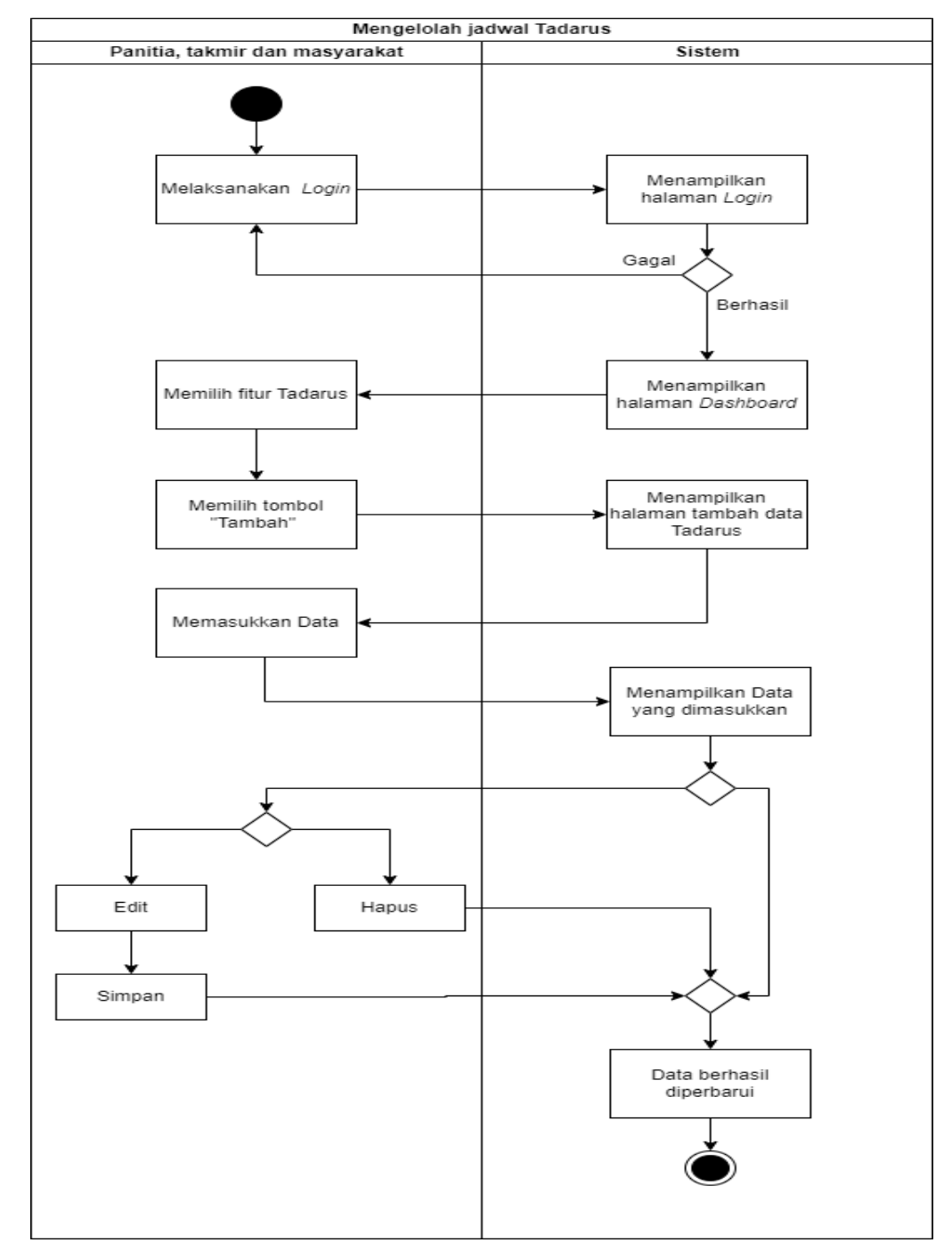

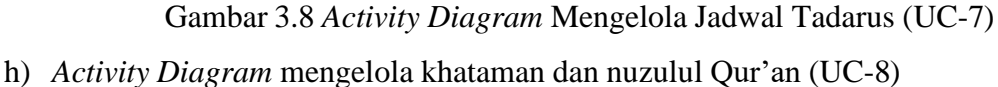

Dalam Gambar 3.9 terlihat proses digambarkan secara runtut untuk melakukan pengolahan pada kegiatan khataman dan nuzulul Qur'an. Interaksi antara pengguna dan sistem ini dapat dilaksanakan jika pengguna sudah melakukan proses *login*. Peran yang bertanggung jawab untuk melakukan aktivitas ini yaitu panitia dan takmir.

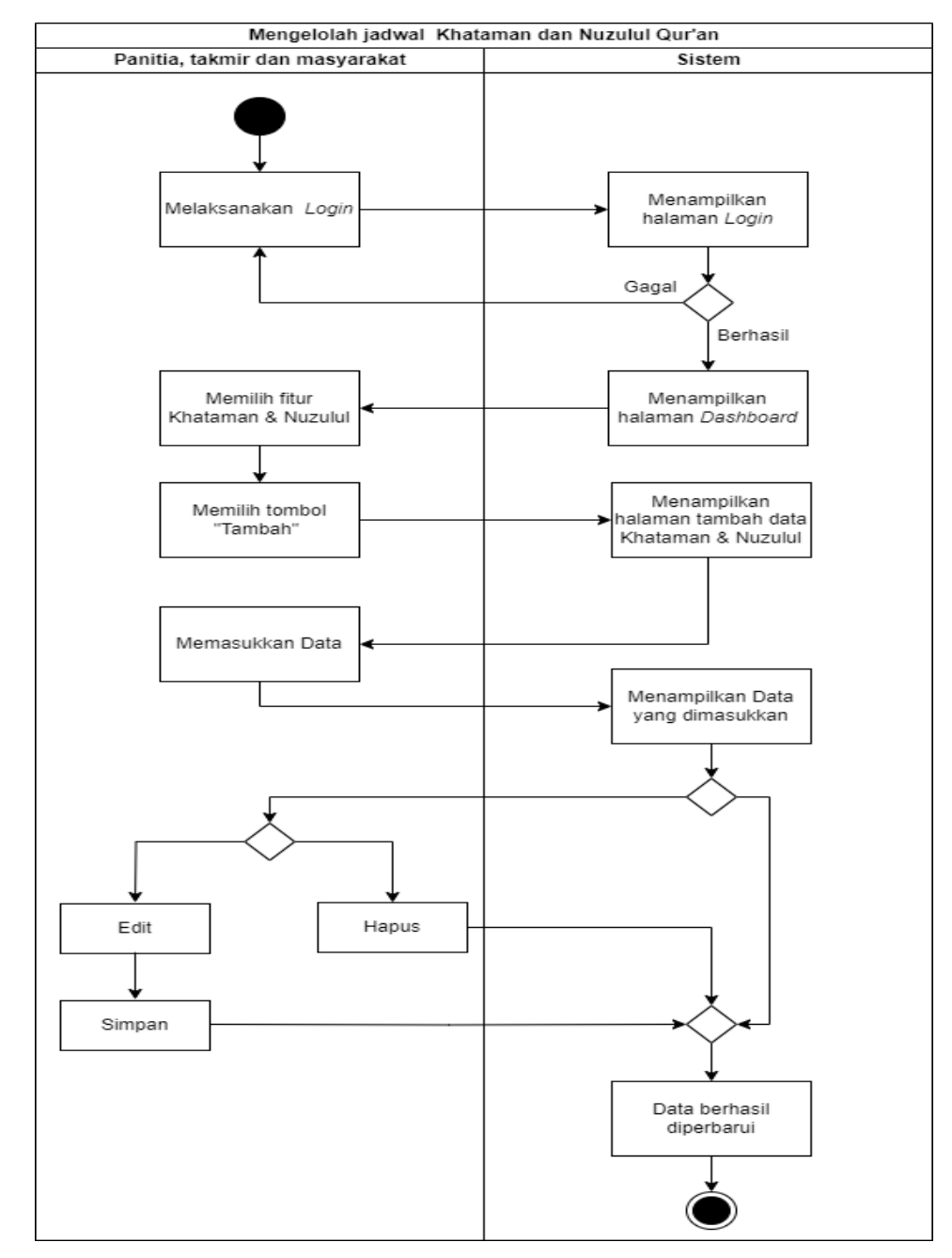

Gambar 3.9 *Activity Diagram* Mengelola Jadwal Khataman dan Nuzulul (UC-8)

### i) *Activity Diagram* mengelola jadwal zakat (UC-9)

Dalam Gambar 3.10 terlihat proses digambarkan secara runtut untuk melakukan pengolahan pada jadwal zakat. Interaksi antara pengguna dan sistem ini dapat dilaksanakan jika pengguna sudah melakukan proses *login*. Peran yang bertanggung jawab untuk melakukan aktivitas ini yaitu panitia dan takmir.

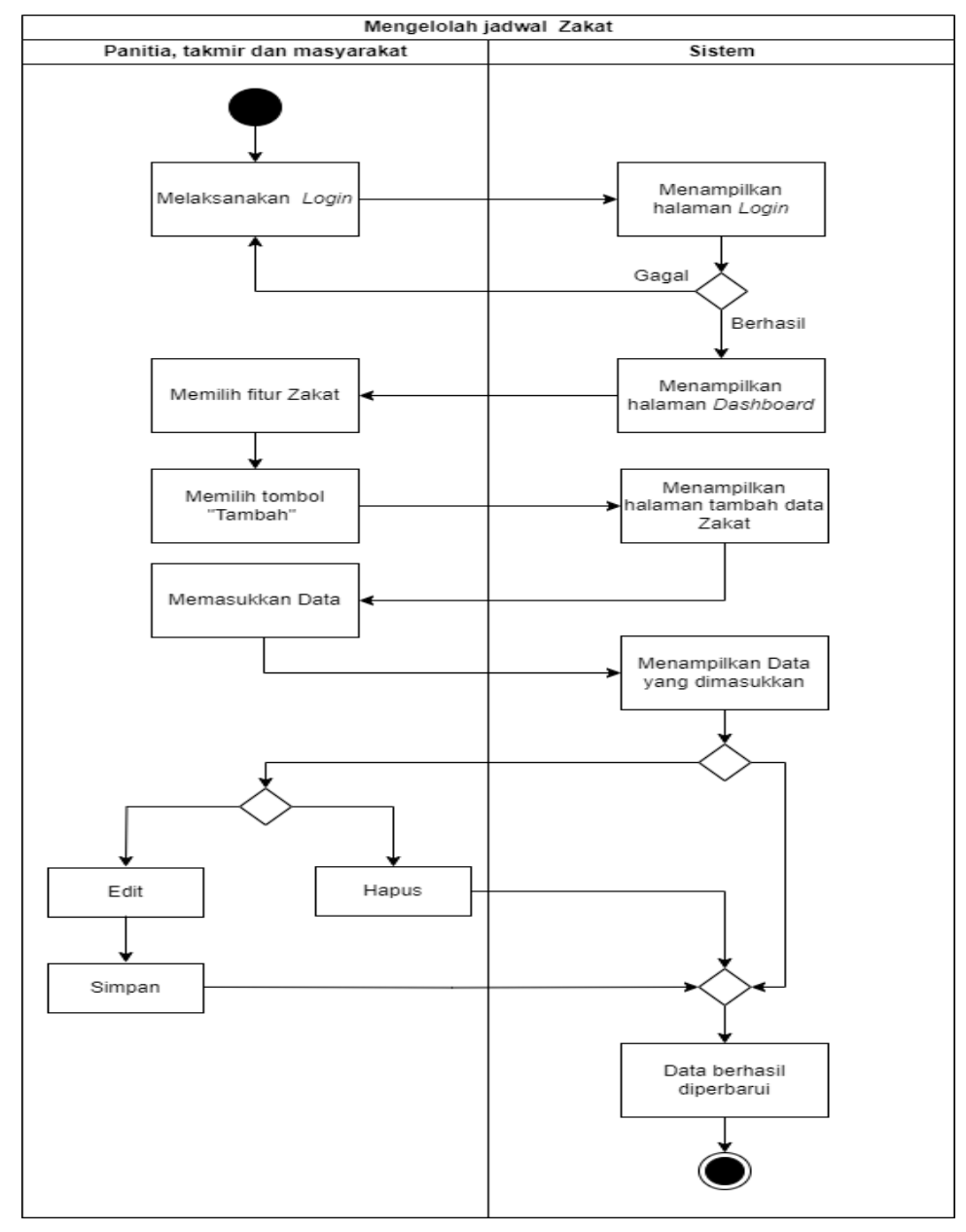

Gambar 3.10 *Activity Diagram* Mengelola Jadwal Zakat (UC-9) j) Activity Diagram mengelola jadwal takbiran (UC-10)

Dalam Gambar 3.11 terlihat proses digambarkan secara runtut untuk melakukan pengolahan pada jadwal takbiran. Interaksi antara pengguna dan sistem ini dapat dilaksanakan jika pengguna sudah melakukan proses *login*. Peran yang bertanggung jawab untuk melakukan aktivitas ini yaitu panitia dan takmir.

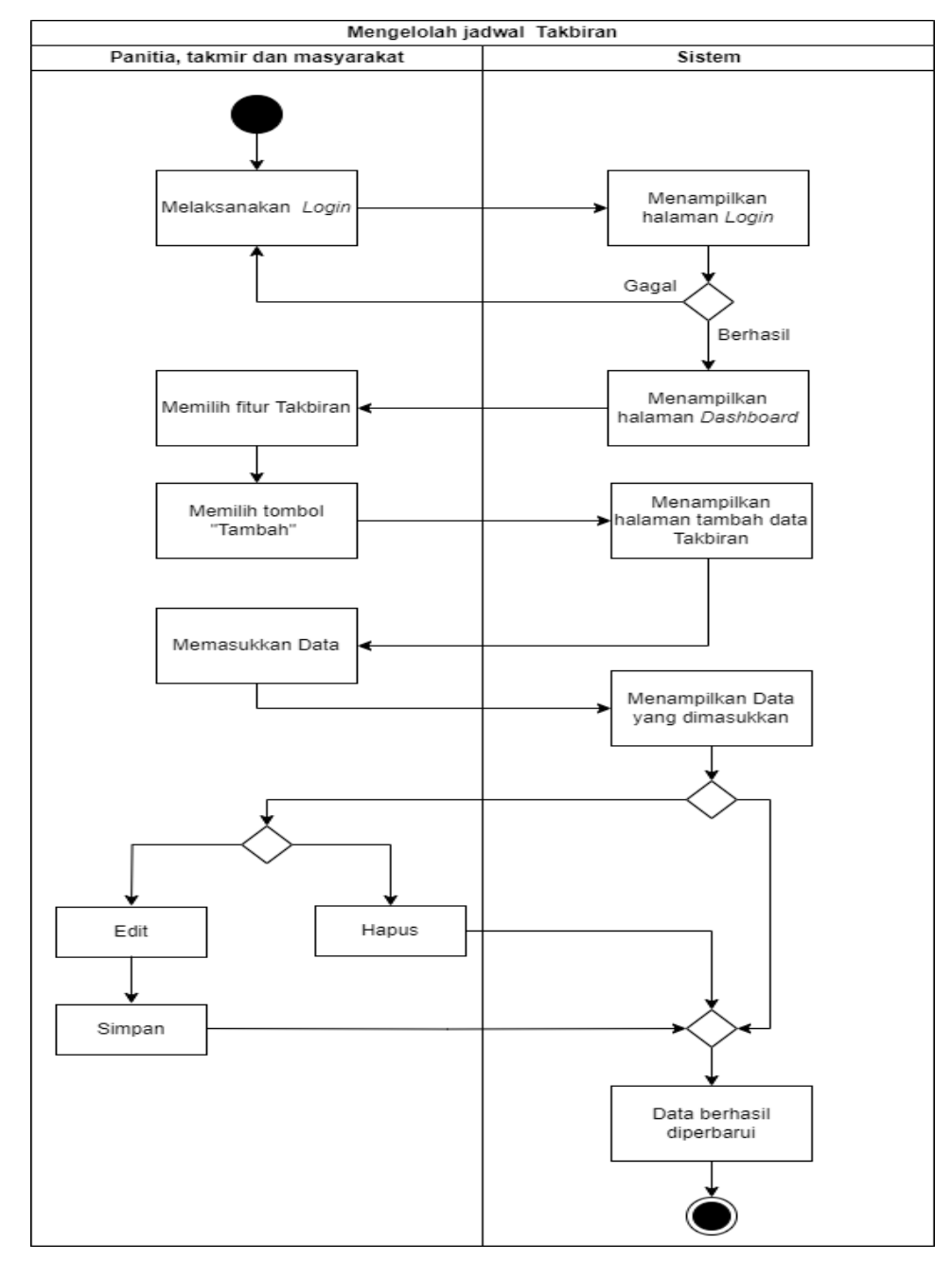

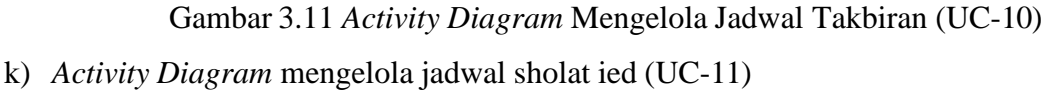

Dalam Gambar 3.12 terlihat proses digambarkan secara runtut untuk melakukan pengolahan pada jadwal sholat ied. Interaksi antara pengguna dan sistem ini dapat dilaksanakan jika pengguna sudah melakukan proses *login*. Peran yang bertanggung jawab untuk melakukan aktivitas ini yaitu panitia dan takmir.

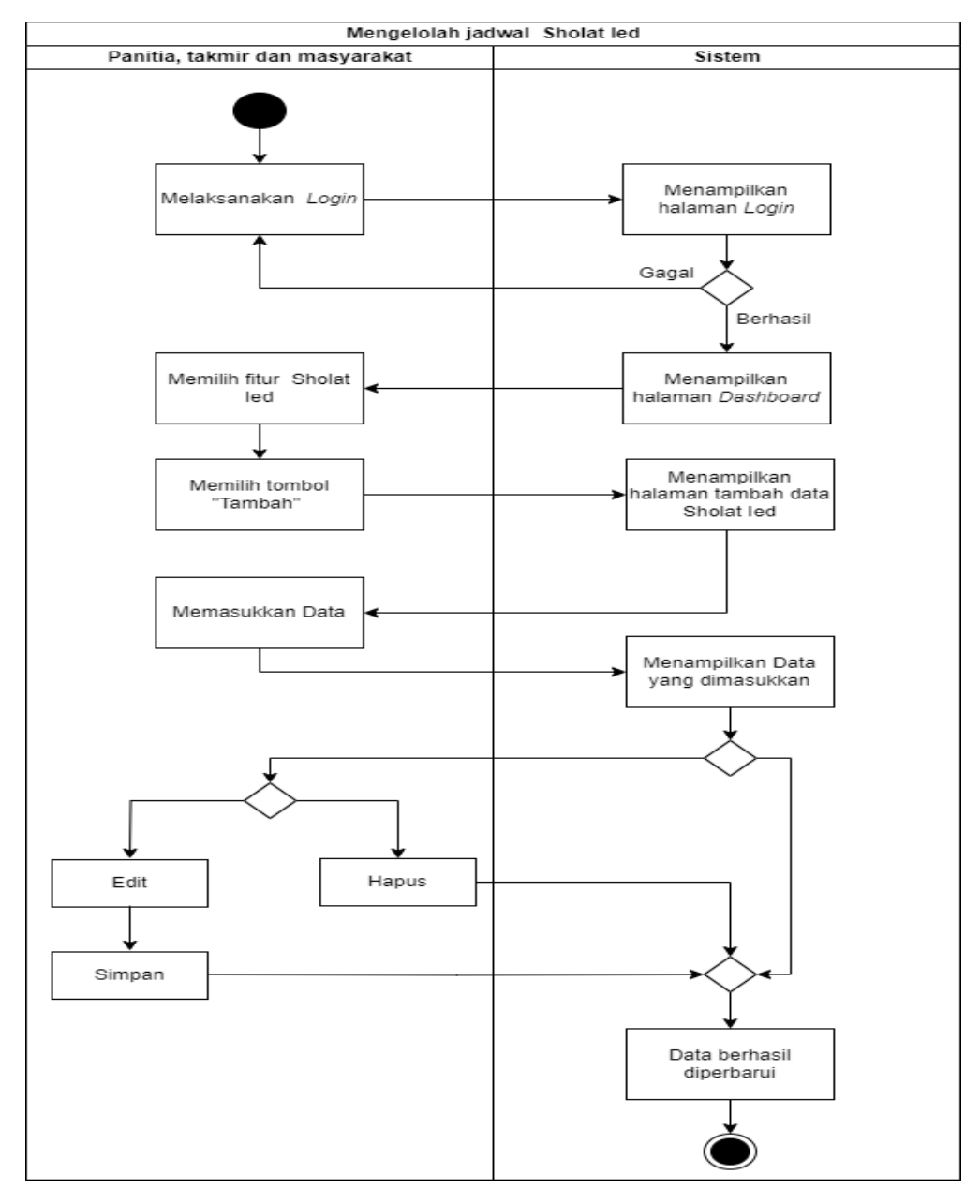

Gambar 3.12 *Activity Diagram* Mengelola Jadwal Sholat Ied (UC-11) l) *Activity Diagram* mengelola data warga (UC-12)

Dalam Gambar 3.13 terlihat proses digambarkan secara runtut untuk melakukan pengolahan pada data warga. Interaksi antara pengguna dan sistem ini dapat dilaksanakan jika pengguna sudah melakukan proses *login*. Peran yang bertanggung jawab untuk melakukan aktivitas ini yaitu panitia dan takmir. Tujuan aktivitas ini yaitu agar nama warga yang dimasukkan lebih konsisten dan dapat diakses oleh fitur sistem lainnya.

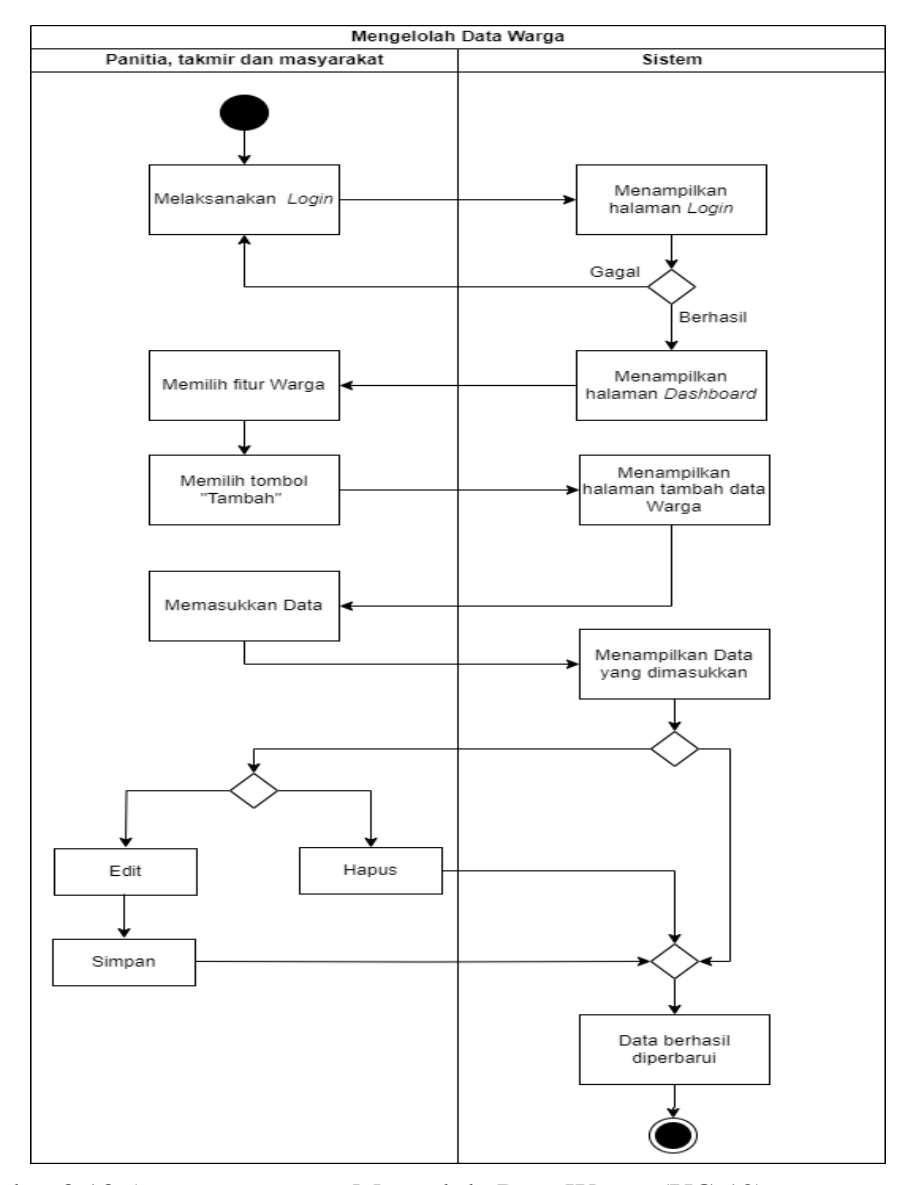

Gambar 3.13 *Activity Diagram* Mengelola Data Warga (UC-12) m) *Activity Diagram* melihat dan mengunduh laporan (UC-13)

Dalam Gambar 3.14 terlihat proses digambarkan secara runtut untuk melakukan pengolahan agar dapat melihat dan mengunduh laporan kegiatan tarawih dan kelola konsumsi. Interaksi antara pengguna dan sistem ini dapat dilaksanakan jika pengguna sudah melakukan proses *login*. Peran yang bertanggung jawab untuk melakukan aktivitas ini yaitu panitia dan takmir.

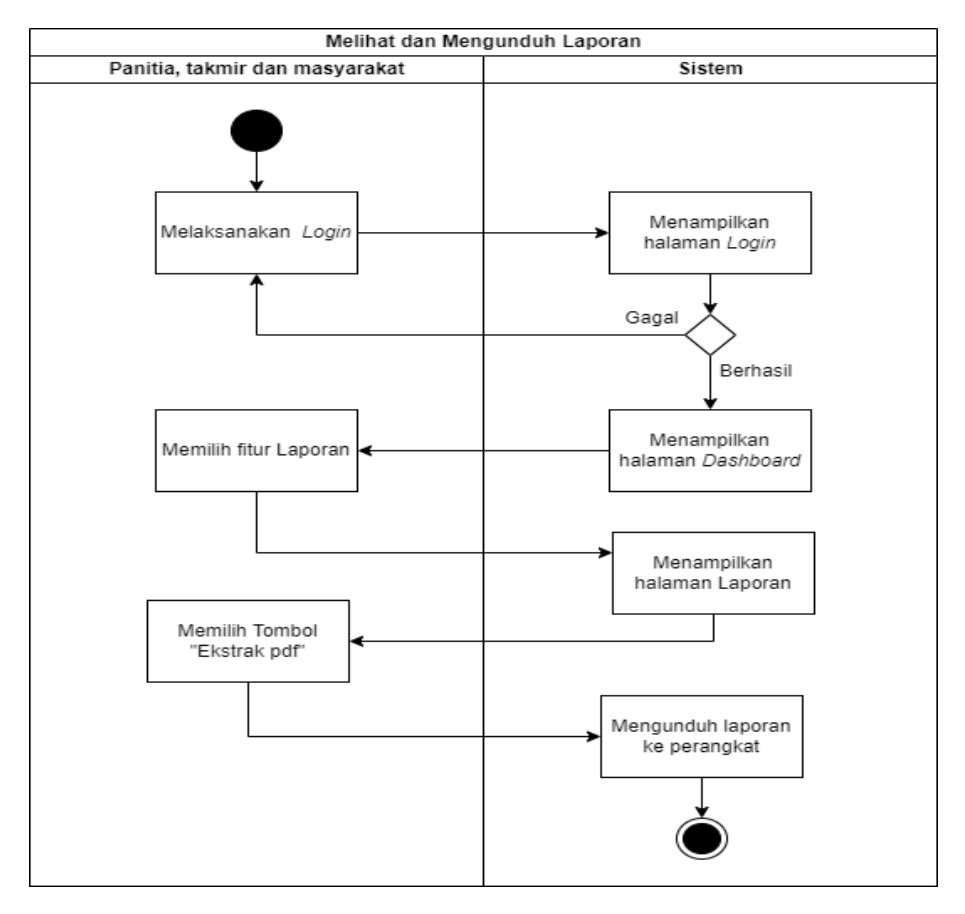

Gambar 3.14 *Activity Diagram* Melihat dan Mengunduh Laporan (UC-13)

#### **3.3.3 Rancangan Antarmuka**

Rancangan antarmuka yang dibuat dengan tampilan yang sederhana agar pengguna dapat memahami dengan mudah dalam penggunaannya. Perangkat lunak yang digunakan untuk mendesain prototipe sistem yaitu *figma*, kemudian dibangun dengan bahasa pemrograman yang menghasilkan beberapa antarmuka sebagai berikut*.*

### a. Rancangan Halaman Utama

Rancangan halaman utama in merupakan tampilan pertama yang akan ditampilkan ketika pengguna mengakses sistem yang berbasis *website*. Tampilan ini memuat informasi jadwal selama Ramadhan yang berguna dan mudah digunakan agar bersahabat dengan pengguna. Halaman utama ini untuk menyediakan informasi agenda TPA, kelola konsumsi, tarawih, tadarus, khataman dana nuzulul qur'an, zakat, takbiran dan sholat ied. Terlihat pada gambar 3.15.

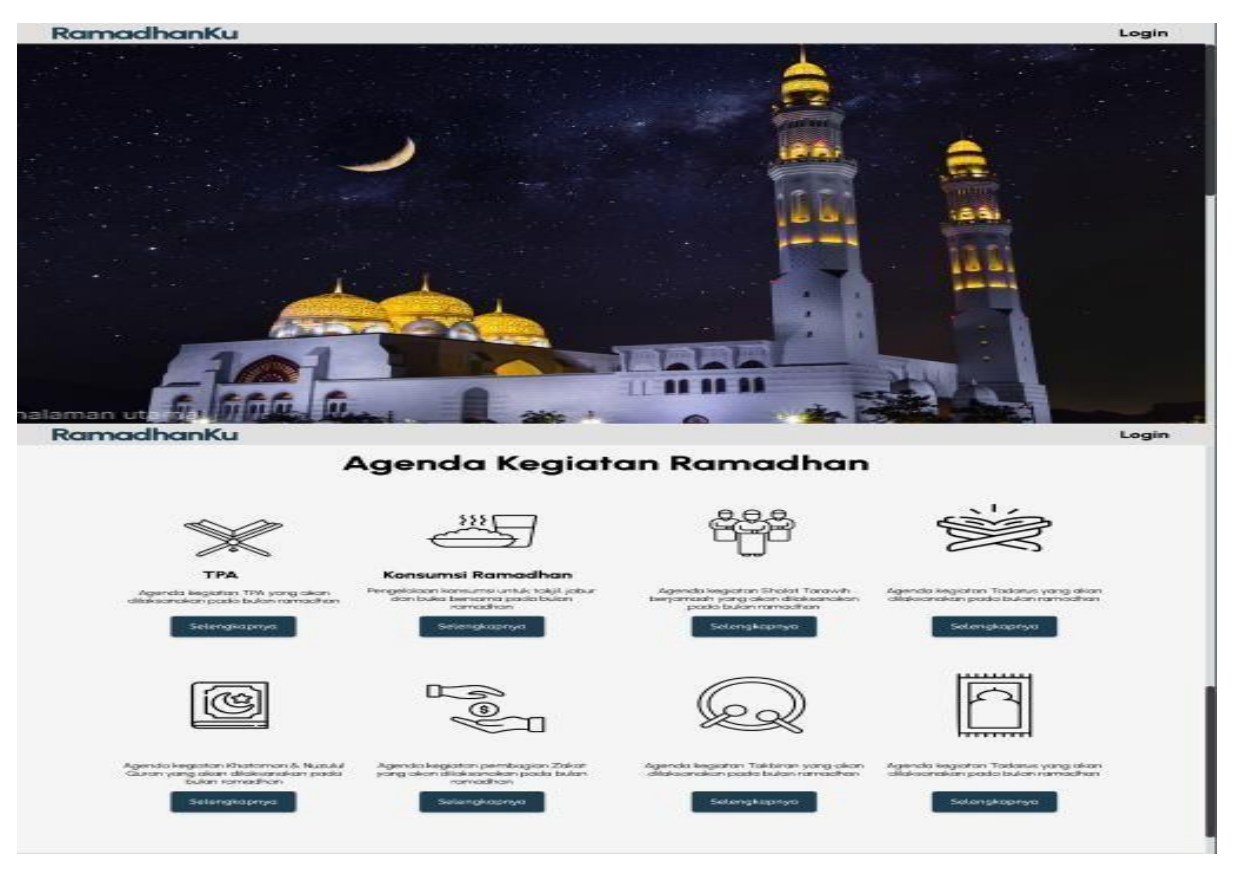

Gambar 3.15 Rancangan Halaman Utama

*b.* Rancangan Halaman *Login*

Rancangan halaman ini merupakan tampilan yang dapat diakses oleh pengguna. Akan tetapi, hanya pengguna yang mendapatkan peran sebagai takmir, panitia dan *super admin*  yang bisa melakukan *login*. Halaman ini dapat dilihat pada Gambar 3.16.

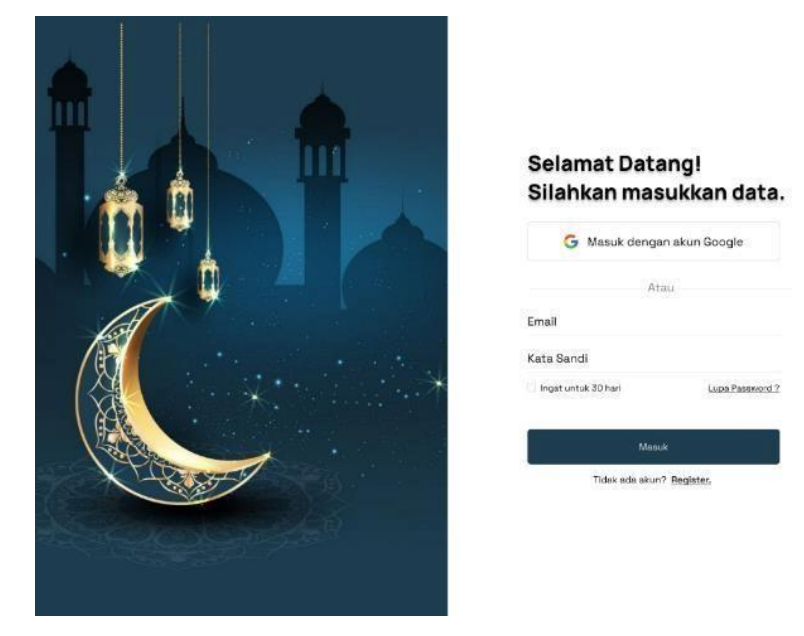

Gambar 3.16 Rancangan Halaman Login

#### *c.* Rancangan Halaman *Dashboard*

Halaman *Dashboard* dapat diakses oleh pengguna yang mendapatkan peran sebagai takmir, panitia dan *super admin*. Tujuan dari halaman ini yaitu memvisualisasikan data yang dimasukkan pada sistem menjadi sebuah informasi dalam bentuk diagram dan tulisan singkat. Informasi yang ditampilkan oleh halaman ini dapat berubah-ubah sesuai tahun yang dipilih pengguna. Sistem menyimpan data hanya sampai dua tahun yang lalu. Rancangan *dashboard* dapat terlihat pada Gambar 3.17

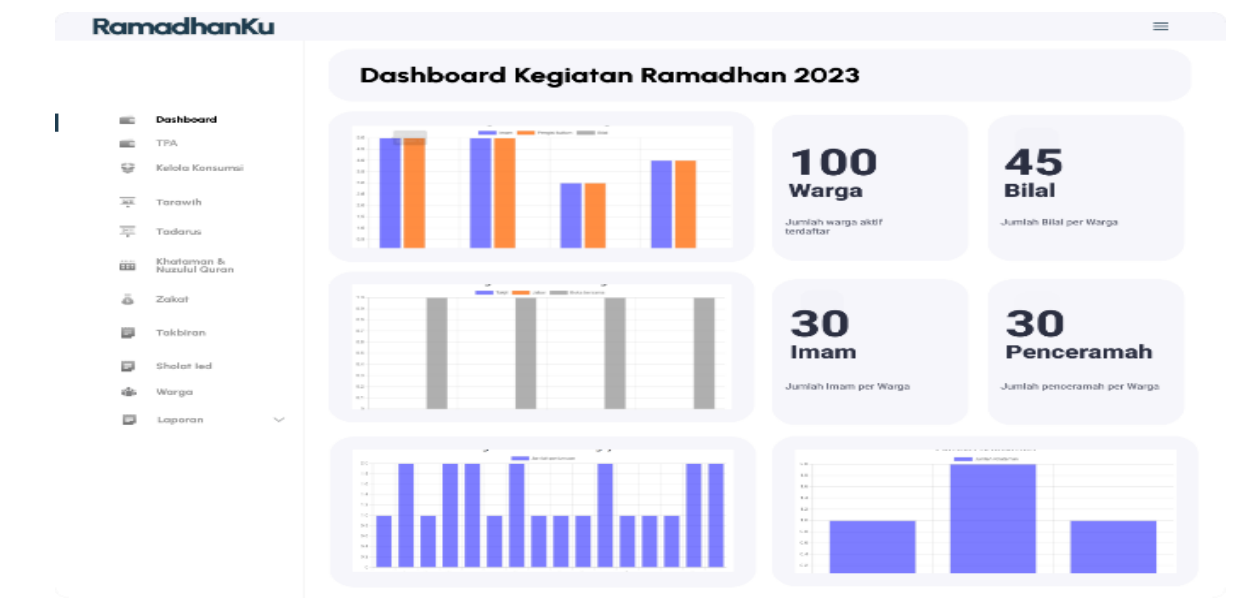

Gambar 3.17 Rancangan Halaman *Dashboard*

### d. Rancangan Halaman TPA

Antarmuka ini memuat informasi mengenai jadwal para pengajar TPA pada tahun saat itu. Peran takmir dan panitia yang bertanggung jawab untuk mengubah data dalam halaman tersebut yang dapat dilakukan pada Gambar 3.18. Data yang dapat ditambahkan yaitu hari, nama, dan keterangan. Akan tetapi untuk menghapus data diperlukannya kontribusi *super admin* agar dapat dihapus secara langsung melalui basis data. Rancangan halaman tambah data dapat terlihat pada Gambar 3.19.

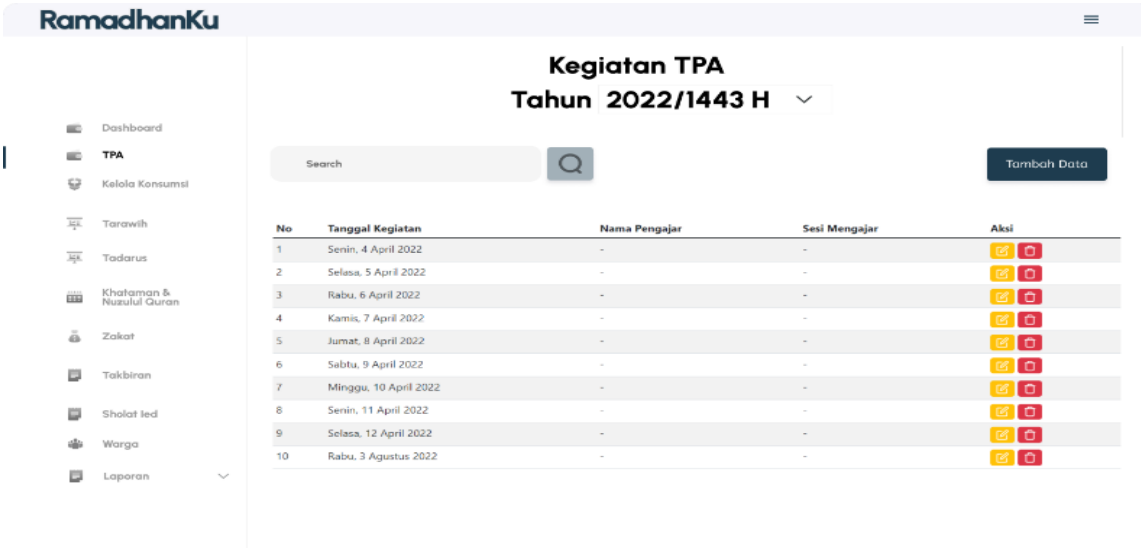

Gambar 3.18 Rancangan Halaman TPA

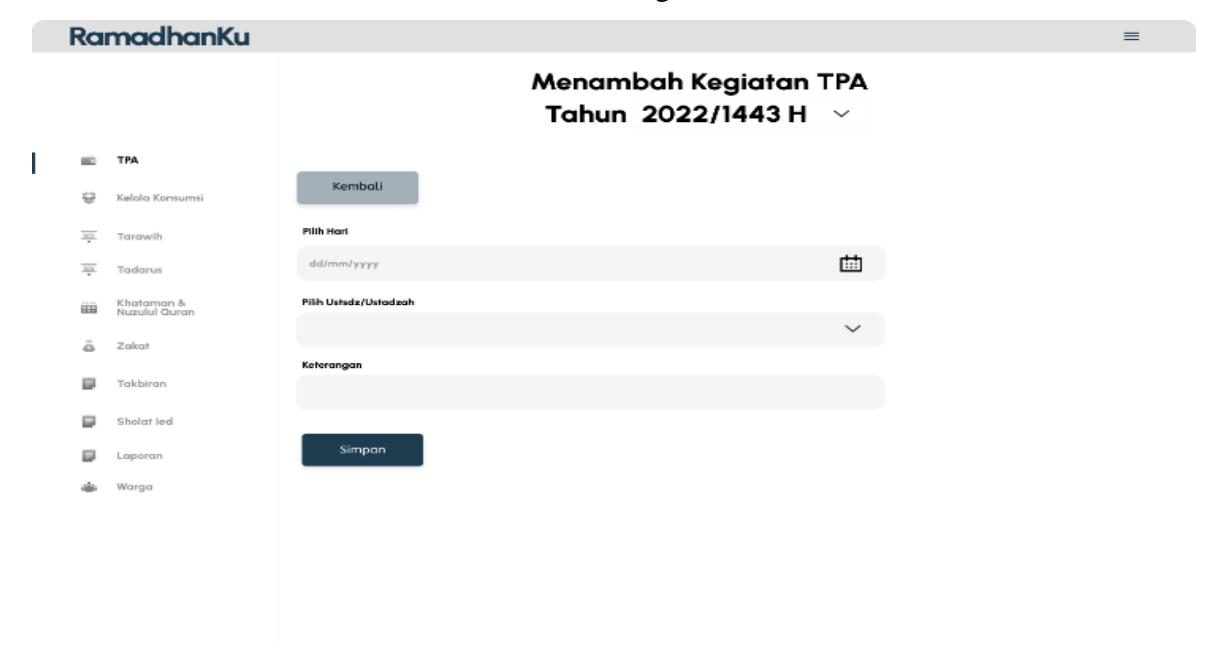

Gambar 3.19 Rancangan Tambah Data Halaman TPA

### e. Rancangan Halaman Kelola Konsumsi

Antarmuka ini memuat jadwal kelola konsumsi yang menampilkan tanggal kegiatan, nama donatur takjil, donatur jabur, donatur buka bersama dan keterangan yang dapat menerima aksi seperti edit dan hapus seperti pada Gambar 3.20. Pengguna yang bertanggung jawab dalam pengelolaan halaman ini yaitu yang memiliki peran takmir dan panitia. Dalam penambahan data dapat dilakukan di halaman tambah pada Gambar 3.21.

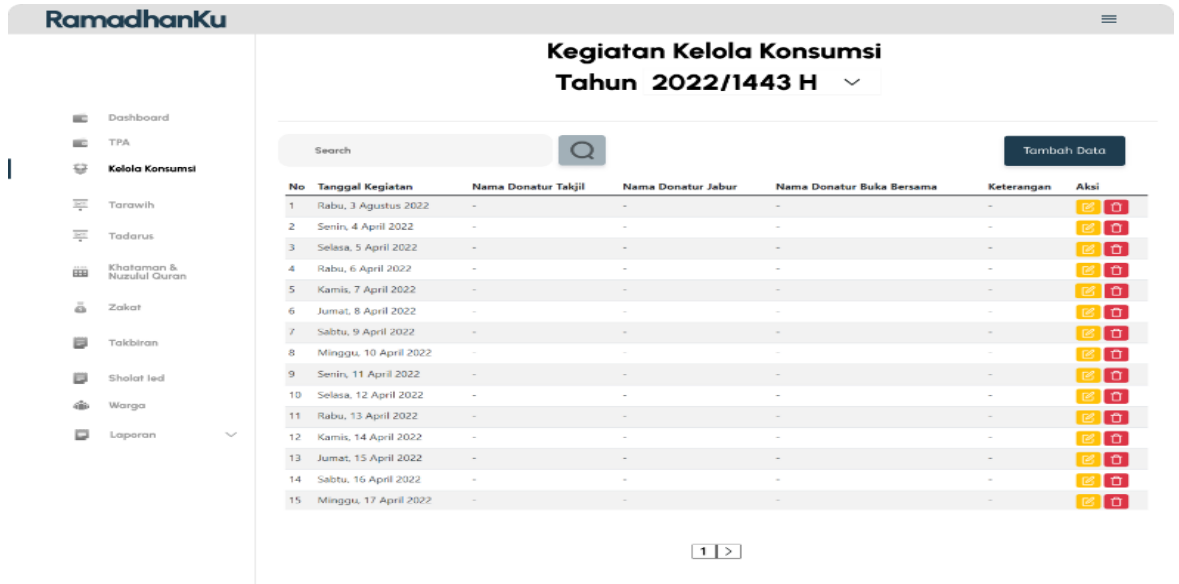

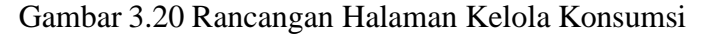

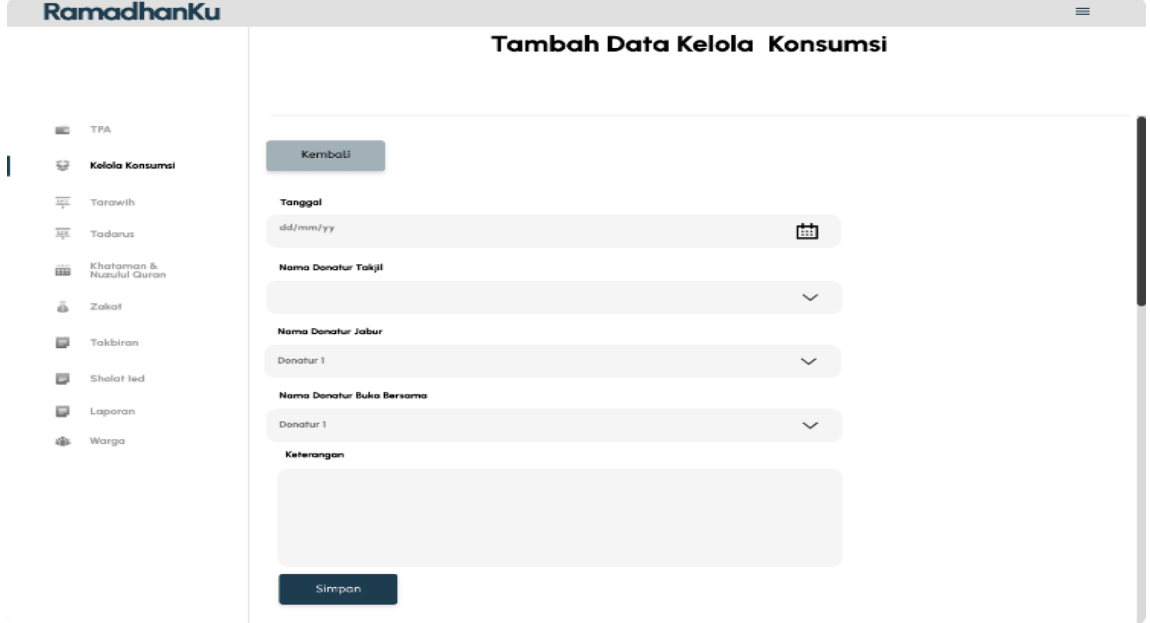

Gambar 3.21 Rancangan Halaman Tambah Data

#### f. Rancangan Halaman Tarawih

Antarmuka ini diisi dengan jadwal kegiatan tarawih yang menampilkan tanggal kegiatan, nama imam, nama pengisi kultum, nama bilal, dan keterangan. Dapat dilihat pada Gambar 3.22 halaman ini menyediakan aksi agar pengelola yaitu takmir dan panitia dapat menghapus dan mengedit data. Penambahan data dapat dilakukan di halaman tambah data yang tertampil pada Gambar 3.23.

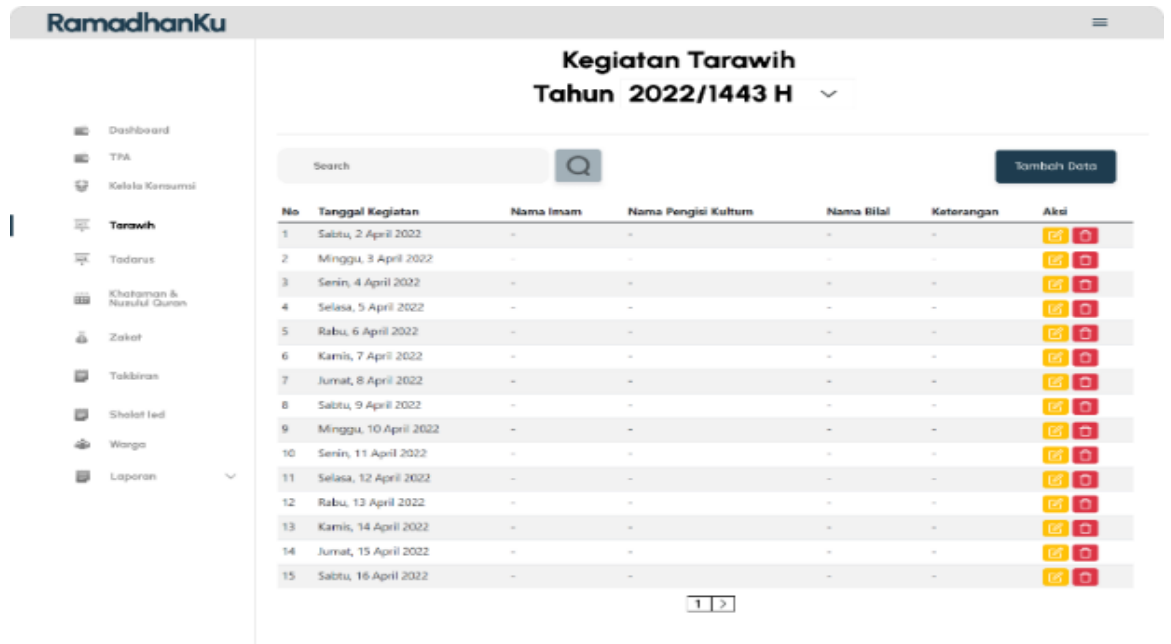

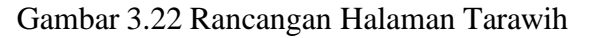

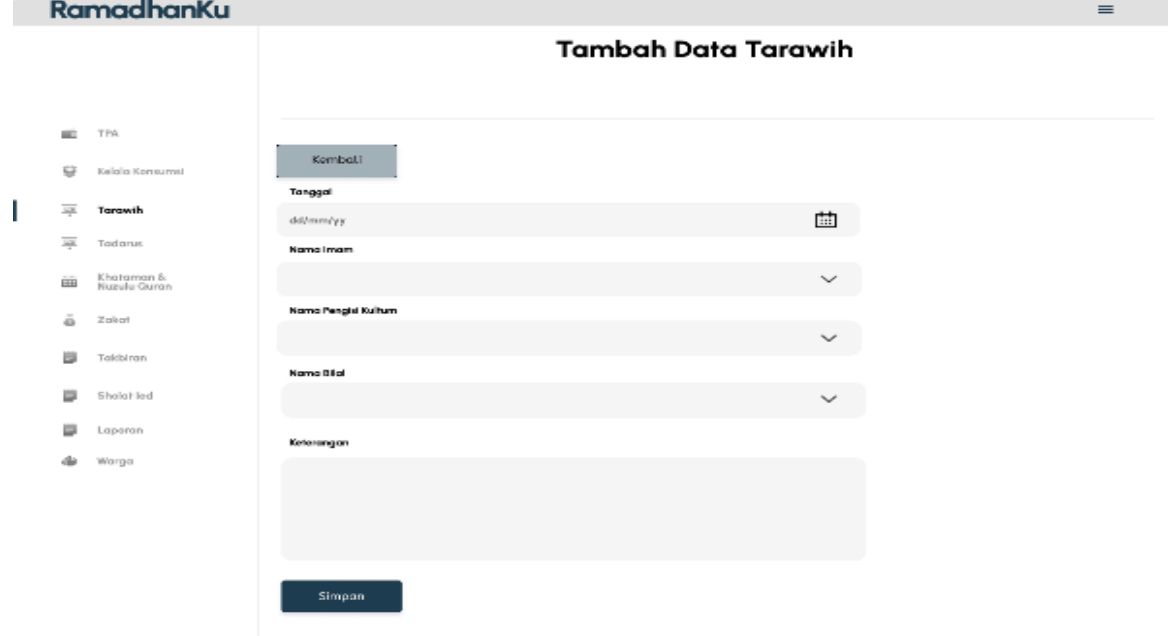

Gambar 3.23 Rancangan Halaman Tambah Data Tarawih

g. Rancangan Halaman Tadarus

Antarmuka halaman ini memuat informasi mengenai kelompok tadarus, jumlah khataman dan anggota aktif dari kelompok tersebut terlihat pada Gambar 3.24. Halaman ini hanya dapat diolah oleh aktor yang memiliki peran sebagai takmir dan panitia. Data yang dapat ditambah dengan mengisi data pada halaman tambah pada Gambar 3.25.

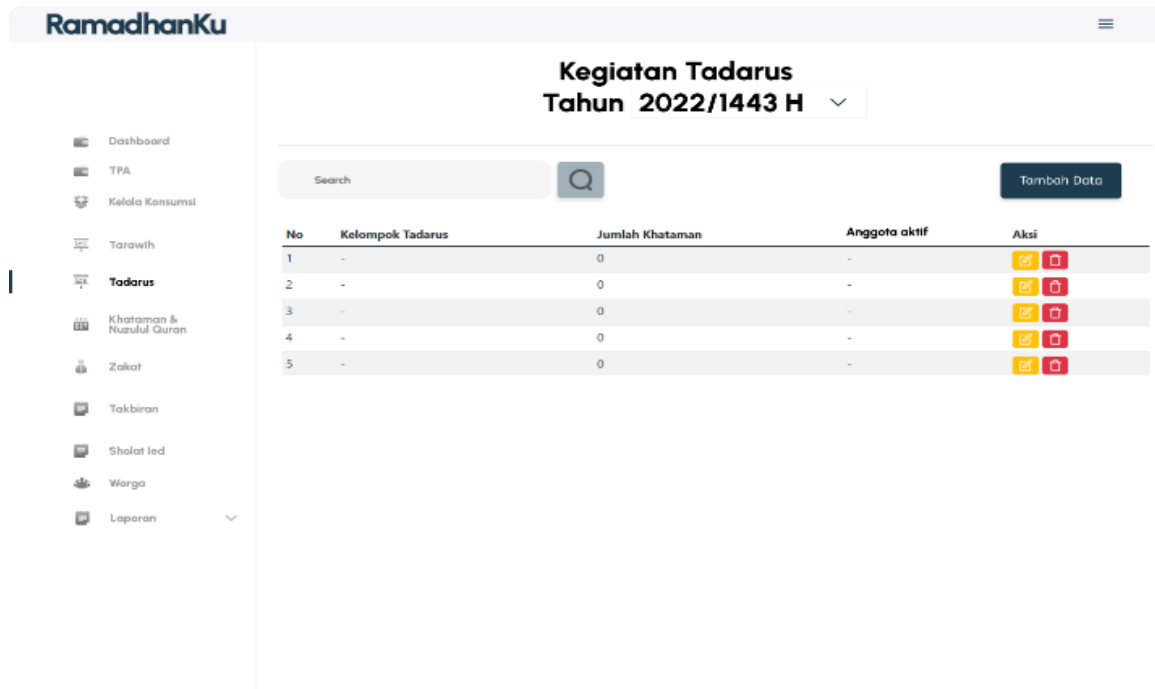

# Gambar 3.24 Rancangan Halaman Tadarus

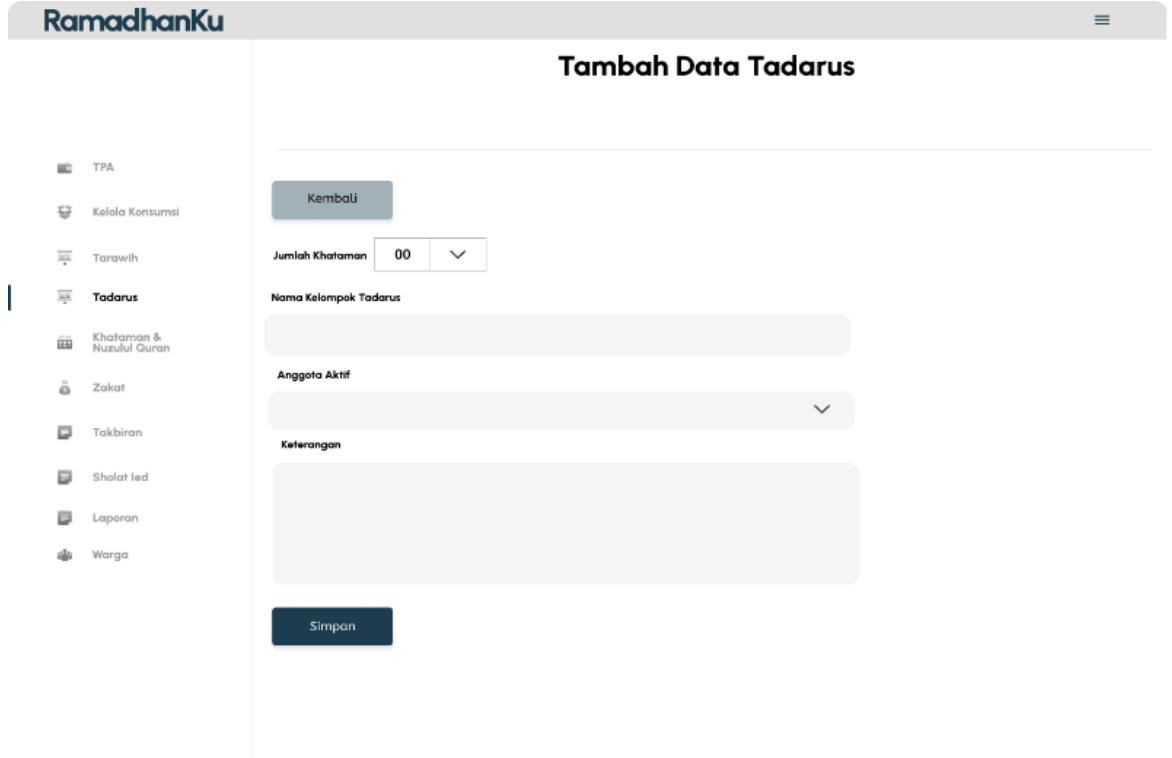

# Gambar 3.25 Rancangan Halaman Tambah Data Tadarus

h. Rancangan Halaman Khataman & Nuzulul

Pada halaman ini, antarmuka khataman dan nuzulul qur'an menampilkan jadwal seperti tanggal kegiatan, jenis kegiatan dan keterangan terlihat pada Gambar 3.26. Halaman ini hanya bisa diakses oleh aktor yang memiliki peran sebagai takmir dan panitia. Untuk memproses tambah data dapat dilakukan pada halaman yang terdapat di Gambar 3.27.

|                  | <b>RamadhanKu</b>           |                    |                                              |                          |                          | $\equiv$                                |  |  |
|------------------|-----------------------------|--------------------|----------------------------------------------|--------------------------|--------------------------|-----------------------------------------|--|--|
|                  |                             |                    | Tambah Data Khataman & Nuzulul<br>Qur'an     |                          |                          |                                         |  |  |
| <b>SILLER</b>    | Dashboard                   |                    |                                              |                          |                          |                                         |  |  |
| œ                | <b>TPA</b>                  |                    | Search                                       | $\circ$                  |                          | Tambah Data                             |  |  |
| ⇔                | Kelola Konsumsi             |                    |                                              |                          |                          |                                         |  |  |
| $\overline{168}$ | Torawih                     | No                 | <b>Tanggal Kegiatan</b>                      | <b>Nama Kegiatan</b>     | Keterangan               | Aksi                                    |  |  |
| $\frac{1}{2}$    | Tadarus                     | 1.<br>$\mathbf{z}$ | Jumat, 29 April 2022<br>Sabtu, 30 April 2022 | ٠                        | ÷                        | о<br>$\overline{\mathcal{C}}$<br>$\Box$ |  |  |
| <b>iiii</b>      | Khataman &<br>Nuzulul Quran | 3                  | Sabtu, 22 Mei 2021                           | $\sim$                   | $\sim$                   | $\Box$                                  |  |  |
|                  |                             | 4                  | Minggu, 23 Mei 2021                          | $\overline{\phantom{a}}$ | $\sim$                   | $\Box$                                  |  |  |
| ä                | Zakat                       | 5                  | Minggu, 17 Mei 2020                          | $\sim$                   | $\sim$                   | $\Box$                                  |  |  |
| ₿                | Takbiran                    | 6                  | Kamis, 21 Mei 2020                           | ÷                        | $\overline{\phantom{a}}$ | $\sigma$                                |  |  |
|                  |                             | $\mathbf{r}$       | Selasa, 11 Juni 2019                         | $\sim$                   | $\sim$                   | $\blacksquare$                          |  |  |
| ю                | Sholat led                  | 8                  | Rabu, 12 Juni 2019                           | ٠                        |                          | $\Box$                                  |  |  |
| ÷                | Warga                       | 9<br>п.            | Jumat, 8 Juni 2018                           | $\sim$                   | $\sim$                   | $\Box$                                  |  |  |
|                  | Laporan<br>$\sim$           | 10                 | Selasa, 12 Juni 2018                         | ٠                        | $\sim$                   | l a l<br>$\mathbb{Z}$                   |  |  |
|                  |                             |                    |                                              | $1$ $>$                  |                          |                                         |  |  |
|                  |                             |                    |                                              |                          |                          |                                         |  |  |

Gambar 3.26 Rancangan Halaman Khataman & Nuzulul

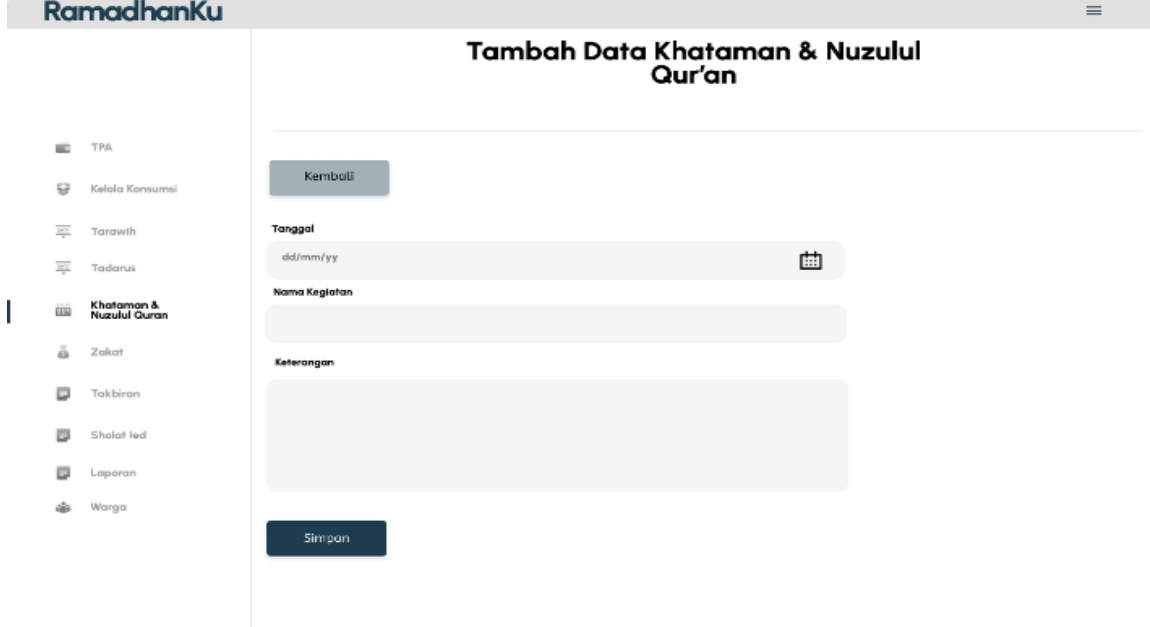

Gambar 3.27 Rancangan Halaman Tambah Data Khataman & Nuzulul

i. Rancangan Halaman Zakat

Antarmuka halaman ini menampilkan pelaksanaan jadwal zakat dengan memuat tanggal kegiatan, nama penerima zakat, nama petugas zakat, dan keterangan yang dapat menerima aksi dilihat pada Gambar 3.28. Aktor yang bertanggung jawab mengelola

halaman zakat yaitu takmir dan panitia. Untuk melakukan proses penambahan data dapat dilakukan pada halaman Tambah Data Zakat terlihat pada Gambar 3.29.

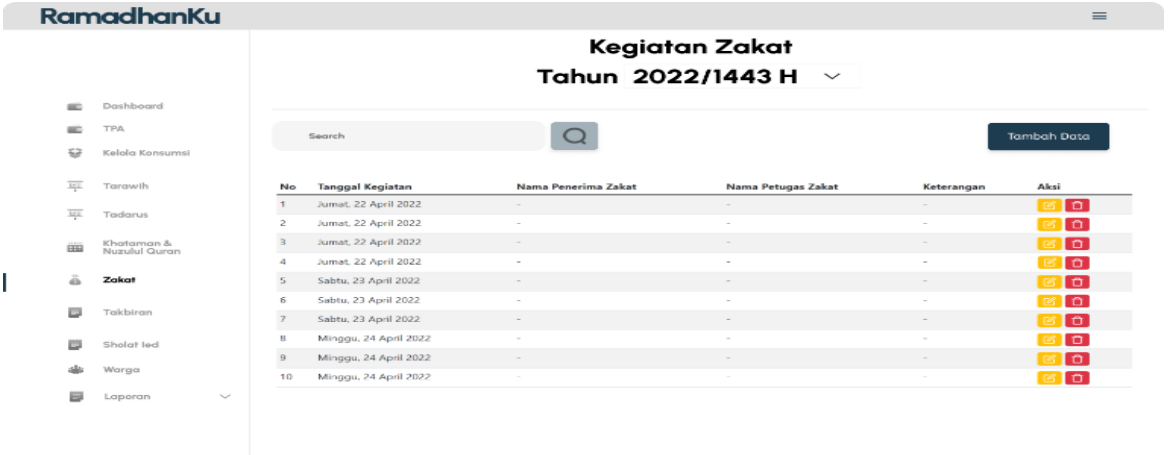

Gambar 3.28 Halaman Zakat

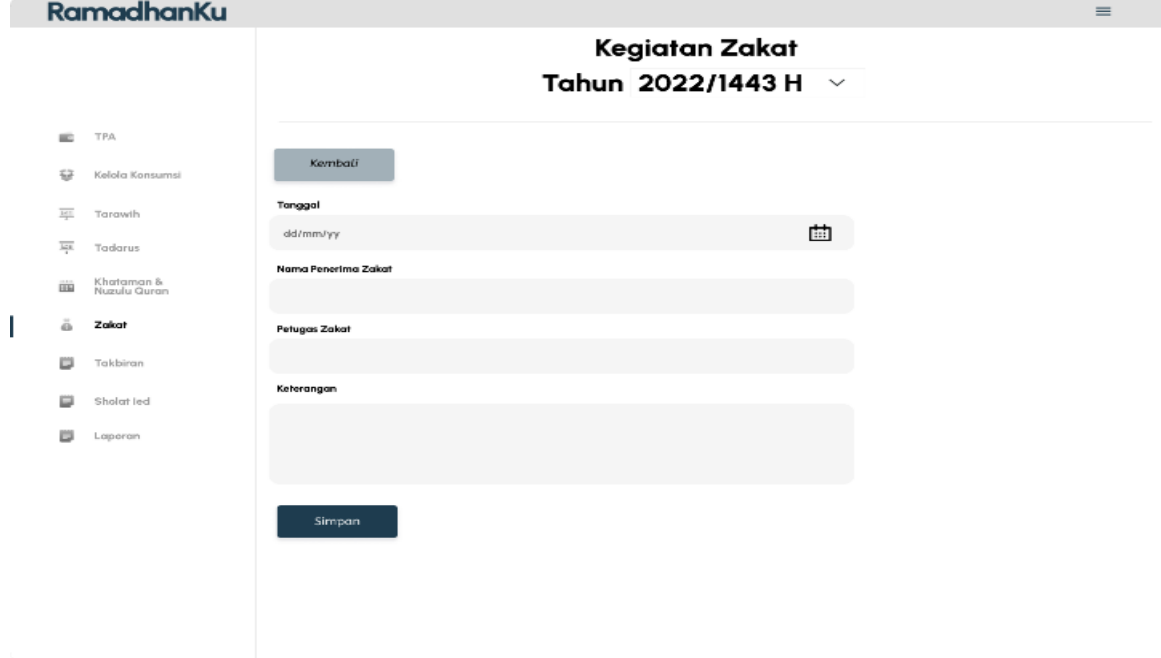

Gambar 3.29 Halaman Tambah Data Zakat

j. Rancangan Halaman Takbiran

Halaman ini memuat jadwal kegiatan takbiran yang menampilkan data tanggal kegiatan, nama donatur konsumsi, dan keterangan dapat dilihat pada Gambar 3.30. Halaman ini pengolahannya ditanggung oleh aktor yang memiliki peran takmir dan panitia. Untuk proses penambahan data dapat melalui halaman tambah data pada Gambar 3.31.

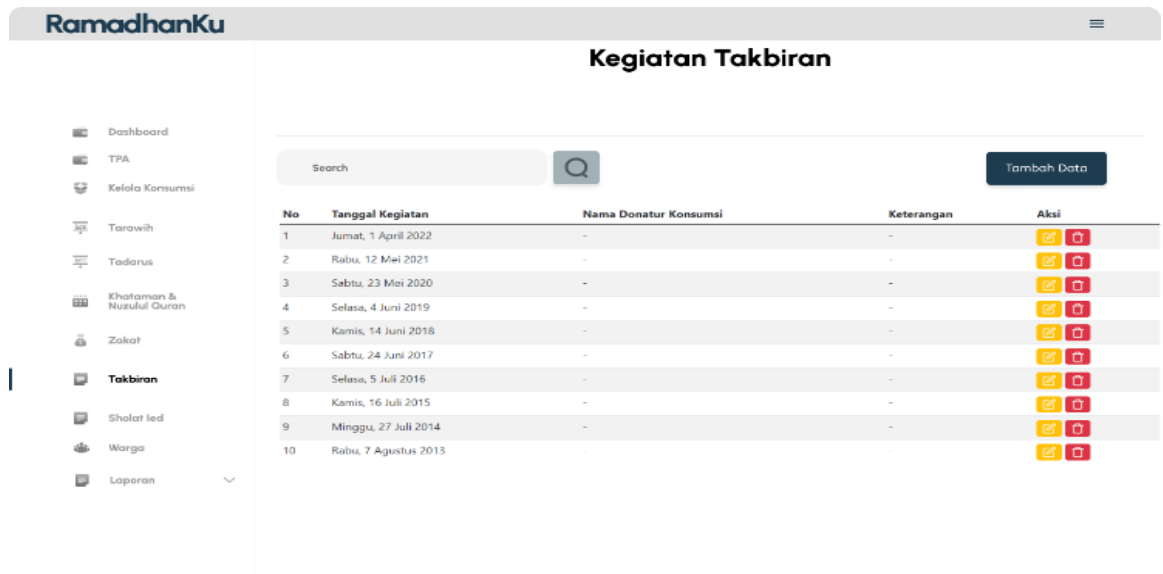

Gambar 3.30 Halaman Takbiran

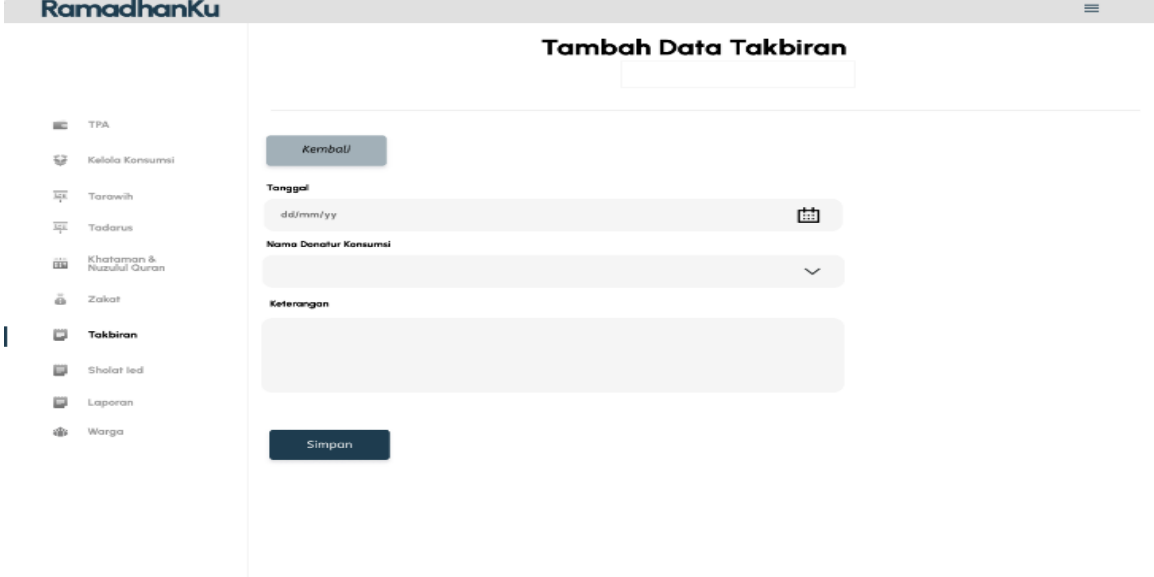

Gambar 3.31 Halaman Tambah Data Takbiran

k. Rancangan Halaman Sholat Ied

Halaman ini menampilkan informasi sholat ied seperti tanggal kegiatan, tempat sholat ied, dan keterangan dapat dilihat pada Gambar 3.32. Pengelola yaitu panitia dan takmir dapat melakukan pengubahan data-data yang terdapat pada kegiatan ini. Untuk pemrosesan penambahan data dapat dilakukan pada halaman Gambar 3.33.

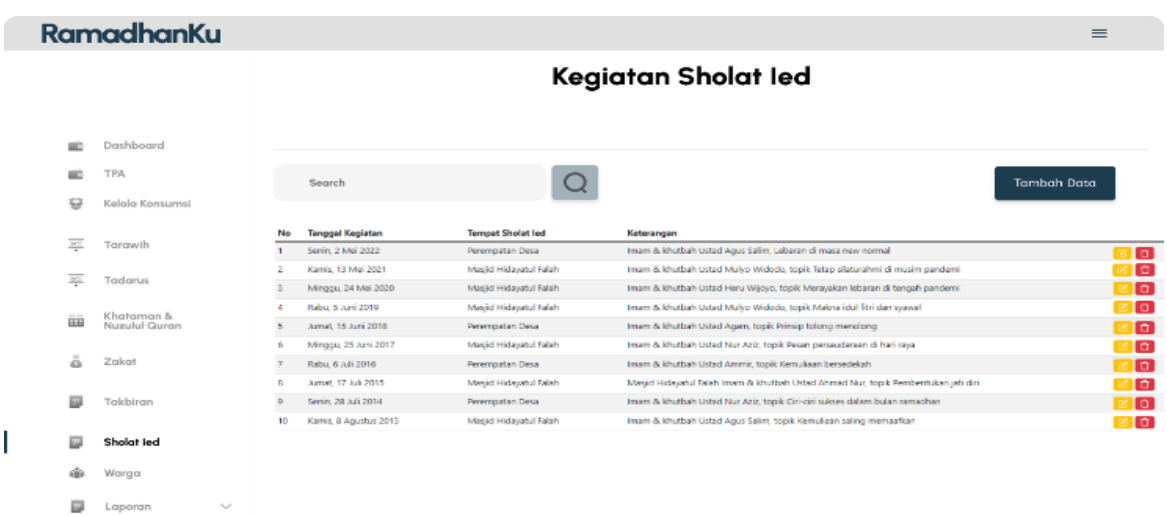

Gambar 3.32 Rancangan Halaman Sholat Ied

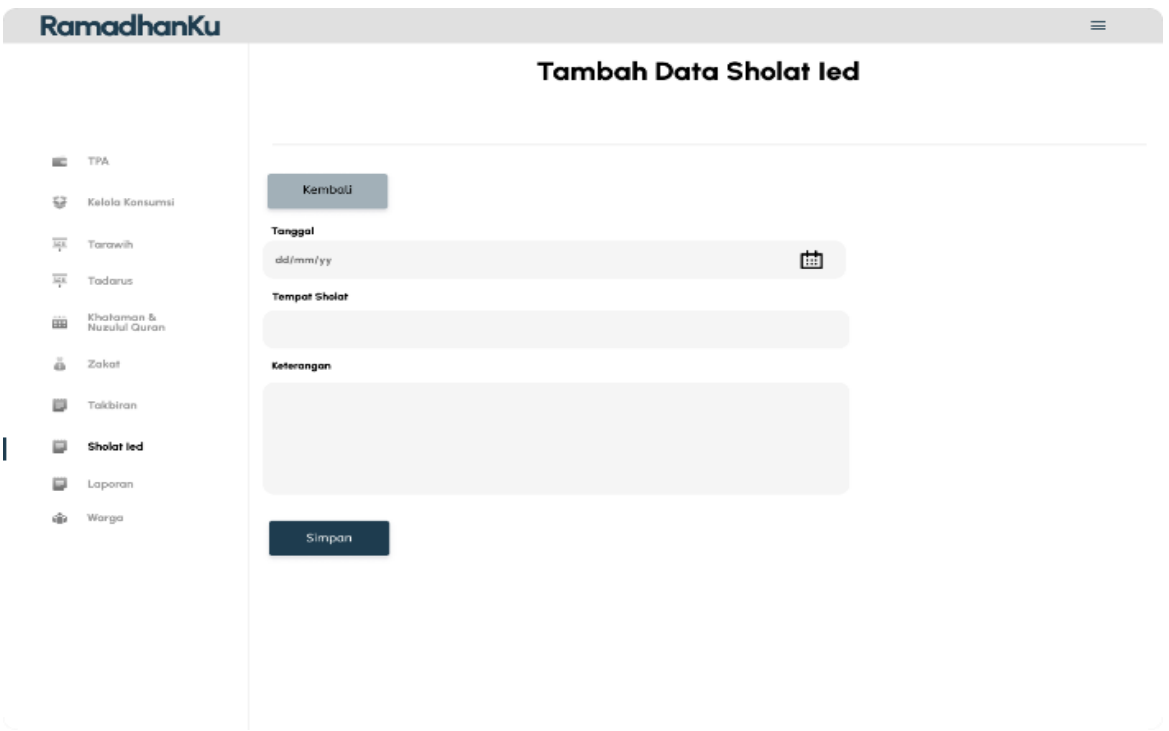

Gambar 3.33 Rancangan Halaman Tambah Data Sholat Ied

l. Rancangan Halaman Warga

Pada Gambar 3.34 merupakan rancangan halaman warga sebagai wadah untuk diisi dengan data warga yang akan berguna dalam pengisian di beberapa fitur seperti kelola

46

konsumsi, tarawih, tadarus, dan takbiran yang tentunya dapat diisi oleh aktor yang berperan sebagai panitia dan takmir. Untuk pemrosesan penambahan data dapat dilakukan pada Gambar 3.35.

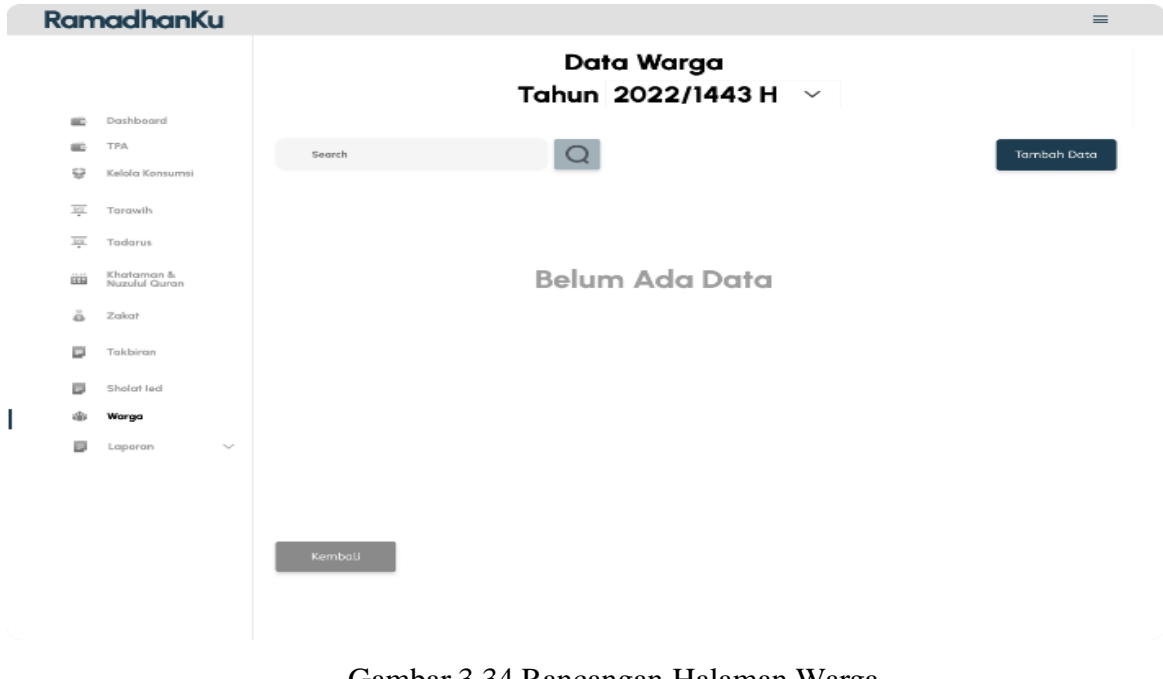

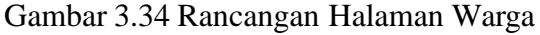

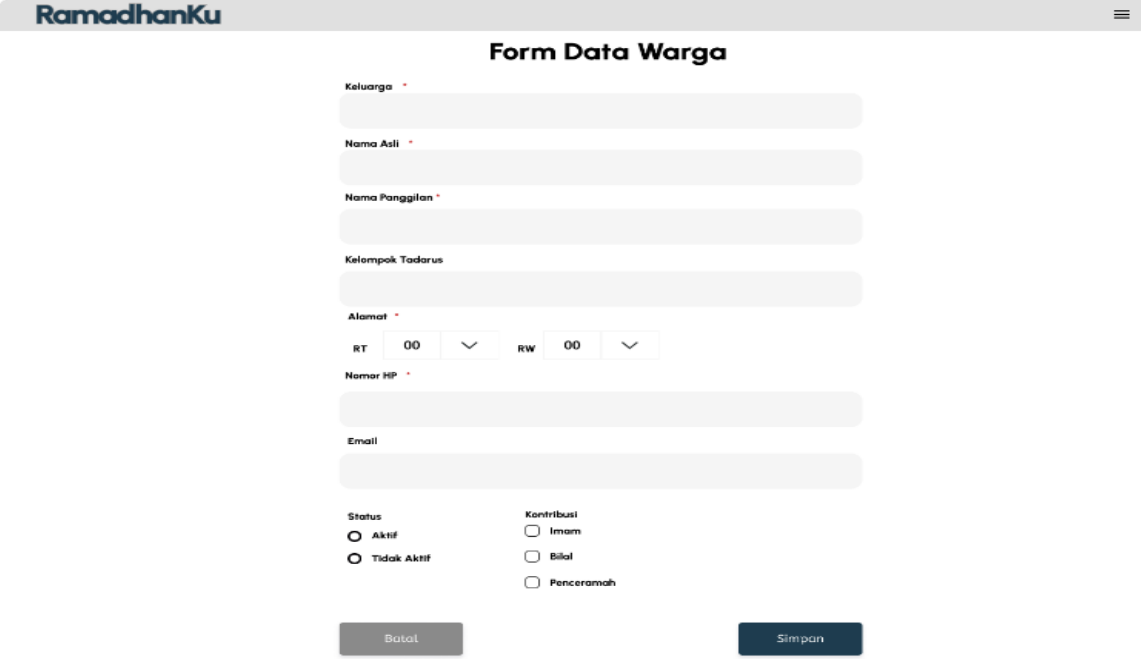

Gambar 3.35 Rancangan Halaman Tambah Data Warga

m. Rancangan Halaman Laporan

Halaman ini menampilkan informasi tertentu seperti imam dan bilal, pengisi kultum dan konsumsi. Informasi dalam halaman ini dapat diunduh sehingga dapat dibagikan kepada masyarakat sebagai pengingat atau penyaluran informasi yang valid dan konsisten.

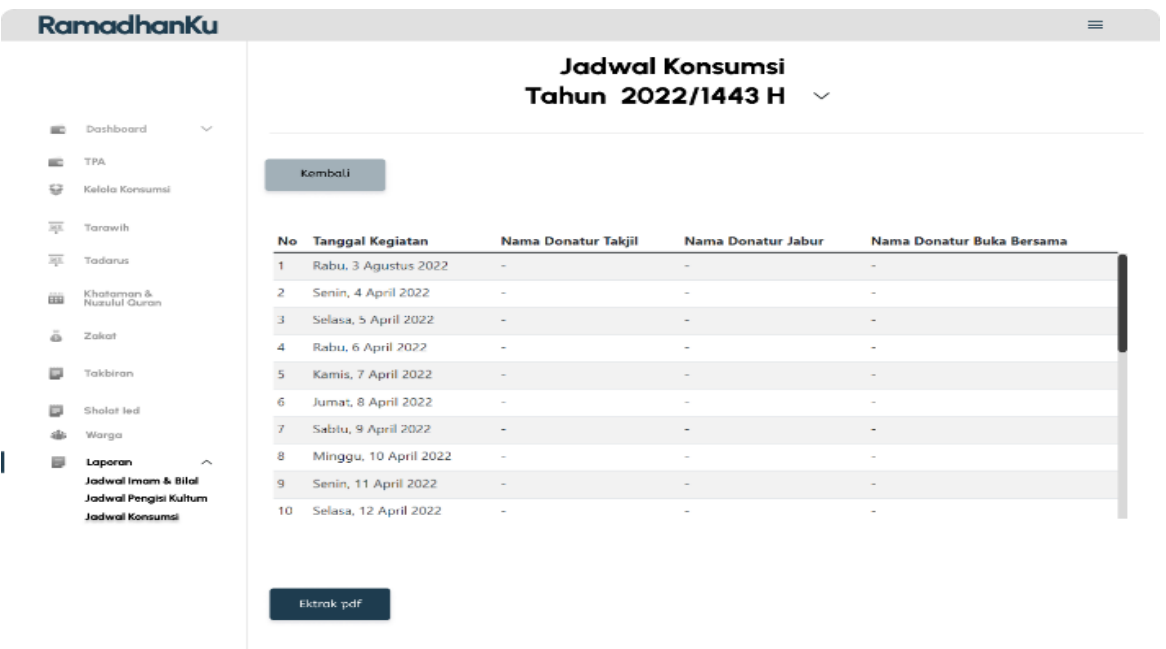

### Gambar 3.36 Halaman Laporan

### **3.3.4 Perancangan Relasi Basis Data**

Dalam relasi basis data diharapkan dapat menunjukkan penggunaan variabel-variabel di setiap tabelnya dan dapat menampilkan hasil akhir dalam bentuk laporan. Rancangan inilah yang digunakan untuk penyimpanan data yang dimasukkan dari sistem. Terdapat 23 tabel, diantaranya ialah tabel jadwal\_ajar, ustadh, hari, users, roles, zakat, tadarus\_warga, tadarus, takbiran\_warga, takbiran, social\_accounts, warga, bukber\_warga, konsumsi, jabur\_warga, takjil\_warga, warga, tarawih, sholatied, khataman\_nuzulul, migrations, failed\_jobs, dan personal\_access\_tokens.

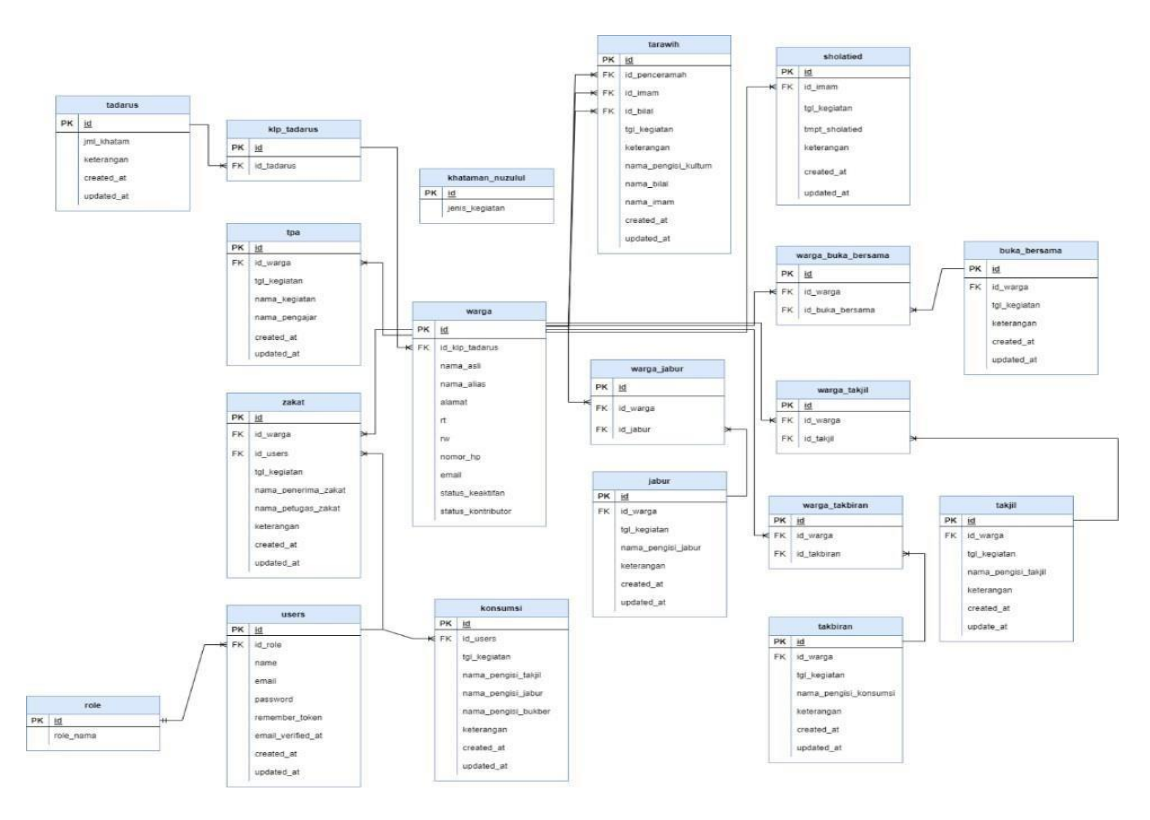

Gambar 3.37 Rancangan Relasi Basis Data

### *3.4 Construction of prototype*

Pada tahapan ini perancangan telah dilakukan pada sub bab sebelumnya yang menghasilkan keluaran desain sistem yang telah direkonstruksi. Konstruksi yang dilaksanakan akan diperlihatkan sistem pada tahapan ini ke dalam bentuk *website* yang telah dibangun sesuai dengan perubahan yang dirancang. Detail dari tahapan ini akan dibahas lebih lanjut pada bab selanjutnya

### *3.5 Deployment delivery and feedback*

Pada tahapan *deployment and feedback* yaitu untuk melihat sistem yang diuji menggunakan metode yang telah dipilih yaitu *cognitive walkthrough* dan *blackbox*. Penggunaan *cognitive walkthrough* pada penelitian ini untuk menghitung tingkat keefektifan sistem yang telah direkonstruksi. Metode ini dilaksanakan dengan responden yang melakukan skenario yang telah disediakan oleh pengembang. Tahapan telah dijelaskan pada BAB II, untuk pelaksanaan pengujian dan hasil pengujian akan dijabarkan pada bab selanjutnya.

# **BAB IV HASIL DAN PEMBAHASAN**

Pada hasil pengembangan sistem yang telah menerima masukan dan timbal balik mengenai kekurangan sistem. Sistem sudah memenuhi kebutuhan pengguna dengan fitur yang ditambahkan sehingga layak digunakan. Pada tahapan ini dilakukan pembahasan hasil implementasi, pengujian, dan *deploy* sistem dengan penjelasan berikut.

#### *4.1 Construction of Prototype*

Hasil perancangan sistem yang sudah dilaksanakan pada tahapan sebelumnya menghasilkan sistem informasi masjid yang meningkatkan efektivitas layanan dari fungsi fitur sistem terdahulu. Implementasi sistem memiliki empat aktor yaitu panitia, takmir, masyarakat dan *super admin*. Masyarakat hanya dapat melihat data pada sistem, panitia dan takmir yang dapat mengubah isi dari sistem, dan *super admin* yang dapat mengakses basis data dan halaman sistem. Berikut hasil halaman yang sudah diimplementasikan dan penjelasan dari hasil rancangan yang menunjukkan keberhasilan dari perancangan dalam meningkatkan efektivitas layanan berdasarkan fungsinya.

#### **4.1.1 Skenario Pengelolaan Informasi**

Dalam meningkatkan efektivitas layanan terdapat beberapa perubahan seperti fitur dan fungsi dari fitur tersebut. Hanya aktor tertentu yang bertanggung jawab untuk mengelola kegiatan Ramadhan menggunakan sistem ini seperti panitia dan takmir. *Super admin* dapat mengaksesnya namun tugas utamanya yaitu mengakses basis data. Sementara Masyarakat hanya dapat melihat informasi yang sudah dihasilkan sistem karena data yang telah dimasukkan pengelola.

Pada tahap ini, menampilkan hasil dari sistem yang sudah direkonstruksi untuk memaksimalkan efektivitas layanan dari sistem sebelumnya. Berikut antarmuka dari sistem yang telah direkonstruksi.

a. Hasil Antarmuka jadwal TPA

Antarmuka ini merupakan halaman yang menampilkan jadwal pengajar TPA sesuai dengan persetujuan pengajar. Data yang dimasukkan merupakan data pengajar yang sudah terdaftar ke dalam basis data sehingga para pengelola hanya memilih data pengajar untuk ditampilkan sesuai dengan jadwal yang disetujui. Berikut tampilan jadwal TPA pada Gambar 4.1.

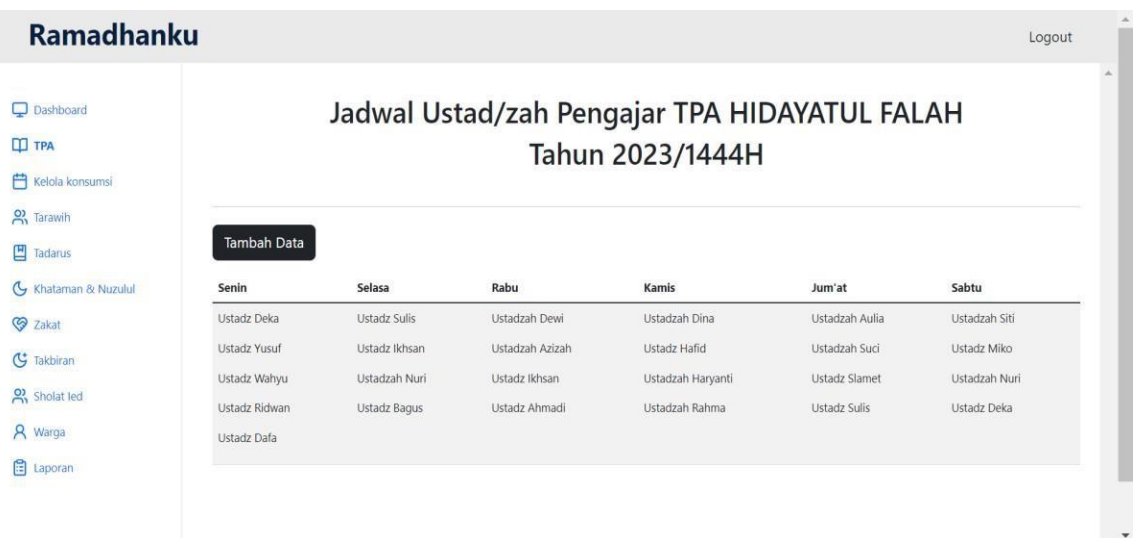

## Gambar 4.1 Hasil Antarmuka Jadwal TPA

Pada Gambar 4.2 terlihat halaman untuk menambahkan data pengajar TPA. Halaman ini menggunakan pilihan yang memuat satu data untuk menambahkan data yang berasal dari basis data agar tidak ada duplikasi data pengajar ketika memasukkannya secara manual. Data yang dimasukkan dan ditampilkan di halaman jadwal TPA akan masuk ke halaman *dashboard* sebagai diagram.

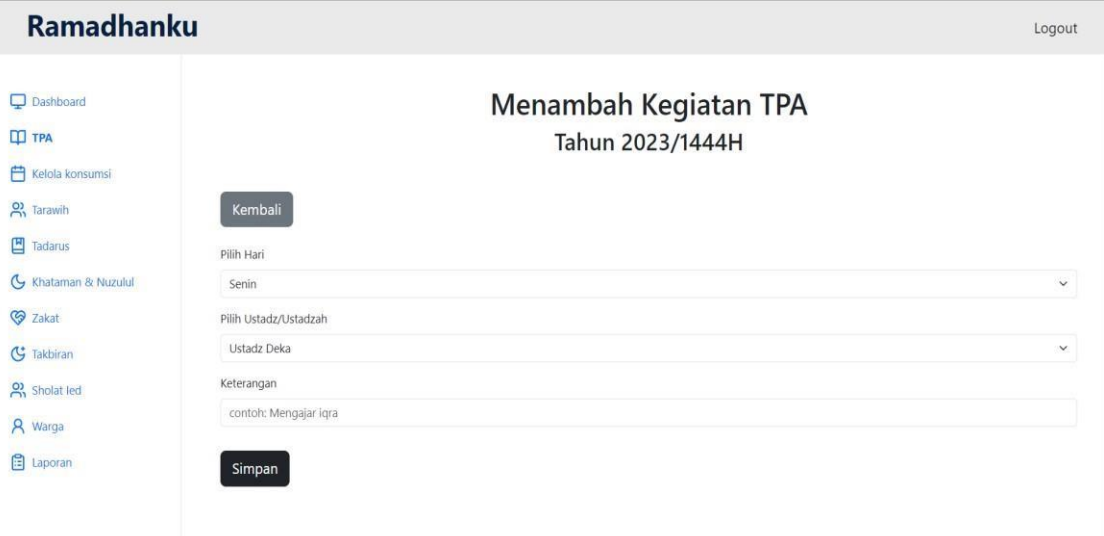

### Gambar 4.2 Hasil Antarmuka Menambah Data TPA

### b. Hasil Antarmuka Kelola Konsumsi

Antarmuka halaman ini merupakan halaman yang menampilkan data konsumsi yaitu nama donatur untuk takjil, buka bersama, dan jabur dengan data yang dapat menerima aksi seperti edit dan hapus. Halaman ini dapat menampilkan informasi kelola konsumsi dua tahun sebelumnya. Data yang terdapat pada halaman ini akan divisualisasikan pada

*dashboard* dalam bentuk diagram. Pengelola yang bertugas untuk mengisi data pada halaman ini yaitu panitia dan takmir. Berikut tampilan halaman kelola konsumsi terlihat pada Gambar 4.3.

| <b>Ramadhanku</b>                                          |                                                |                         |                               |                            |                           |                          | Logout                |  |  |  |
|------------------------------------------------------------|------------------------------------------------|-------------------------|-------------------------------|----------------------------|---------------------------|--------------------------|-----------------------|--|--|--|
| Dashboard<br><b>ID</b> TPA<br>户<br>Kelola konsumsi         | Kegiatan Kelola Konsumsi<br>Tahun 2023/1444H · |                         |                               |                            |                           |                          |                       |  |  |  |
| <b>O</b> , Tarawih<br>凹<br>Tadarus<br>G Khataman & Nuzului | Search<br>No                                   | <b>Tanggal Kegiatan</b> | Search<br>Nama Donatur Takjil | Nama Donatur Jabur         | Nama Donatur Buka Bersama | Keterangan               | Tambah Data<br>Aksi   |  |  |  |
| <b>V</b> Zakat                                             |                                                | Kamis, 23 Maret 2023    | $\sim$                        | Bu Kholid, Bu Asih,        |                           | TPA belum dimulai        | Edit Delete           |  |  |  |
| G Takbiran                                                 | $\overline{2}$                                 | Jumat, 24 Maret 2023    | Bu Kholid, Bu Asih,           | Bu Eka, Bu Marijo,         | $\sim$                    | $\sim$                   | Delete<br>Edit        |  |  |  |
| <sup>2</sup> Sholat led                                    | $\overline{\mathbf{3}}$                        | Sabtu, 25 Maret 2023    | Bu Marijo, Bu Ika,            | Bu Asipin, Bu Eko Guritno, | ×                         |                          | Edit Delete           |  |  |  |
| <b>A</b> Warga                                             | $\overline{4}$                                 | Minggu, 26 Maret 2023   | $\sim$                        | ×                          | Bu Hj Nanik,              | ÷                        | Delete<br>Edit        |  |  |  |
| <b>El</b> Laporan                                          | 5                                              | Senin, 27 Maret 2023    | Bu Tini,                      | Bu Juari, Bu Asmi,         | ٠                         | $\overline{\phantom{a}}$ | Edit Delete           |  |  |  |
|                                                            | 6                                              | Selasa, 28 Maret 2023   | Bu As, Bu Ina, Bu Wahyu,      | Bu Warti, Bu Win, Bu Atik, | $\sim$                    | $\sim$                   | <b>Delete</b><br>Edit |  |  |  |

Gambar 4.3 Hasil Antarmuka Kelola Konsumsi

Pada Gambar 4.4 merupakan halaman tambah data untuk kelola konsumsi. Halaman ini menggunakan pilihan yang dapat memuat beberapa data dalam sekali masukan. Data yang terdapat pada pilihan ini merupakan data yang dimasukkan dari halaman warga dan tersimpan ke dalam basis data sehingga dapat diakses melalui pilihan. Hal ini, memudahkan pengelola agar tidak adanya duplikasi data karena masukan yang masih manual. Pengelola yang bertanggung jawab untuk mengisi data kelola konsumsi ini yaitu panitia dan takmir. Berikut tampilan halaman tambah data kelola konsumsi.

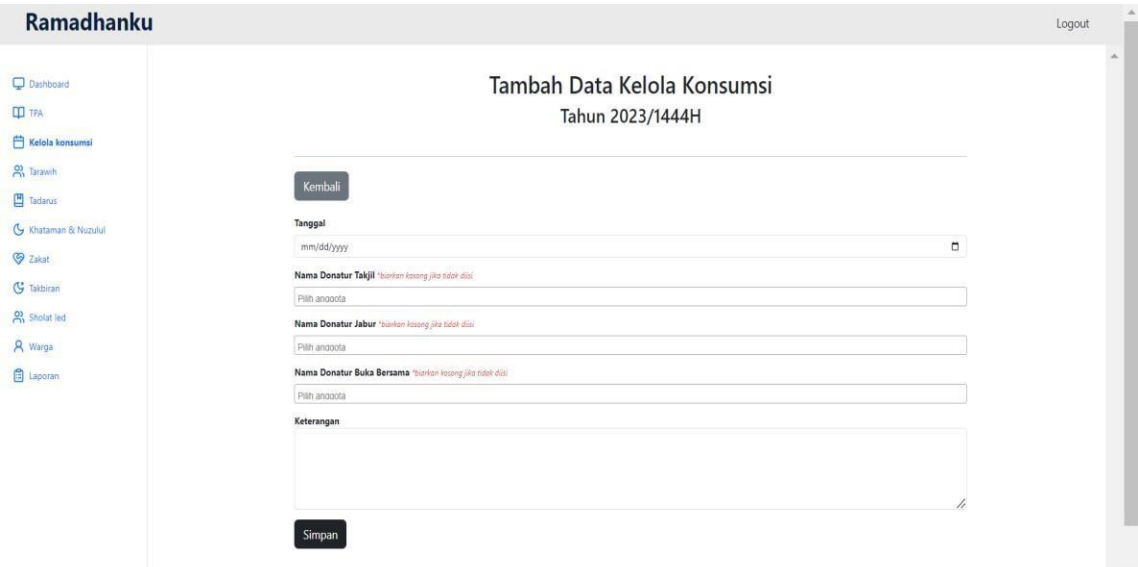

Gambar 4.4 Hasil Antarmuka Tambah Data Kelola Konsumsi

#### c. Hasil Antarmuka Tarawih

Halaman ini merupakan fitur yang mencatat nama imam, pengisi kultum, dan bilal yang datanya menerima aksi seperti edit dan hapus. Halaman ini dapat menampilkan informasi tarawih dua tahun sebelumnya. Pengelola yang bertugas untuk mengisi data pada halaman ini yaitu panitia dan takmir. Berikut tampilan halaman kegiatan tarawih yang terlihat pada Gambar 4.5.

| <b>Ramadhanku</b>                                        |                                        |                                   |                     |                     |            |                 | Logout                |  |
|----------------------------------------------------------|----------------------------------------|-----------------------------------|---------------------|---------------------|------------|-----------------|-----------------------|--|
| <b>Q</b> Dashboard<br><b>ID</b> TPA<br>Kelola konsumsi   | Kegiatan Tarawih<br>Tahun 2023/1444H · |                                   |                     |                     |            |                 |                       |  |
| $\frac{O}{O}$ Tarawih<br>Tadarus<br>G Khataman & Nuzulul | Search<br>No                           | Search<br><b>Tanggal Kegiatan</b> | Nama Imam           | Nama Pengisi Kultum | Nama Bilal | Keterangan      | Tambah Data<br>Aksi   |  |
| <b>V</b> Zakat                                           |                                        | Rabu, 22 Februari 2023            | <b>Bpk Asipin</b>   | <b>Bpk Asipin</b>   | Yoga       | Tarawih Pertama | Edit Delete           |  |
| G Takbiran                                               | $\overline{2}$                         | Kamis, 23 Februari 2023           | <b>Bpk Kholid</b>   | <b>Bpk Kholid</b>   | Ridwan Y   | $\sim$          | <b>Delete</b><br>Edit |  |
| o) Sholat led                                            | $\overline{\mathbf{3}}$                | Jumat, 24 Maret 2023              | <b>Bpk Siswanto</b> | <b>Bpk Siswanto</b> | Zimron     |                 | Edit Delete           |  |
| A Warga                                                  | 4                                      | Sabtu, 25 Maret 2023              | Bpk Mulyo Widodo    | Bpk Mulyo Widodo    | David      |                 | Edit Delete           |  |
| Laporan                                                  | 5                                      | Minggu, 26 Maret 2023             | Bpk Haryadi         | Bpk Haryadi         | Adip       |                 | Edit Delete           |  |
|                                                          | 6                                      | Senin, 27 Maret 2023              | Bpk Ali Imron       | Bpk Ali Imron       | Deka       | $\sim$          | <b>Delete</b><br>Edit |  |

Gambar 4.5 Hasil Antarmuka Tarawih

Pada Gambar 4.6 terlihat halaman untuk menambahkan data imam, pengisi kultum dan bilal. Data nama imam, pengisi kultum, dan bilal ini didaftarkan melalui data warga sesuai dengan kontribusinya. Hal ini, memudahkan pengelola agar tidak adanya duplikasi data karena masukan yang masih manual.

| <b>Ramadhanku</b>                                      |                                                                                                    | $\blacktriangle$<br>Logout |
|--------------------------------------------------------|----------------------------------------------------------------------------------------------------|----------------------------|
| <b>Q</b> Dashboard<br><b>ID</b> TPA<br>Kelola konsumsi | <b>Tambah Data Tarawih</b><br>Tahun 2023/1444H                                                                    | $\mathbb A$                |
| A Tarawih<br><b>凹</b> Tadarus<br>Khataman & Nuzulul    | Kembali<br>Tanggal                                                                                                |                            |
| <b>V</b> Zakat<br>G Takbiran<br>Sholat led             | $\Box$<br>mm/dd/yyyy<br>Nama Imam<br>Pilih imam<br>$\checkmark$                                                   |                            |
| A Warga<br><b>目</b> Laporan                            | Nama Pengisi Kultum / Penceramah<br>Pilih penceramah<br>$\checkmark$<br>Nama Bilal<br>Pilih bilal<br>$\checkmark$ |                            |
|                                                        | Keterangan                                                                                                    |                            |
|                                                        | //<br>Simnan                                                                                                    | ٧                          |

Gambar 4.6 Hasil Antarmuka Tambah Data Tarawih

#### d. Hasil Antarmuka Tadarus

Halaman ini merupakan fitur untuk mencatat nama kelompok, jumlah khataman dan anggota aktif tadarus yang menerima aksi seperti edit dan hapus data. Pengelola yang bertugas untuk mengisi data pada halaman ini yaitu panitia dan takmir. Berikut tampilan halaman kegiatan tarawih yang terlihat pada Gambar 4.7.

| <b>Ramadhanku</b>                                      |                                               |                         |                 |                                           | Logout         | $\Delta_i$ |  |
|--------------------------------------------------------|-----------------------------------------------|-------------------------|-----------------|-------------------------------------------|----------------|------------|--|
| <b>Q</b> Dashboard<br><b>ID</b> TPA<br>Kelola konsumsi | <b>Kegiatan Tadarus</b><br>Tahun 2023/1444H ≥ |                         |                 |                                           |                |            |  |
| <b>O</b> , Tarawih                                     | Search                                        | Search                  |                 |                                           | Tambah Data    |            |  |
| Tadarus<br>G Khataman & Nuzulul                        |                                               |                         |                 |                                           |                |            |  |
|                                                        | No                                            | <b>Kelompok Tadarus</b> | Jumlah Khataman | Anggota Aktif                             | Aksi           |            |  |
| <b>S</b> Zakat                                         |                                               | Ibu-ibu                 | 1               | Bu Asih, Bu Marijo, Bu Ika,               | Edit Delete    |            |  |
| G Takbiran                                             | $\overline{\mathbf{c}}$                       | Bapak-bapak             | $\sqrt{4}$      | Bpk Kholid, Bpk Asipin, Bpk Mulyo Widodo, | Delete<br>Edit |            |  |
| of Sholat led                                          | 3                                             | Remaja Putra            | $\overline{3}$  | Deka, Radit, Ikhsan, Ahmadi,              | Edit Delete    |            |  |
| 8 Warga                                                |                                               |                         |                 |                                           |                |            |  |
| <b>El</b> Laporan                                      |                                               |                         |                 |                                           |                |            |  |

Gambar 4.7 Hasil Antarmuka Kegiatan Tadarus

Pada Gambar 4.8 terlihat halaman tambah data tadarus yang digunakan oleh pengelola. Pengelola hanya perlu memilih jumlah khataman, memberikan masukan manual nama kelompok tadarus, dan nama anggota yang menggunakan fitur pilihan. Data nama anggota ini dimasukkan melalui halaman warga agar tidak terjadi duplikasi data.

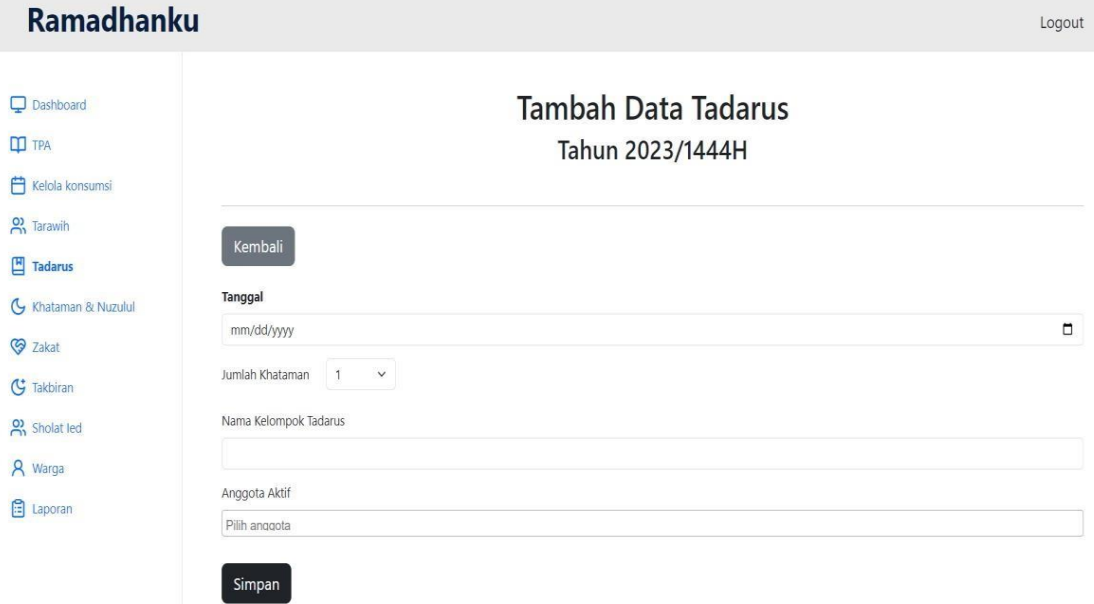

Gambar 4.8 Hasil Antarmuka Tambah Data Kegiatan Tadarus

#### e. Hasil Antarmuka Khataman & Nuzulul Qur'an

Halaman ini merupakan antarmuka yang menampilkan data kegiatan khataman dan nuzulul qur'an yang datanya menerima aksi seperti edit dan hapus. Pengelola yang bertugas untuk mengisi data pada halaman ini yaitu panitia dan takmir. Berikut tampilan halaman kegiatan tarawih yang terlihat pada Gambar 4.9.

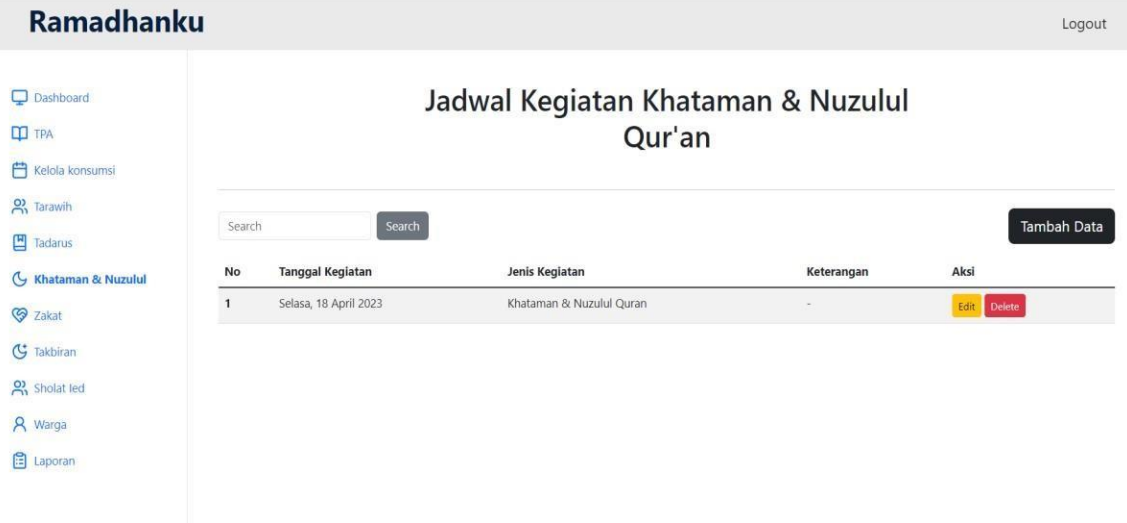

Gambar 4.9 Hasil Antarmuka Jadwal Khataman dan Nuzulul Qur'an

Pada Gambar 4.10 terlihat halaman tambah data data kegiatan khataman dan nuzulul Qur'an yang digunakan oleh panitia dan takmir. Memberikan masukan manual pada jenis kegiatan dan keterangan. Tujuannya agar pengisian jenis kegiatan pengelola lebih leluasa didukung dengan keterangan.

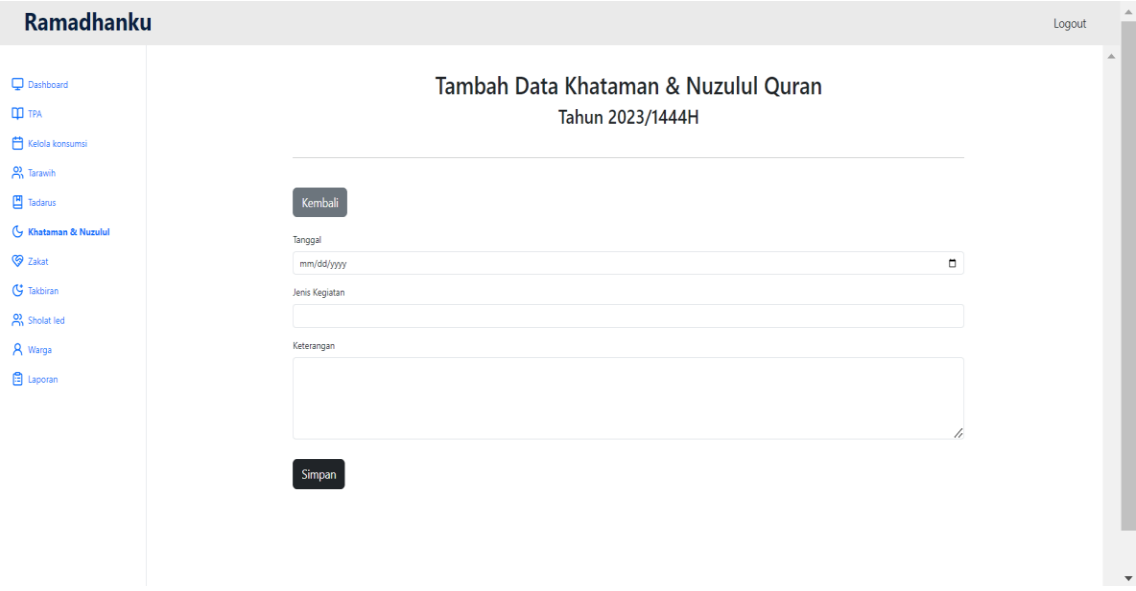

Gambar 4.10 Hasil Antarmuka Tambah Data Jadwal Khataman dan Nuzulul Qur'an

#### f. Hasil Antarmuka Zakat

Antarmuka ini merupakan halaman untuk menampilkan data yang sudah dimasukkan oleh panitia dan takmir. Pencatatan yang ditampilkan yaitu tanggal kegiatan, nama penerima zakat, petugas zakat dan keterangan. Tujuannya yaitu memudahkan pengelolah dalam melihat pengeluaran zakat selama Ramadhan. Berikut halaman zakat yang terlihat pada Gambar 4.11.

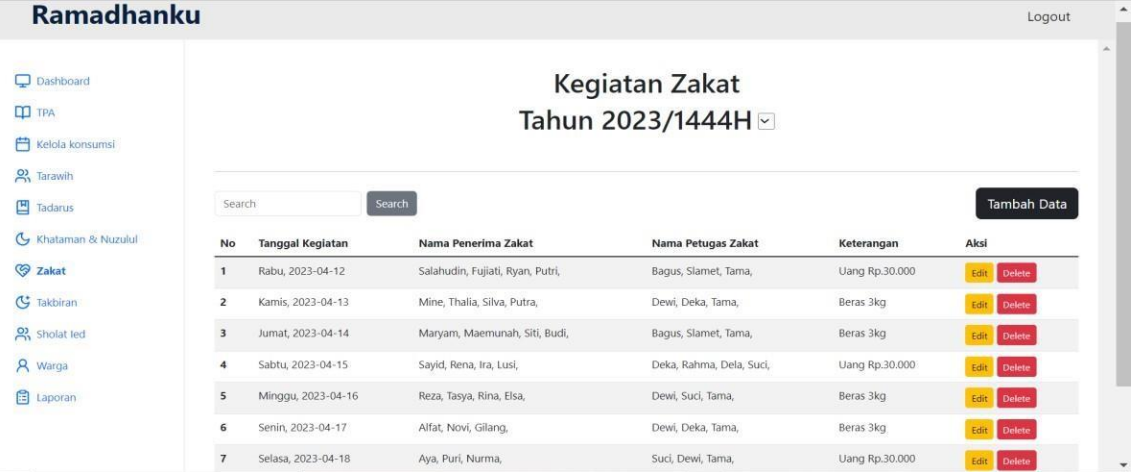

Gambar 4.11 Hasil Antarmuka Kegiatan Zakat

Pada Gambar 4.12 merupakan halaman untuk menambahkan data kegiatan zakat. Data yang dimasukkan menggunakan ketikan secara manual tanpa adanya pilihan.

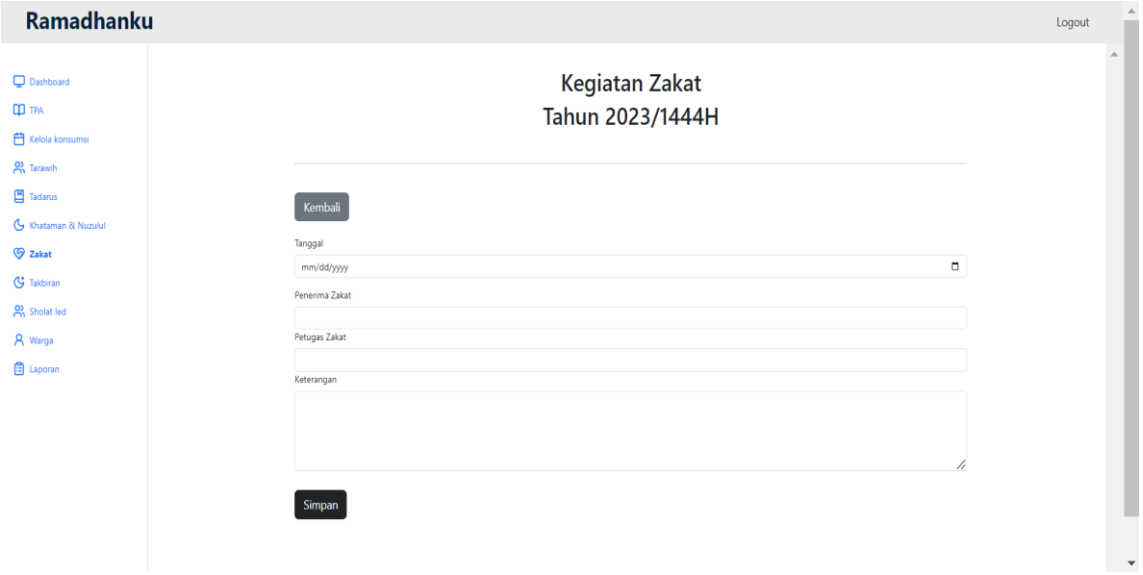

Gambar 4.12 Hasil Antarmuka Tambah Data Kegiatan Zakat

g. Hasil Antarmuka Takbiran

Antarmuka ini merupakan halaman untuk menampilkan data kegiatan selama takbiran. Pencatatan yang ditampilkan yaitu tanggal kegiatan, nama donatur, dan

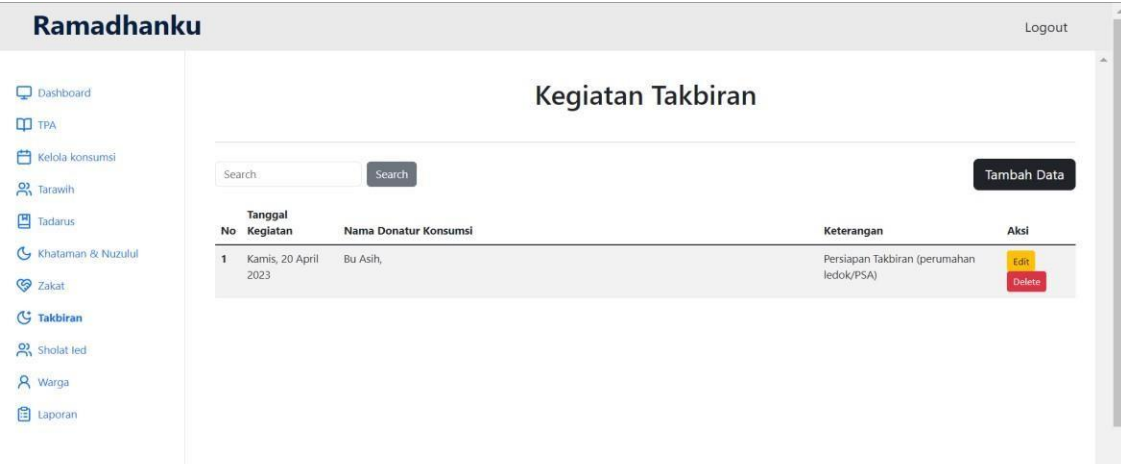

keterangan. Nama donatur konsumsi pada halaman ini menggunakan pilihan yang dapat diisi lebih darisatu data. Berikut rancangan halaman kegiatan takbiran pada Gambar 4.13.

Gambar 4.13 Hasil Antarmuka Kegiatan Takbiran

Pada Gambar 4.14 merupakan halaman tambah data takbiran yang mengambil datanya dari halaman warga sehingga terdapat pilihan untuk menghindari duplikasi data. Hal ini dapat membantu kelayakan fungsi fitur agar menghasilkan proses yang efektif. Pengelola yang bertanggung jawab untuk mengisi data yaitu panitia dan takmir.

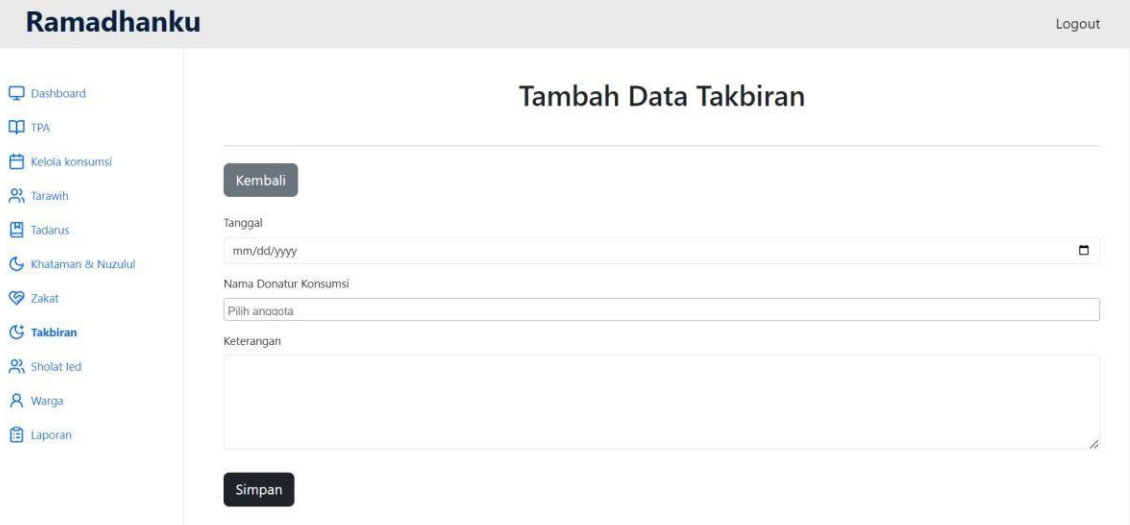

Gambar 4.14 Hasil Antarmuka Tambah Data Kegiatan Takbiran

### h. Hasil Antarmuka Sholat Ied

Halaman ini merupakan antarmuka yang menampilkan data sholat ied dari tahun ke tahun. Data pada halaman ini menerima aksi seperti edit dan hapus. Antarmuka sholat ied dapat diakses oleh panitia, takmir dan *super admin.* Berikut tampilan halaman kegiatan sholat ied pada Gambar 4.15.

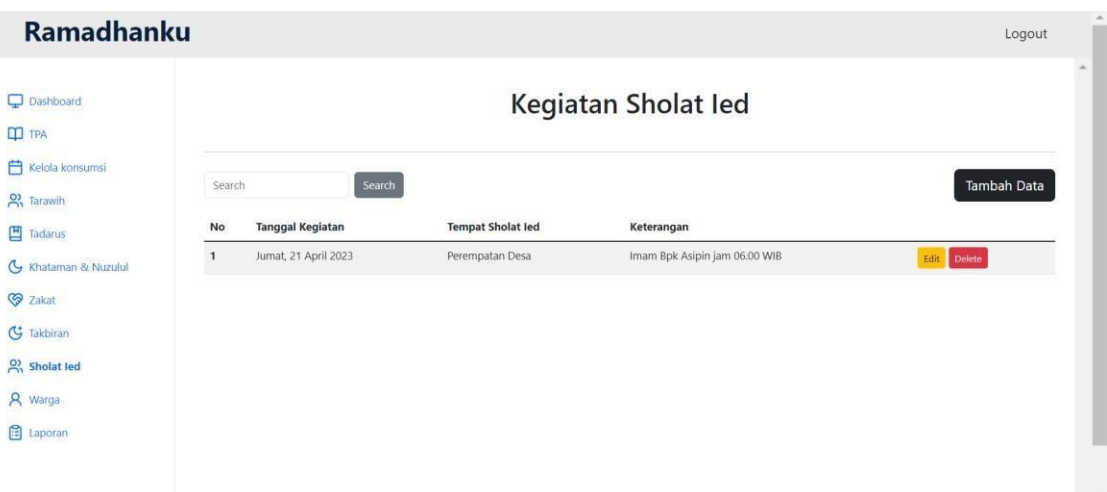

Gambar 4.15 Hasil Antarmuka Kegiatan Sholat Ied

Pada Gambar 4.16 terlihat halaman untuk mengisi data sholat ied. Halaman ini menggunakan masukan manual tanpa adanya pilihan. Halaman ini tidak memiliki perubahan dari sistem sebelumnya karena dianggap sudah memenuhi kebutuhan pengguna. Panitia dan takmir yang bertanggung jawab mengisi data pada halaman ini.

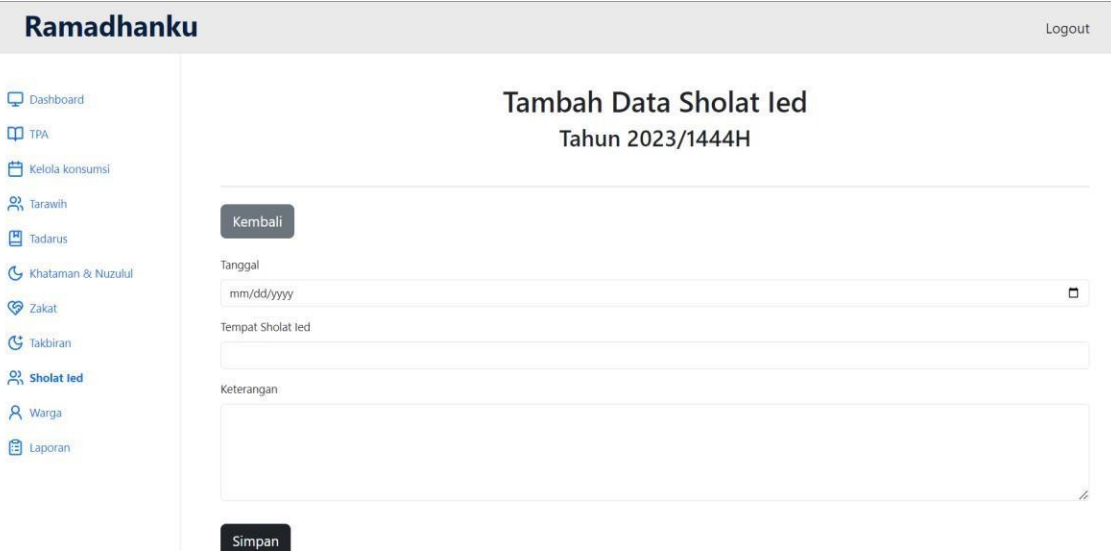

Gambar 4.16 Hasil Antarmuka Tambah Data Kegiatan Sholat Ied

## i. Hasil Antarmuka Warga

Halaman ini dapat menampilkan data warga yang sudah didaftarkan melalui halaman tambah data. Data yang ada di halaman ini menerima aksi seperti edit dan hapus. Pengelola yang dapat melihat halaman ini yaitu panitia, takmir, dan *super admin*. Akan tetapi, yang bertanggung jawab untuk mengisi data halaman ini yaitu panitia dan takmir. Berikut tampilan halaman warga terlihat pada Gambar 4.17.
| Ramadhanku                                          |                         |                   |                      |             |                                  |                    | Logout                     | $\Delta$ |
|-----------------------------------------------------|-------------------------|-------------------|----------------------|-------------|----------------------------------|--------------------|----------------------------|----------|
| <b>Q</b> Dashboard<br>$\Box$ TPA<br>Kelola konsumsi |                         |                   |                      |             | Daftar Warga<br>Tahun 2023/1444H |                    |                            | $\sim$   |
| <b>2</b> Tarawih<br>Tadarus<br>G Khataman & Nuzulul | Search<br><b>No</b>     | Nama Asli         | Search<br>Nama Alias | Alamat      | Nomor Hp                         | Email              | <b>Tambah Data</b><br>Aksi |          |
| <b>V</b> Zakat                                      | $\mathbf{1}$            | <b>Bu Kholid</b>  | <b>Bu Kholid</b>     | RT 1   RW 1 | 1029349712846192                 | bukholid@gmail.com | Edit Delete                |          |
| G Takbiran                                          | $\overline{\mathbf{z}}$ | <b>Bpk Kholid</b> | <b>Bpk Kholid</b>    | RT 1   RW 1 | $\sim$                           | $\mathcal{L}$      | Edit<br><b>Delete</b>      |          |
| of Sholat led                                       | $\overline{\mathbf{3}}$ | Bu Asih           | Bu Asih              | RT 1   RW 1 | 1029349712846192                 | buasih@gmail.com   | Edit Delete                |          |
| & Warga                                             | $\overline{4}$          | <b>Bu Eka</b>     | Bu Eka               | RT 1   RW 1 | 099737425823                     | bueka@gmail.com    | Edit Delete                |          |
| <b>El</b> Laporan                                   | 5                       | Bu Mariio         | Bu Marijo            | RT 1   RW 1 | 0812343817319                    | bumarijo@gmail.com | Edit Delete                |          |
|                                                     | 6                       | <b>Bpk Asipin</b> | <b>Bpk Asipin</b>    | RT 1   RW 1 | 08923193479123                   | asipin@gmail.com   | Edit<br><b>Delete</b>      |          |
|                                                     | $\overline{7}$          | Yoga              | Yoga                 | RT 1   RW 1 | 09283137813                      | deka@gmail.com     | Edit Delete                | $\cdot$  |

Gambar 4.17 Hasil Antarmuka Data Warga

Pada Gambar 4.18 merupakan halaman tambah data yang berfungsi untuk memasukkan data-data warga. Masukan pada halaman ini tidak menggunakan pilihan pada status dan kontribusi. Dari kontribusi tersebut dapat dilihat peran warga selama Ramadhan terutama pada saat tarawih. Seluruh warga yang terdaftar dapat berperan sebagai donatur tetapi tidak dengan imam, bilal, dan penceramah. Pengelola yang bertanggung jawab untuk mengisi data disini yaitu panitia dan takmir.

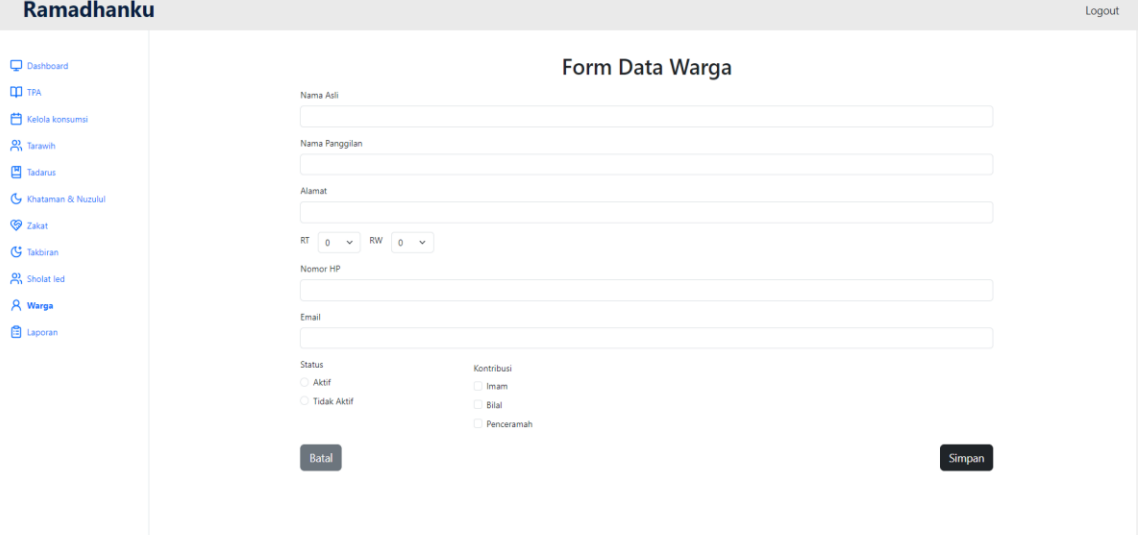

Gambar 4.18 Hasil Antarmuka Tambah Data Warga

## j. Hasil Antarmuka Laporan

Pada Gambar 4.19 adalah hasil dari halaman laporan yang merupakan tempat pengunduhan laporan yang dilakukan oleh pengelola tujuannya laporan dapat disebarluaskan.

| <b>Ramadhanku</b>                              |                |                         |                                         |            |              |
|------------------------------------------------|----------------|-------------------------|-----------------------------------------|------------|--------------|
| Dashboard<br><b>III</b> TPA<br>Kelola konsumsi |                |                         | Jadwal Imam & Bilal<br>Tahun 2023/1444H |            |              |
| 22 Tarawih<br>凹 Tadarus                        | Kembali        |                         |                                         |            |              |
| G Khataman & Nuzulul                           | No             | <b>Tanggal Kegiatan</b> | Nama Imam                               | Nama Bilal | $\Delta$     |
| <b>S</b> Zakat                                 | $\mathbf{1}$   | Rabu, 22 Februari 2023  | <b>Bpk Asipin</b>                       | Yoga       |              |
| G Takbiran                                     | $\mathbf{z}$   | Kamis, 23 Februari 2023 | Bpk Kholid                              | Ridwan Y   |              |
| o) Sholat led                                  | $\overline{3}$ | Jumat, 24 Maret 2023    | <b>Bpk Siswanto</b>                     | Zimron     |              |
| A Warga                                        | $\Delta$       | Sabtu, 25 Maret 2023    | Bpk Mulyo Widodo                        | David      |              |
| Laporan                                        |                | Minggu, 26 Maret 2023   | Bpk Haryadi                             | Adip       |              |
|                                                |                | Senin, 27 Maret 2023    | Bpk Ali Imron                           | Deka       |              |
| Laporan Imam & Bilal                           | 7              | Selasa. 28 Maret 2023   | Bpk Maroji                              | Rizal      |              |
| Laporan Pengisi Kultum                         | 8              | Rabu, 29 Maret 2023     | <b>Bpk Asipin</b>                       | Rahma      |              |
| Laporan Konsumsi                               | $\mathcal{G}$  | Kamis, 30 Maret 2023    | Bok Kholid                              | Wahyu      |              |
|                                                | 10             | Jumat, 31 Maret 2023    | <b>Bpk Siswanto</b>                     | Ridwan     |              |
|                                                | 11             | Sabtu. 01 April 2023    | Bpk Mulyo Widodo                        | Ahmadi     | $\mathbf{v}$ |

Gambar 4.19 Hasil Antarmuka Laporan

## **4.1.2 Fitur Kelengkapan Sistem**

## a. Hasil Antarmuka Halaman Utama

Antarmuka halaman ini dapat menampilkan informasi berdasarkan data yang sudah dimasukkan oleh panitia dan takmir seperti TPA, kelola konsumsi, tarawih, tadarus, khataman dan nuzulul, zakat, takbiran, dan sholat ied. Halaman ini dapat diakses oleh seluruh aktor sistem. Berikut tampilan halaman utama pada Gambar 4.20.

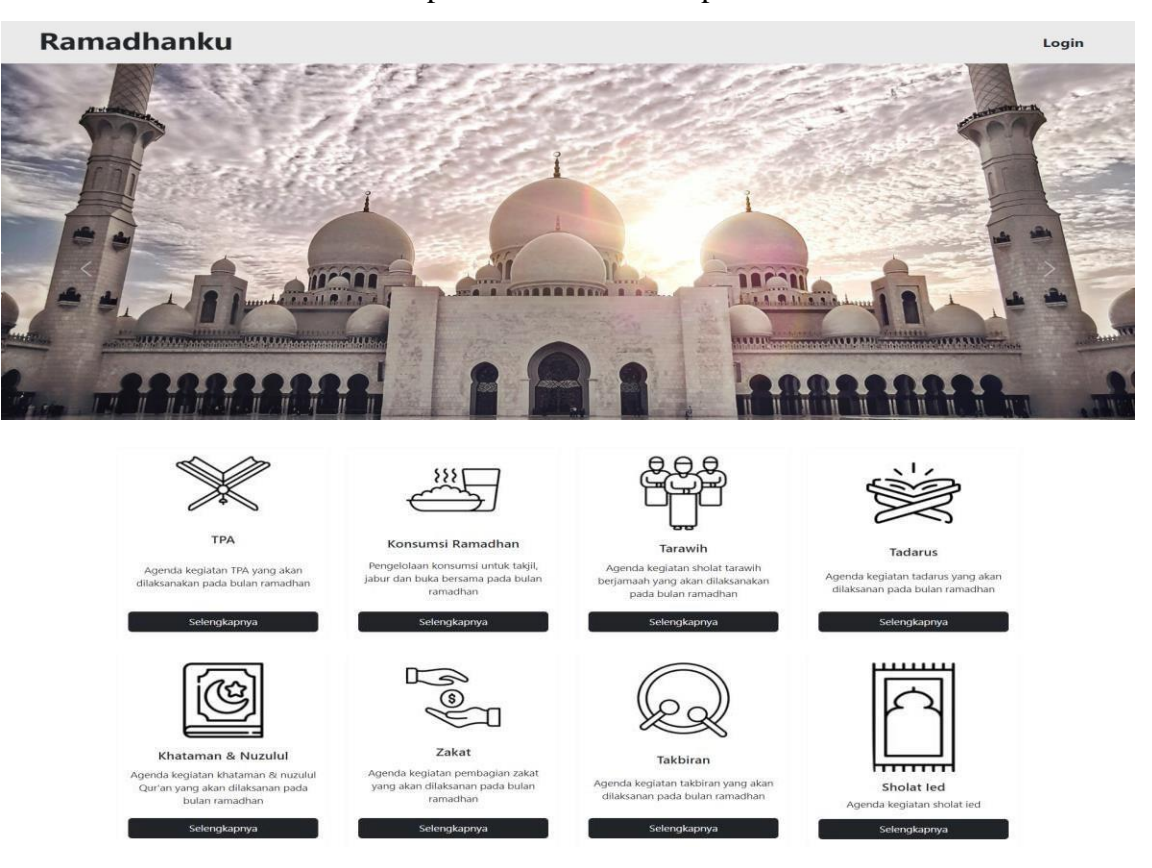

Gambar 4.20 Hasil Antarmuka Halaman Utama

60

#### *b.* Hasil Antarmuka *Login*

Halaman *login* ini memiliki teknologi *single sign on* (SSO) yang mengizinkan pengelola untuk menggunakan *email* pribadi untuk mengakses *dashboard* pengelola. Pengelola dapat mendaftarkan *email* pribadinya melalui *super admin* agar dapat terdeteksi oleh sistem sebagai pengelola. Jika pengelola tidak memiliki *email* pribadi dapat mengakses sistem menggunakan *email* dan *password default* yang akan diberikan oleh *super admin*. Tujuan penggunaan teknologi *single sign on* (SSO) yaitu ketika pengelola lupa dengan *email* dan *password default* yang diberikan sehingga dapat menggunakan *email* pribadinya dan menghindari adanya pengguna yang bukan pengelola untuk mengakses sistem. Berikut tampilan halaman *login* pada Gambar 4.21.

Ramadhanku

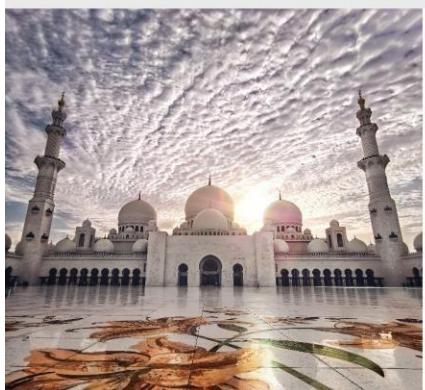

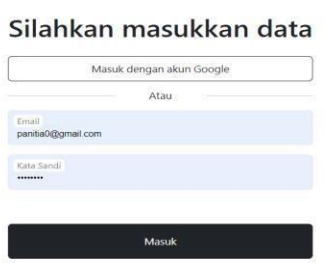

Gambar 4.21 Hasil Antarmuka *login*

#### *c.* Hasil Antarmuka *Dashboard*

Pada Gambar 4.22 adalah hasil dari antarmuka *Dashboard.* Halaman ini merupakan halaman yang pertama kali muncul setelah melakukan *Login*. Halaman ini dapat menampilkan data-data yang sudah diolah menjadi informasi sehingga tervisualisasikan ke dalam bentuk diagram dan kalimat yang singkat. Informasi yang terdapat pada halaman ini bertujuan agar dapat mengetahui sebaran data yang terlihat dari kontribusi warga selama bulan Ramadhan. Hal ini dapat membantu pengelolah untuk mengetahui langkah apa saja yang dapat dilakukan dari informasi tersebut seperti ketidakmerataannya informasi yang tidak tersalurkan dengan baik pada warga jadi pengelolah perlu melakukan berupa sosialisasi atau membagikan surat kepada ketua rw pada kampung atau desa terdekat sebelum ramadhan mengenai kegiatan yang akan dilaksanakan. Kemudian untuk warga yang telah berkontribusi lebih pada kegiatan Ramadhan akan diberikan apresiasi berupa hadiah. Dalam hal ini dilihat bukan dari bentuk hadiahnya melainkan untuk rangka memeriahkan kegiatan bulan suci Ramadhan.

Login

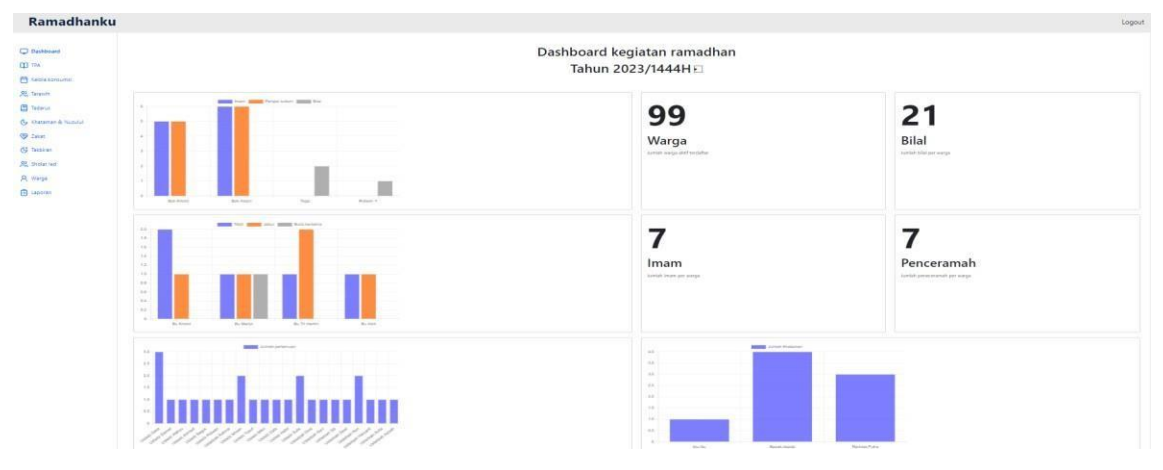

Gambar 4.22 Halaman *Dashboard*

#### **4.1.3 Basis Data**

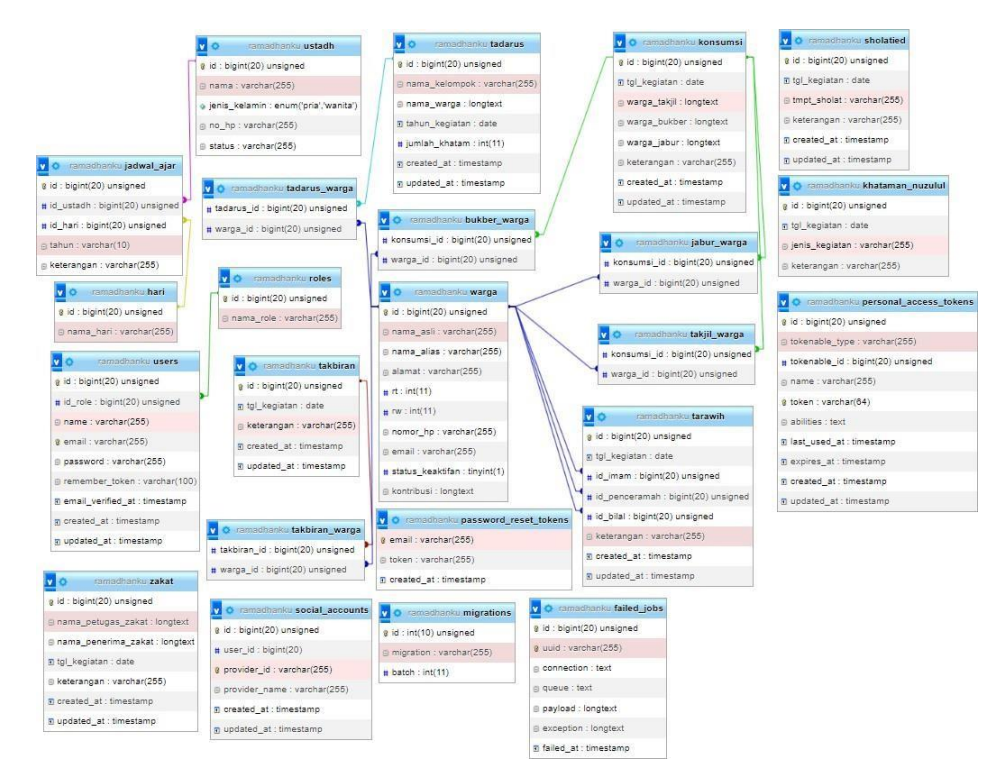

Gambar 4.23 Relasi Basis Data

Berikut adalah detail penjelasan mengenai struktur tabel yang terdapat pada sistem informasi masjid.

## a. Tabel users

Tabel users ini merupakan tabel yang menyimpan data pengguna yang memiliki peran panitia, takmir dan *super admin* (Masyarakat tidak terdaftar karena tidak mengakses *Dashboard* sistem). Tabel ini terdiri dari id, id\_role, name, email, password, remember\_token, email\_verified\_at, created\_at, dan updated\_at. Berikut struktur tabel terdapat pada Tabel 4.1.

| <b>Nama</b>       | <b>Tipe Data</b> | <b>Indeks</b> |
|-------------------|------------------|---------------|
| id                | bigint(20)       | Primary Key   |
| id role           | bigint(29)       | Foreign Key   |
| name              | varchar $(255)$  |               |
| email             | varchar $(255)$  |               |
| password          | varchar $(255)$  |               |
| remember_token    | varchar $(100)$  |               |
| email_verified_at | timestamp        |               |
| created_at        | timestamp        |               |
| updated_at        | timestamp        |               |

Tabel 4.1 Struktur Tabel users

## b. Tabel roles

Tabel roles merupakan tempat penyimpanan peran pengguna dalam mengakses sistem seperti panitia dan takmir. Struktur tabel ini terdiri dari id dan nama\_role sebagai berikut yang terdapat pada Tabel 4.2.

Tabel 4.2 Struktur Tabel roles

| <b>Nama</b> | <b>Tipe Data</b> | <b>Indeks</b> |
|-------------|------------------|---------------|
| 1d          | bigint(20)       | Primary Key   |
| nama role   | varchar $(255)$  |               |

c. Tabel jadwal\_ajar

Tabel jadwal\_ajar merupakan tempat penyimpanan *foreign key* yang akan menampilkan isi data pada sistem gabungan antara tabel hari dan tabel ustadh. Tabel ini terdiri dari variabel id, id\_ustadh, id\_hari, tahun, dan keterangan. Berikut nama, tipe data dan indeks dari struktur pada Tabel 4.3.

Tabel 4.3 Struktur Tabel jadwal\_ajar

| <b>Nama</b> | <b>Tipe Data</b> | <b>Indeks</b>      |
|-------------|------------------|--------------------|
| id          | bigint(20)       | Primary Key        |
| id_ustadh   | bigint(20)       | Foreign Key        |
| id hari     | bigint(20)       | <i>Foreign Key</i> |
| tahun       | varchar $(10)$   |                    |

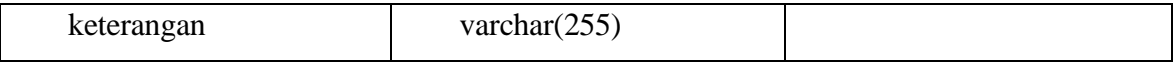

#### d. Tabel ustadh

Tabel ustadh merupakan tabel yang menyalurkan id nya ke tabel jadwal\_ajar sehingga data yang sudah diisi oleh *super admin* secara langsung pada tabel dapat ditampilkan oleh sistem. Tabel ustadh ini terdiri dari id, nama, jenis\_kelamin, no\_hp, dan status. Berikut nama, tipe data dan indeks dari struktur pada Tabel 4.4.

Tabel 4.4 Struktur Tabel ustadh

| <b>Nama</b>   | <b>Tipe Data</b>      | <b>Indeks</b> |
|---------------|-----------------------|---------------|
| id            | bigint(20)            | Primary Key   |
| nama          | varchar $(255)$       |               |
| jenis_kelamin | enum('pria','wanita') |               |
| $no$ _hp      | varchar $(255)$       |               |
| status        | varchar $(255)$       |               |

## e. Tabel hari

Tabel hari merupakan tabel yang menyimpan nama hari sehingga id dari hari disalurkan ke tabel jadwal\_ajar agar dapat menampilkan data sesuai dengan hari yang diharapkan. Tabel hari ini strukturnya hanya terdiri dari 2 atribut yaitu id dan nama\_hari. Berikut nama, tipe data dan indeks dari struktur pada Tabel 4.5.

Tabel 4.5 Struktur Tabel hari

| <b>Nama</b> | <b>Tipe Data</b> | <b>Indeks</b> |
|-------------|------------------|---------------|
| 1d          | bigint(20)       | Primary Key   |
| nama hari   | varchar $(255)$  |               |

#### f. Tabel warga

Tabel warga ini merupakan tabel yang menyimpan data masyarakat agar dapat diakses oleh fitur sistem lainnya sehingga id dari tabel ini digunakan oleh beberapa fitur seperti kelola konsumsi, tarawih, tadarus dan takbiran. Tabel 4.6 terdiri dari id, nama\_asli, nama\_alias, alamat, rt, rw, nomor\_hp, email, status\_keaktifan, dan kontribusi.

Tabel 4.6 Struktur Tabel warga

| <b>Nama</b> | <b>Tipe Data</b> | <b>Indeks</b> |
|-------------|------------------|---------------|
| id          | bigint(20)       | Primary Key   |
| nama asli   | varchar $(255)$  |               |
| nama alias  | varchar $(255)$  |               |
| alamat      | varchar $(255)$  |               |

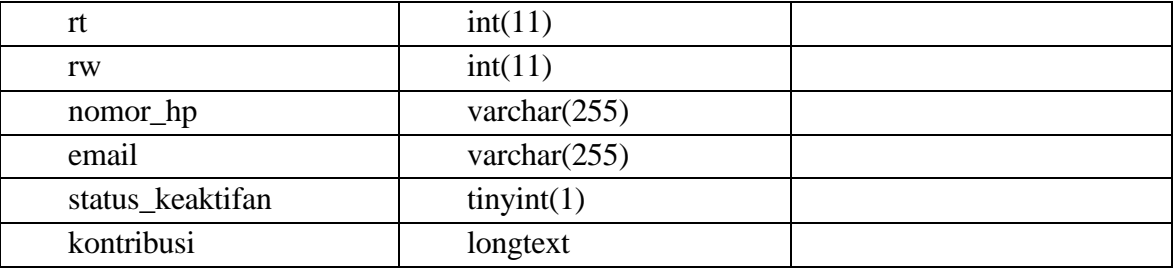

#### g. Tabel konsumsi

Tabel ini merupakan tabel ini sebagai tabel yang menampung masukan dari tabel bukber\_warga, jabur\_warga dan takjil\_warga. Tabel 4.7 ini terdiri dari id, tgl\_kegiatan, warga\_takjil, warga\_bukber, warga\_jabur, keterangan, created\_at, dan updated\_at.

Tabel 4.7 Struktur Tabel konsumsi

| <b>Nama</b>  | <b>Tipe Data</b> | <b>Indeks</b> |
|--------------|------------------|---------------|
| id           | bigint(20)       | Primary Key   |
| tgl_kegiatan | date             |               |
| warga_takjil | longtext         |               |
| warga_bukber | longtext         |               |
| warga_jabur  | longtext         |               |
| keterangan   | varchar $(255)$  |               |
| created_at   | timestamp        |               |
| updated_at   | timestamp        |               |

## h. Tabel bukber\_warga

Tabel ini merupakan tabel yang membantu dalam penyimpanan *foreign key* dari tabel warga dan konsumsi. Berikut struktur tabel ini pada Tabel 4.8.

Tabel 4.8 Struktur Tabel bukber\_warga

| <b>Nama</b> | <b>Tipe Data</b> | Indeks             |
|-------------|------------------|--------------------|
| konsumsi id | bigint(20)       | <i>Foreign Key</i> |
| warga_id    | bigint(20)       | Foreign Key        |

## i. Tabel jabur\_warga

Tabel ini merupakan tabel yang membantu dalam penyimpanan *foreign key* dari tabel warga dan konsumsi. Berikut struktur tabel ini pada Tabel 4.9.

| <b>Nama</b> | <b>Tipe Data</b> | <b>Indeks</b>      |
|-------------|------------------|--------------------|
| konsumsi id | bigint(20)       | <i>Foreign Key</i> |
| warga_id    | bigint(20)       | <i>Foreign Key</i> |

Tabel 4.9 Struktur Tabel jabur\_warga

## j. Tabel takjil\_warga

Tabel ini merupakan tabel yang membantu dalam penyimpanan *foreign key* dari tabel warga dan konsumsi. Berikut struktur tabel ini pada Tabel 4.10.

Tabel 4.10 Struktur Tabel takjil\_warga

| Nama        | <b>Tipe Data</b> | <b>Indeks</b>      |
|-------------|------------------|--------------------|
| konsumsi id | bigint(20)       | <i>Foreign Key</i> |
| warga_id    | bigint(20)       | Foreign Key        |

## k. Tabel tadarus\_warga

Tabel ini merupakan tabel yang membantu dalam penyimpanan *foreign key* dari tabel warga dan tadarus. Berikut struktur tabel ini pada Tabel 4.11.

Tabel 4.11 Struktur Tabel takjil\_warga

| <b>Nama</b> | <b>Tipe Data</b> | <b>Indeks</b>      |
|-------------|------------------|--------------------|
| tadarus id  | bigint(20)       | <i>Foreign Key</i> |
| warga_id    | bigint(20)       | Foreign Key        |

## l. Tabel tadarus

Tabel ini merupakan tabel yang menampung masukan data dari tabel tadarus\_warga. Tabel ini terdiri dari id, nama\_kelompok, nama\_warga, tahun\_kegiatan, jumlah\_khatam, created\_at, dan updated\_at terlihat pada Tabel 4.12 berikut ini.

Tabel 4.12 Struktur Tabel tadarus

| <b>Nama</b>   | <b>Tipe Data</b> | Indeks      |
|---------------|------------------|-------------|
| 1d            | bigint(20)       | Primary Key |
| nama_kelompok | varchar $(255)$  |             |

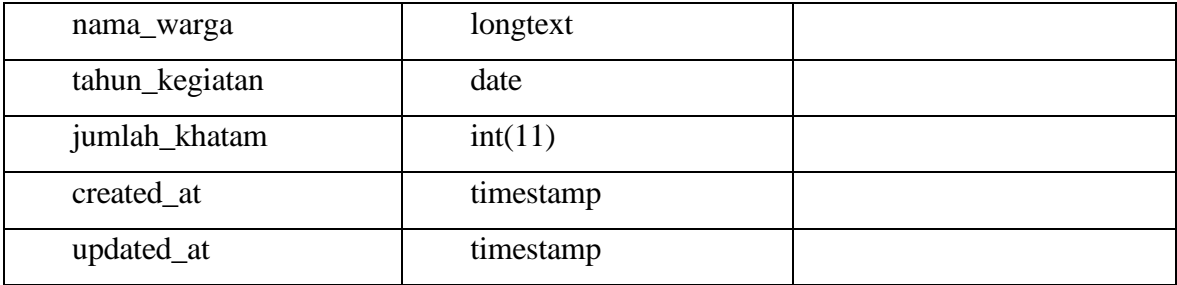

## m. Tabel takbiran\_warga

Tabel ini merupakan tabel yang membantu dalam penyimpanan *foreign key* dari tabel warga dan takbiran. Berikut stuktur tabel ini pada Tabel 4.13.

Tabel 4.13 Struktur Tabel takbiran\_warga

| <b>Nama</b> | <b>Tipe Data</b> | <b>Indeks</b>      |
|-------------|------------------|--------------------|
| konsumsi id | bigint(20)       | <i>Foreign Key</i> |
| warga_id    | bigint(20)       | Foreign Key        |

## n. Tabel takbiran

Tabel ini merupakan tabel yang menampung masukan dari tabel takbiran\_warga. Tabel ini terdiri dari id, tgl\_kegiatan, keterangan, created\_at, dan updated\_at terlihat pada Tabel 4.14 berikut ini.

Tabel 4.14 Struktur Tabel takbiran

| <b>Nama</b>  | <b>Tipe Data</b> | <b>Indeks</b> |
|--------------|------------------|---------------|
| id           | bigint(20)       | Primary Key   |
| tgl_kegiatan | date             |               |
| keterangan   | varchar $(255)$  |               |
| created_at   | timestamp        |               |
| updated_at   | timestamp        |               |

## o. Tabel tarawih

Tabel ini merupakan tabel yang menampung data tarawih terdiri dari id, tgl\_kegiatan, id\_imam, id\_penceramah, id\_bilal, keterangan, created\_at, dan updated\_at.

Tabel 4.15 Struktur Tabel tarawih

| Nama | <b>Tipe Data</b> | <b>Indeks</b> |
|------|------------------|---------------|
| 1d   | bigint(20)       | Primary Key   |

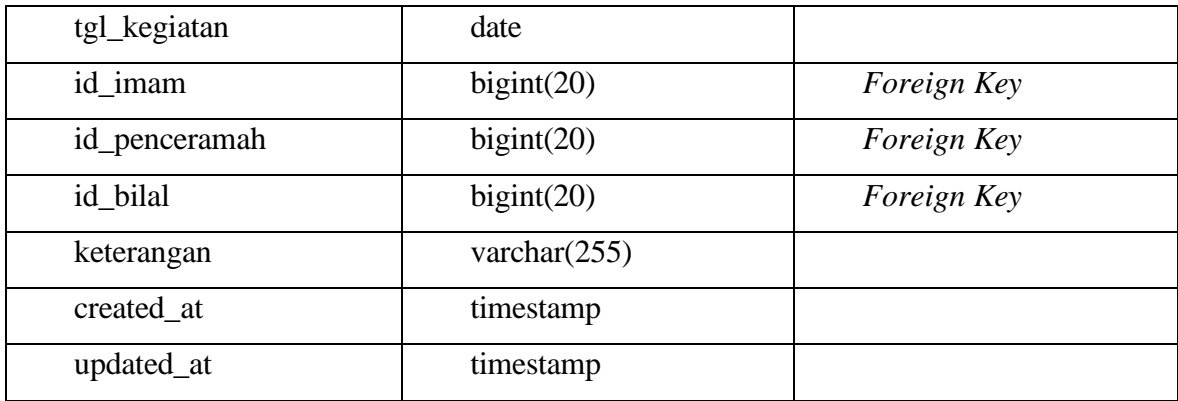

## p. Tabel sholatied

Tabel sholat ied ini merupakan tabel yang menampung data sholat ied masukan terdiri dari id, tgl\_kegaitan, tmpt\_sholat, keterangan, created\_at, dan updated\_at.

| <b>Nama</b>  | <b>Tipe Data</b> | <b>Indeks</b> |
|--------------|------------------|---------------|
| id           | bigint(20)       | Primary Key   |
| tgl_kegiatan | date             |               |
| tmpt_sholat  | varchar $(255)$  |               |
| keterangan   | varchar $(255)$  |               |
| created_at   | timestamp        |               |
| updated_at   | timestamp        |               |

Tabel 4.16 Struktur Tabel sholatied

## q. Tabel khataman\_nuzulul

Tabel khataman\_nuzulul ini merupakan tabel yang menampung data khataman dan nuzulul. Struktur Tabel 4.17 terdiri sebagai berikut id, tgl\_kegiatan, jenis\_kegaitan dan keterangan dapat dilihat pada tabel berikut.

Tabel 4.17 Struktur Tabel khataman\_nuzulul

| <b>Nama</b>    | <b>Tipe Data</b> | <b>Indeks</b> |
|----------------|------------------|---------------|
| id             | bigint(20)       | Primary Key   |
| tgl_kegiatan   | date             |               |
| jenis_kegiatan | varchar $(255)$  |               |
| keterangan     | varchar $(255)$  |               |

## r. Tabel zakat

Tabel zakat ini merupakan tabel yang menampung data zakat dari masukan pengelola. Struktur tabel ini terdiri dari id, nama\_petugas\_zakat, nama\_penerima\_zakat, tgl\_kegiatan, keterangan, created\_at, dan updated\_at dapat dilihat pada Tabel 4.18 berikut.

| <b>Nama</b>         | <b>Tipe Data</b> | <b>Indeks</b> |
|---------------------|------------------|---------------|
| id                  | bigint(20)       | Primary Key   |
| nama_petugas_zakat  | varchar $(255)$  |               |
| nama_penerima_zakat | varchar $(255)$  |               |
| tgl_kegiatan        | date             |               |
| keterangan          | varchar $(255)$  |               |
| created at          | timestamp        |               |
| updated_at          | timestamp        |               |

Tabel 4.18 Struktur Tabel zakat

s. Tabel social accounts

Tabel social\_accounts ini merupakan tabel yang bertujuan untuk mengakses *Google*. Tabel ini yang membuat pengelola dapat mendaftarkan *email* pribadinya sehingga tidak perlu menggunakan *email* dan *password* yang diberikan oleh *super admin*. Berikut struktur tabel ini pada Tabel 4.19.

Tabel 4.19 Struktur Tabel social\_accounts

| <b>Nama</b>   | <b>Tipe Data</b> | <b>Indeks</b> |
|---------------|------------------|---------------|
| id            | bigint(20)       | Primary Key   |
| user_id       | bigint(20)       |               |
| provider_id   | varchar $(255)$  |               |
| provider_name | varchar $(255)$  |               |
| created at    | timestamp        |               |
| updated_at    | timestamp        |               |

## *4.2 Deployment delivery and feedback*

Pengujian sistem informasi kegiatan Ramadhan yang telah direkonstruksi menggunakan metode pengujian *cognitive walkthrough* untuk melihat kelayakannya dan *blackbox* untuk melihat fungsionalitas fiturnya. Dalam pengujian terhadap pengguna ini menghasilkan *feedback* yang nantinya akan bermanfaat untuk pengembangan sistem selanjutnya. Berikut penjelasan mengenai pengujian yang dilaksanakan.

#### **4.2.1 Menghitung Tingkat Efektivitas**

Pengujian ini untuk melakukan menguji setiap fungsi yang terdapat dari sistem agar dapat mensimulasikan para pengguna dalam menyelesaikan tugas yang sudah ditentukan (Mahatody dkk., 2010). Pada penelitian in menggunakan 4 tahapan sebagai berikut.

#### a. Kriteria responden

Untuk menguji sistem informasi diperlukan kriteria tertentu agar proses dapat berjalan dengan lancar. Berikut Tabel 4.20 yang memuat kriteria responden.

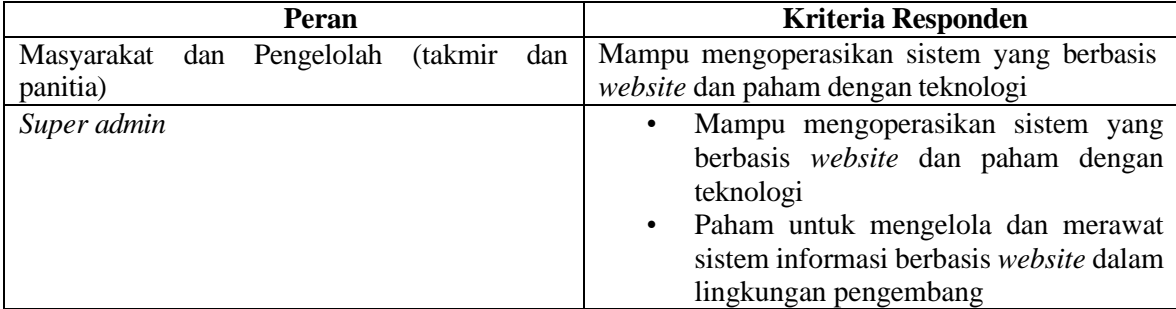

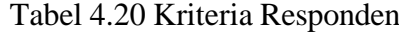

## b. Penyusunan skenario tugas

Penyusunan skenario tugas merupakan tahap untuk menentukan sasaran yang perlu ditentukan agar responden dapat mengerjakan tugas yang sesuai dengan sasaran yang telah ditentukan. Sasaran dan detail sasaran tugas ini memiliki 3 tugas yang berbeda karena peran yang terdapat pada sistem seperti pengelola, *super admin*, dan masyarakat. Berikut tabel-tabel yang menjabarkan sasaran dan detail sasaran tugas.

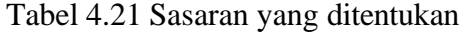

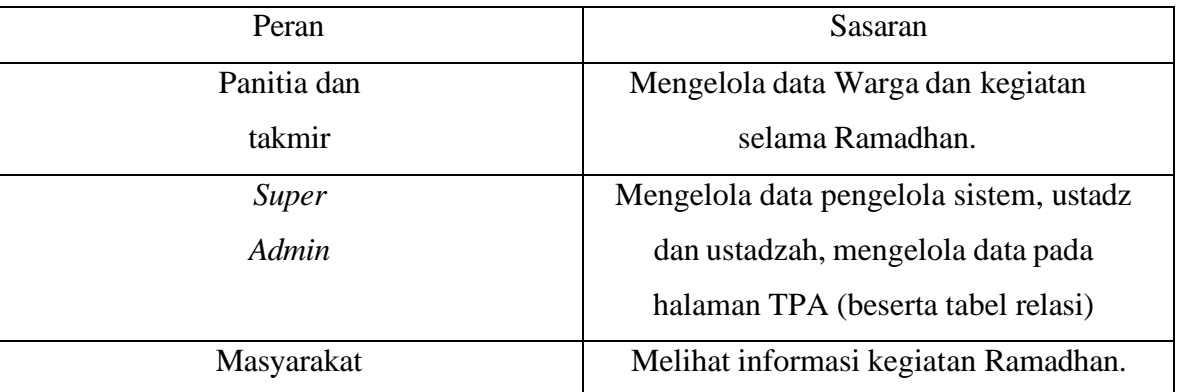

#### Tabel 4.22 Penjabaran Sasaran Tugas Panitia dan Takmir Ramadhan

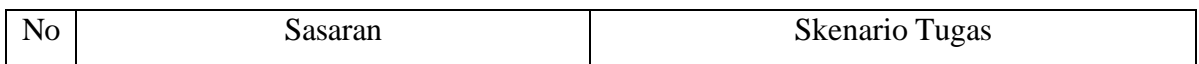

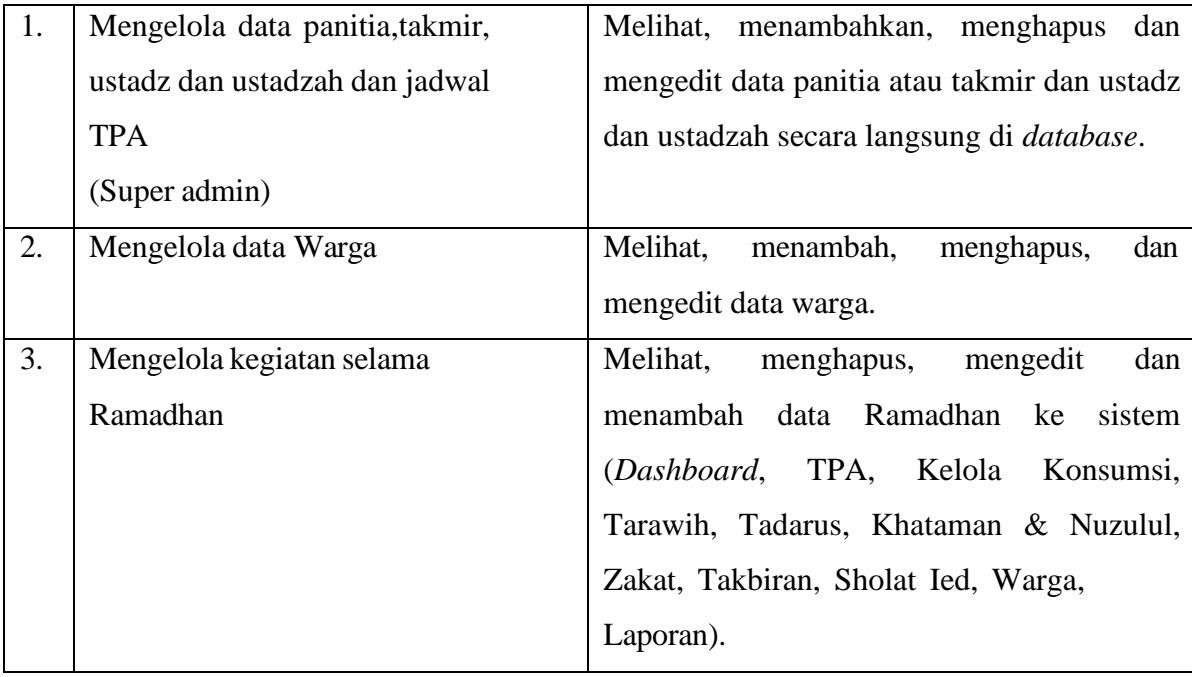

## Tabel 4.23 Detail Sasaran *super admin* dalam bentuk Skenario Tugas

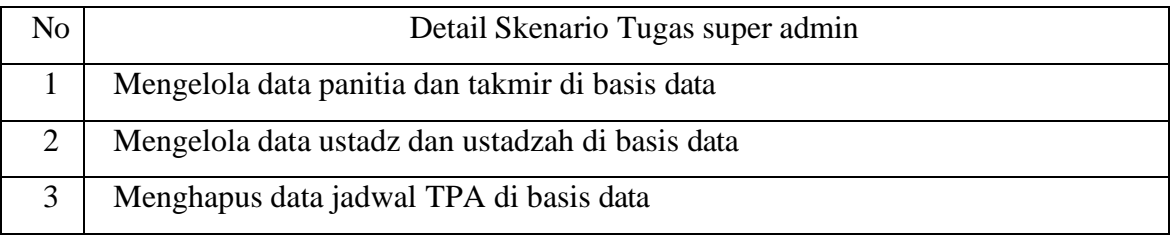

## Tabel 4.24 Detail Sasaran Panitia dan Ramadhan dalam Bentuk Skenario Tugas

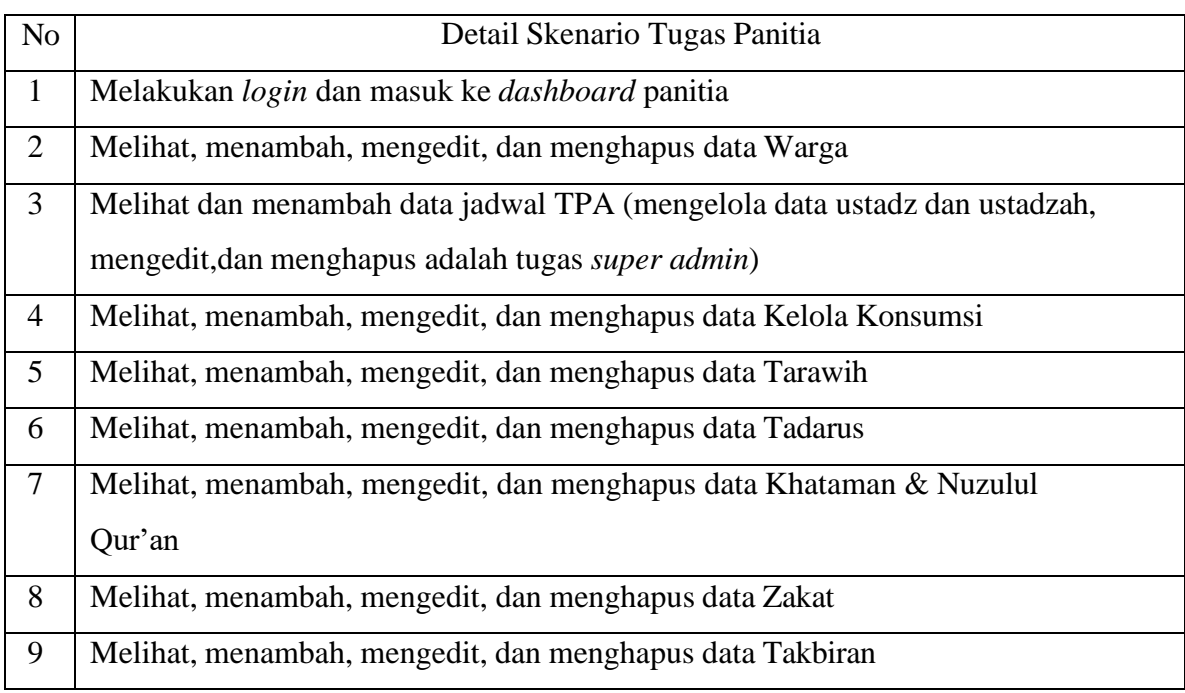

| 10 | Melihat, menambah, mengedit, dan menghapus data Sholat Ied |
|----|------------------------------------------------------------|
|    | Melihat dan mengunduh laporan                              |

Tabel 4.25 Detail Sasaran Masyarakat dalam Bentuk Skenario Tugas

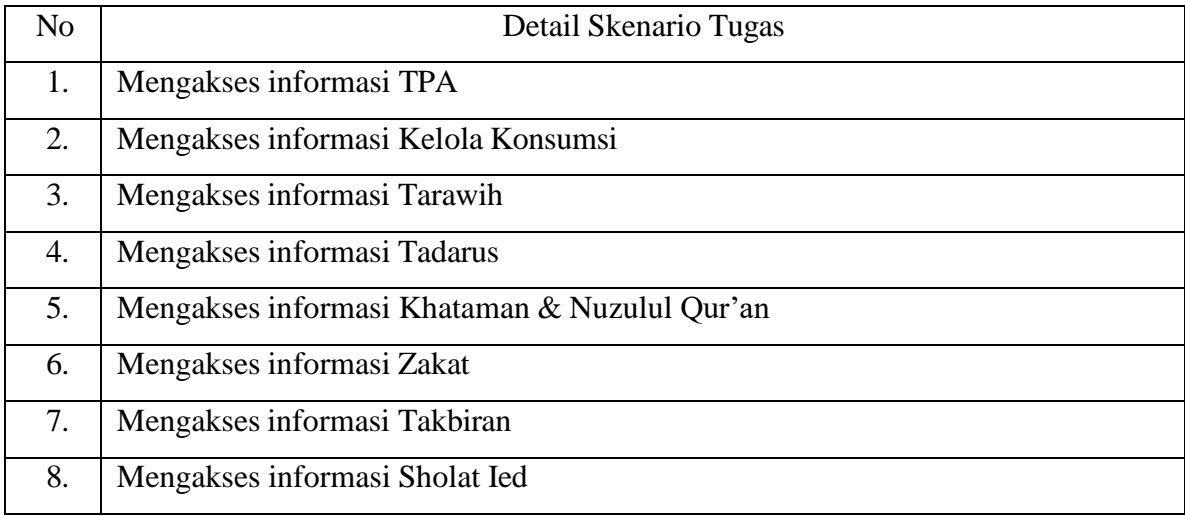

## c. Proses pengujian

Pada proses pengujian diberikan skenario yang telah disusun untuk dikerjakan. Tujuannya menghitung tingkat efektivitas dari sistem. Selain itu, proses pengujian ini untuk mengetahui tingkat pemahaman pengguna terhadap sistem informasi. Dalam pengujian ini akan menghasilkan timbal balik dari pengguna seperti saran, hal yang membingungkan pada sistem selama pelaksanaan skenario, dan permasalahan lainnya. Berikut skenario tugas yang telah ditentukan.

#### **Skenario tugas super admin**

Untuk mengelola data panitia dan takmir sistem informasi Ramadhan super admin perlu mengakses basis data. Berikut detail untuk melakukan skenario tugas 1:

- 1. Mengakses basis data yang bernama "ramadhanku"
- 2. Pilih tabel bernama "users" di bagian *sidebar* sebelah kiri
- 3. Pada bagian *navbar* diatas tekan tulisan "Tambahkan"
- 4. Kemudian isi dengan data panitia atau takmir
- 5. Tekan tombol "Kirim"
- 6. Pilih tabel bernama "users" di bagian sidebar sebelah kiri (untuk memastikan data sudah masuk atau belum)
- 7. Tekan tulisan "Ubah" untuk menyunting data yang sudah ada

8. Pilih data atau dapat langsung menekan tulisan "Hapus" untuk menghapus email panitia atau takmir

Skenario 2 untuk mengelola data ustadz dan ustadzah agar dapat diakses oleh pengelola di dalam sistem. Hal ini untuk mengurangi adanya duplikasi data pengajar TPA. Berikut detail untuk melakukan skenario tugas 2:

- 1. Mengakses basis data yang Bernama "ramadhanku"
- 2. Pilih tabel "ustadh" di bagian *sidebar* sebelah kiri
- 3. Kemudian pilih tombol "Tambahkan" pada *navbar* di bagian atas
- 4. Isi data ustadz atau ustadzah yang sesuai
- 5. Setelah melakukan pengisian data pilih tombol "kirim"
- 6. Basis data akan menampilkan halaman tabel "ustadh" dengan data yang sudah ditambahkan
- 7. Pilih tombol "Ubah" pada tabel untuk menyunting data
- 8. Pilih tombol "Hapus" untuk menghapus data

Skenario 3 untuk menghapus data jadwal yang menampilkan halaman TPA agar informasi dapat berubah pada sistem diperlukan beberapa tabel yang diakses untuk membentuk data sedemikian rupa seperti tabel "hari" untuk menyimpan nama hari dan id, dan "jadwal ajar" yang menyimpan id ustadh dari tabel "ustadh" dan hari. Berikut detail untuk melakukan skenario tugas :

- 1. Mengakses basis data yang Bernama "ramadhanku"
- 2. Pilih tabel yang bernama "hari" di bagian *sidebar* sebelah kiri untuk melihat id pada nama hari tersebut
- 3. Pilih tabel bernama "ustadh" di bagian *sidebar* sebelah kiri untuk melihat id pengajar
- 4. Pilih tabel bernama "jadwal\_ajar" di bagian *sidebar* sebelah kiri untuk mencocokkan id hari dan id pengajar agar data yang ingin diubah sesuai
- 5. Pilih tombol "Hapus" pada tabel yang bernama "jadwal\_ajar"
- 6. Akses sistem untuk melihat data yang sudah berubah

#### **Skenario tugas panitia dan takmir Ramadhan (pengelolah)**

Untuk masuk ke *dashboard* sistem informasi Ramadhan panitia diperlukannya Skenario tugas 1 yaitu login. Berikut detail untuk melakukan skenario tugas 1:

- 1. Tekan tombol "*Login*" pada bagian atas kanan sistem
- 2. Masukkan data untuk *login* dapat dilakukan dengan dua cara berikut:
	- a. Menggunakan *email* pribadi (didaftarkan ke *database* oleh *super admin*)
	- b. Jika tidak punya *email* pribadi, dapat memasukan *email* dan *password* yang disediakan *Email* panitia Ramadhan: [panitia0@gmail.com](mailto:panitia0@gmail.com) *Email* takmir Ramadhan: [takmir0@gmail.com](mailto:takmir0@gmail.com) *Password*: password
- 3. Tekan tombol "Masuk" untuk masuk ke *dashboard* panitia sistem informasi masjid.

Skenario tugas 2 panitia melihat, menambah, menghapus dan mengedit data warga yang akan muncul di fitur-fitur tertentu untuk konsistensi data yang dimasukkan. Rincian skenario ini terdiri sebagai berikut:

- *1.* Melakukan skenario 1 yaitu *login* untuk mengakses *dashboard*
- 2. Tekan tombol "Warga" pada *sidebar* sistem
- 3. Tekan tombol **Tambah Data** untuk menambahkan data baru warga, kemudian sistem akan berpindah ke halaman tambah data
- 4. Masukkan data dan kontribusi warga
- 5. Tekan tombol **Simpan** untuk menyimpan data baru, lalu sistem akan berpindah ke halaman sebelumnya dapat memperlihatkan data yang sudah dimasukkan
- 6. Tekan tombol "Edit" untuk mengedit data yang sudah ada, kemudian sistem ke halaman edit data
- 7. Ubah bagian data yang ingin diedit
- 8. Tekan tombol **Update**, kemudian sistem menampilkan data yang telah diedit. (Hal ini menunjukkan bahwa perubahan data telah disimpan oleh sistem)
- 9. Pilih tombol "Delete" jika ingin menghapus data dari sistem.

Skenario tugas 3 panitia melihat dan menambahkan nama ustadz dan ustadzah pada kegiatan TPA dalam sistem informasi masjid. Rincian skenario ini terdiri sebagai berikut:

- *1.* Melakukan skenario 1 yaitu *login* untuk mengakses laman *dashboard*
- 2. Pilih fitur TPA pada *sidebar* sistem
- 3. Tekan tombol **Tambah Data** untuk menambahkan data baru jadwal TPA, kemudian sistem akan berpindah ke halaman tambah data
- 4. Masukkan data sesuai dengan jadwal ustadz dan ustadzah
- 5. Tekan tombol **Simpan** untuk menyimpan data baru, lalu sistem akan berpindah ke halaman sebelumnya dapat memperlihatkan data yang sudah dimasukkan
- 6. Tekan tulisan "Edit" untuk mengedit data yang sudah ada, kemudian sistem ke halaman edit data
- 7. Ubah bagian data yang ingin diedit
- 8. Tekan tombol **Update**, kemudian sistem menampilkan data yang telah diedit. (Hal ini menunjukkan bahwa perubahan data telah disimpan oleh sistem)
- 9. Pilih tombol "Delete" jika ingin menghapus data dari sistem

Skenario tugas 4 yaitu panitia mengelola data kelola konsumsi selama Ramadhan dengan melihat, menambah, mengedit dan menghapus data. Rincian skenario ini terdiri sebagai berikut:

- *1.* Melakukan skenario 1 yaitu *login* untuk mengakses laman *dashboard*
- 2. Pilih fitur Kelola Konsumsi pada *sidebar* sistem
- 3. Tekan tombol **Tambah Data** untuk menambah data baru pada Kelola Konsumsi, kemudian sistem akan berpindah ke halaman tambah data
- 4. Masukkan nama warga berdasarkan pada pencarian (jika belum ada dapat melakukan skenario 2 terlebih dahulu)
- 5. Tekan tombol **Simpan** untuk menyimpan data yang sudah dimasukkan, lalu sistem akan berpindah ke halaman sebelumnya dapat memperlihatkan data yang sudah dimasukkan
- 6. Tekan tombol "Edit" untuk mengedit data yang sudah ada, lalu sistem ke halaman edit data
- 7. Ubah bagian data yang ingin diedit
- 8. Tekan tombol **Update**, kemudian sistem menampilkan data yang telah diedit. (Hal ini menunjukkan bahwa perubahan data telah disimpan oleh sistem)
- 9. Pilih tombol "Delete" jika ingin menghapus data dari sistem.

Skenario tugas 5 panitia dapat melakukan pengolahan data tarawih dengan melihat,menambah, mengedit dan menghapus data. Rincian skenario ini terdiri sebagai berikut:

- *1.* Melakukan skenario 1 yaitu *login* untuk mengakses laman *dashboard*
- 2. Pilih fitur Tarawih pada *sidebar* sistem
- 3. Tekan tombol **Tambah Data** untuk menambah data baru pada Tarawih, kemudian sistem akan berpindah ke halaman tambah data
- 4. Masukkan data yang sesuai (jika belum ada dapat melakukan skenario 2 terlebih dahulu)
- 5. Tekan tombol **Simpan** untuk menyimpan data yang sudah dimasukkan, lalu sistem akan berpindah ke halaman sebelumnya dapat memperlihatkan data yang sudah dimasukkan
- 6. Tekan tombol "Edit" untuk mengedit data yang sudah ada, lalu kemudian sistem ke halaman edit data
- 7. Ubah bagian data yang ingin diedit
- 8. Tekan tombol **Update**, kemudian sistem menampilkan data yang telah diedit. (Hal ini menunjukkan bahwa perubahan data telah disimpan oleh sistem)
- 9. Pilih tombol "Delete" jika ingin menghapus data dari sistem.

Skenario tugas 6 panitia dapat melakukan pengolahan data tadarus dengan melihat,menambah, mengedit dan menghapus data. Rincian skenario ini terdiri sebagai berikut:

- *1.* Melakukan skenario 1 yaitu *login* untuk mengakses laman *dashboard*
- 2. Pilih fitur Tarawih pada *sidebar* sistem
- 3. Tekan tombol **Tambah Data** untuk menambah data baru pada tadarus, kemudian sistem akan berpindah ke halaman tambah data
- 4. Masukkan data yang sesuai (jika belum ada dapat melakukan skenario 2 terlebih dahulu)
- 5. Tekan tombol **Simpan** untuk menyimpan data yang sudah dimasukkan, lalu sistem akan berpindah ke halaman sebelumnya dapat memperlihatkan data yang sudah dimasukkan
- 6. Tekan tombol "Edit" untuk mengedit data yang sudah ada, lalu kemudian sistem ke halaman edit data
- 7. Ubah bagian data yang ingin diedit
- 8. Tekan tombol **Update**, kemudian sistem menampilkan data yang telah diedit. (Hal ini menunjukkan bahwa perubahan data telah disimpan oleh sistem)

9. Pilih tombol "Delete" jika ingin menghapus data dari sistem.

Skenario tugas 7 pengelola dapat melakukan pengolahan data khataman & nuzulul Qur'an dengan melihat, menambah, mengedit dan menghapus data. Rincian skenario ini terdiri sebagai berikut:

- *1.* Melakukan skenario 1 yaitu *login* untuk mengakses laman *dashboard*
- 2. Pilih fitur Tarawih pada *sidebar* sistem
- 3. Tekan tombol **Tambah Data** untuk menambah data baru pada Tarawih, kemudian sistem akan berpindah ke halaman tambah data
- 4. Masukkan data yang sesuai
- 5. Tekan tombol **Simpan** untuk menyimpan data yang sudah dimasukkan, lalu sistem akan berpindah ke halaman sebelumnya dapat memperlihatkan data yang sudah dimasukkan
- 6. Tekan tombol "Edit" untuk mengedit data yang sudah ada, lalu kemudian sistem ke halaman edit data
- 7. Ubah bagian data yang ingin diedit
- 8. Tekan tombol **Update**, kemudian sistem menampilkan data yang telah diedit. (Hal ini menunjukkan bahwa perubahan data telah disimpan oleh sistem)
- 9. Pilih tombol "Delete" jika ingin menghapus data dari sistem.

Skenario tugas 8 panitia dapat melakukan pengolahan data zakat dengan melihat, menambah, mengedit dan menghapus data. Rincian skenario ini terdiri sebagai berikut:

- *1.* Melakukan skenario 1 yaitu *login* untuk mengakses laman *dashboard*
- 2. Pilih fitur Tarawih pada *sidebar* sistem
- 3. Tekan tombol **Tambah Data** untuk menambah data baru pada Zakat, kemudian sistem akan berpindah ke halaman tambah data
- 4. Masukkan data yang sesuai
- 5. Tekan tombol **Simpan** untuk menyimpan data yang sudah dimasukkan, lalu sistem akan berpindah ke halaman sebelumnya dapat memperlihatkan data yang sudah dimasukkan
- 6. Tekan tombol "Edit" untuk mengedit data yang sudah ada, lalu kemudian sistem ke halaman edit data
- 7. Ubah bagian data yang ingin diedit
- 8. Tekan tombol **Update**, kemudian sistem menampilkan data yang telah diedit. (Hal ini menunjukkan bahwa perubahan data telah disimpan oleh sistem)
- 9. Pilih tombol "Delete" jika ingin menghapus data dari sistem.

Skenario tugas 9 panitia dapat melakukan pengolahan data takbiran dengan melihat, menambah, mengedit dan menghapus data. Rincian skenario ini terdiri sebagai berikut:

- *1.* Melakukan skenario 1 yaitu *login* untuk mengakses laman *dashboard*
- 2. Pilih fitur Tarawih pada *sidebar* sistem
- 3. Tekan tombol **Tambah Data** untuk menambah data baru pada Takbiran, kemudian sistem akan berpindah ke halaman tambah data
- 4. Masukkan data yang sesuai
- 5. Tekan tombol **Simpan** untuk menyimpan data yang sudah dimasukkan, lalu sistem akan berpindah ke halaman sebelumnya dapat memperlihatkan data yang sudah dimasukkan
- 6. Tekan tombol "Edit" untuk mengedit data yang sudah ada, lalu kemudian sistem ke halaman edit data
- 7. Ubah bagian data yang ingin diedit
- 8. Tekan tombol **Update**, kemudian sistem menampilkan data yang telah diedit. (Hal ini menunjukkan bahwa perubahan data telah disimpan oleh sistem)
- 9. Pilih tombol "Delete" jika ingin menghapus data dari sistem.

Skenario tugas 10 panitia dapat melakukan pengolahan data sholat ied dengan melihat, menambah, mengedit dan menghapus data. Rincian skenario ini terdiri sebagai berikut:

- *1.* Melakukan skenario 1 yaitu *login* untuk mengakses laman *dashboard*
- 2. Pilih fitur Tarawih pada *sidebar* sistem
- 3. Tekan tombol **Tambah Data** untuk menambah data baru pada Sholat Ied, kemudian sistem akan berpindah ke halaman tambah data
- 4. Masukkan data yang sesuai
- 5. Tekan tombol **Simpan** untuk menyimpan data yang sudah dimasukkan, lalu sistem akan berpindah ke halaman sebelumnya dapat memperlihatkan data yang sudah dimasukkan
- 6. Tekan tombol "Edit" untuk mengedit data yang sudah ada, lalu kemudian sistem ke halaman edit data
- 7. Ubah bagian data yang ingin diedit
- 8. Tekan tombol **Update**, kemudian sistem menampilkan data yang telah diedit. (Hal ini menunjukkan bahwa perubahan data telah disimpan oleh sistem)
- 9. Pilih tombol "Delete" jika ingin menghapus data dari sistem.

Skenario tugas 11 pengelola dapat melakukan pengolahan data laporan dengan melihat dan mengunduh informasi. Rincian skenario ini terdiri sebagai berikut:

- *1.* Melakukan skenario 1 yaitu *login* untuk mengakses laman *dashboard*
- 2. Data ditampilkan oleh sistem
- 3. Tekan tombol "Ekstrak pdf" untuk mengunduh informasi laporan
- d. Analisis hasil pengujian

Tahapan ini dilakukan pada hari Senin tanggal 5 Agustus 2023 jam 16.00 sore hari di Sanggrahan, Purwomartani, Kecamatan Kalasan, Kabupaten Sleman hingga selesai yang dilakukan oleh beberapa responden dengan peran pengelola, Masyarakat dan Super admin. Dari proses pengujian yang telah dilakukan terapat hasil yang perlu dianalisis agar dapat mengetahui efektivitas dari suatu sistem. Hasil dari pengujian ini dapat berupa jumlah tugas yang diselesaikan, waktu penyelesaian tugas, dan kesalahan-kesalahan yang dilakukan selama pengerjaan tugas. Hal ini dapat membantu dalam mencapai tujuan untuk meningkatkan fungsional sebuah sistem agar lebih efektif dalam penggunaannya. Dalam mengukur hasil nilai digunakan rumus *effectiveness* yang terlihat pada yang digunakan oleh Arroofi, 2019 di Persamaan 4.1.  $(4.1)$ 

$$
Efektivitas = \frac{Jumlah Tugas}{Jumlah Keseluruhan Tugas} \times 100\%
$$

Hasil dari perhitungan ini akan diambil rata-ratanya dan dilakukan pengukuran sesuai dengan acuan yang terdapat pada Tabel 4.26.

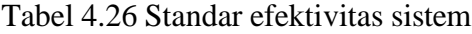

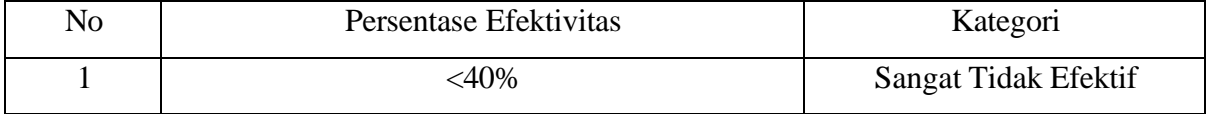

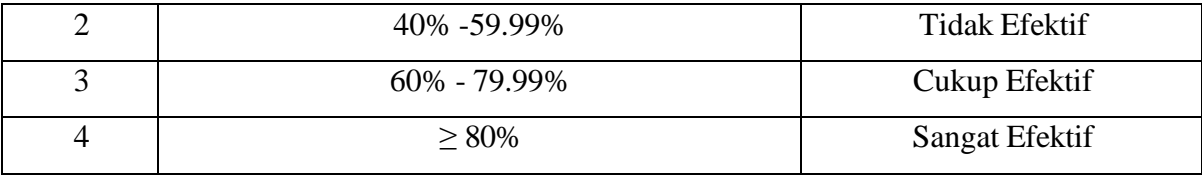

Sumber: (Marthasari & Hayatin, 2017)

#### *Cognitive walkthrough*

Pengujian yang telah dilakukan terhadap responden kemudian dilanjutkan dengan melakukan analisis dan perhitungan dengan hasil yang telah didapatkan selama proses pengujian. Pada pengujian ini terdapat pembagian kategori dalam hasil kegagalan dan keberhasilan. Kategorinya yaitu sukses (S) dengan nilai 1 dan tidak sukses (U) diberi nilai 0 (Arroofi et al., 2019).

#### a) Hasil pengujian sebagai Pengelola

Pada Tabel 4.27 memperlihatkan hasil pengujian sebagai pengelola yaitu panitia dan takmir dengan penyesuaian kategori sukses dan tidak sukses.

| Responden   ST1 |   | $ST2$ $ST3$ |          | ST <sub>4</sub> | ST5               | ST6 | ST <sub>7</sub> | ST <sub>8</sub> | ST <sub>9</sub> | <b>ST10</b> | <b>ST11</b> |
|-----------------|---|-------------|----------|-----------------|-------------------|-----|-----------------|-----------------|-----------------|-------------|-------------|
|                 | S | S           | S        | U               | S                 | S   | S               | S               |                 |             |             |
|                 | S |             | S        |                 | c                 | S   | c               |                 |                 |             |             |
|                 | S |             |          | S               | $\mathbf c$       | S   | c               |                 |                 |             |             |
|                 | S | S           | S        | S               | S                 | S   | S               | U               | S               |             |             |
|                 | S |             | c<br>СJ. | ຕ               | $\mathbf C$<br>D. | S   | c               | د               |                 |             |             |

Tabel 4.27 Data penyelesaian skenario tugas

Keterangan:

S = *Success*

U = *Unsuccess*

Pada Tabel 4.28 ini merupakan konversi dari penilaian yaitu dengan penilaian *error rate* sukses bernilai 1 dan tidak sukses bernilai 0.

| Responden   ST1   ST2   ST3   ST4   ST5   ST6   ST7   ST8   ST9   ST10   ST11 |  |  |  |  |  |  |
|-------------------------------------------------------------------------------|--|--|--|--|--|--|
|                                                                               |  |  |  |  |  |  |
|                                                                               |  |  |  |  |  |  |
|                                                                               |  |  |  |  |  |  |

Tabel 4. 28 Data *error rate*

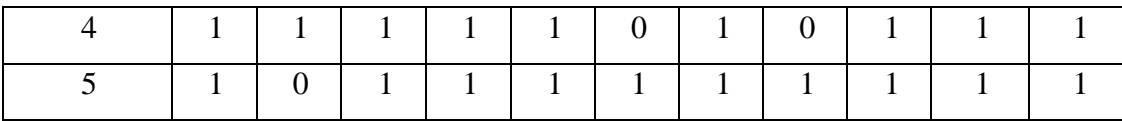

Keterangan:

ST = Skenario Tugas

Berikut perhitungan menggunakan Persamaan 4.1 dari efektivitas sistem yang telah direkonstruksi.

Efektivitas = 
$$
\frac{\text{Jumlah Tugas}}{\text{Jumlah Keseluruhan Tugas}} \times 100\%
$$

$$
= \frac{50}{55} \times 100\% = 90\%
$$

## b) Hasil pengujian sebagai Masyarakat

Pada Tabel 4.29 memperlihatkan hasil pengujian sebagai masyarakat atau warga dengan penyesuaian kategori sukses dan tidak sukses.

| Responden | ST <sub>1</sub> | ST <sub>2</sub> | ST <sub>3</sub> | ST <sub>4</sub> | ST <sub>5</sub> | ST <sub>6</sub> | ST7 | ST <sub>8</sub> |
|-----------|-----------------|-----------------|-----------------|-----------------|-----------------|-----------------|-----|-----------------|
|           | S               | S               | S               | c               | S               | S               | Q   | c               |
|           | S               |                 | S               | S               | S               | S               | S   | S               |
| 2         |                 | S               |                 | S               | S               | S               | S   | S               |
|           | S               | S               | S               | S               | S               | S               | S   |                 |
|           | S               | S               | S               | S               | S               | S               |     | S               |

Tabel 4.29 Data penyelesaian skenario tugas

Pada tabel ini merupakan konversi dari penilaian yaitu sukses dengan nilai 1 dan tidak sukses nilai 0.

| Responden   ST1   ST2   ST3   ST4   ST5   ST6   ST7   ST8 |  |  |  |  |
|-----------------------------------------------------------|--|--|--|--|
|                                                           |  |  |  |  |
|                                                           |  |  |  |  |
|                                                           |  |  |  |  |

Tabel 4.30 Data *Error Rate*

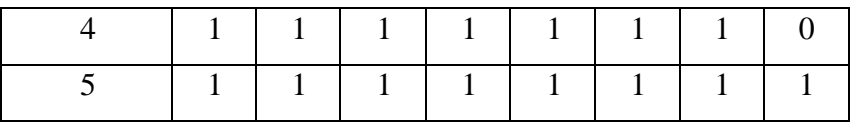

Berikut perhitungan menggunakan Persamaan 4.1 dari efektivitas sistem yang telah direkonstruksi.

Efektivitas = 
$$
\frac{\text{Jumlah Tugas}}{\text{Jumlah Keseluruhan Tugas}} \times 100\%
$$

$$
= \frac{37}{40} \times 100\% = 92.5\%
$$

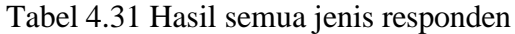

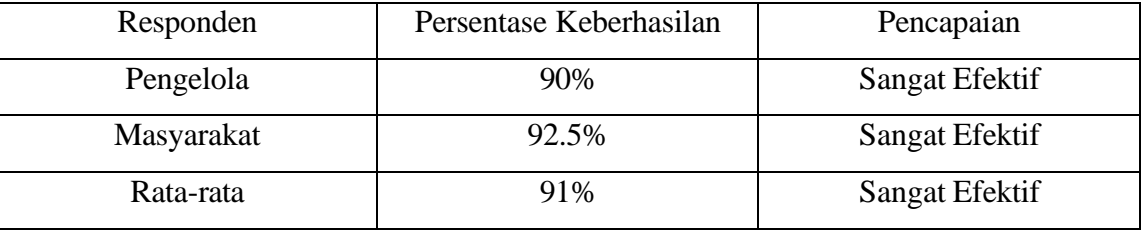

Dari tabel diatas menunjukkan hasil rata-rata sistem yang telah mencapai nilai yang sangat efektif yaitu 91%. Pada sistem sebelumnya menghasilkan nilai 85% yang berarti sistem yang telah direkonstruksi efektivitasnya meningkat sebanyak 5%. Hasil tersebut menyatakan bahwa sistem mudah dikontrol karena sedikitnya terjadi kegagalan sistem selama proses pengujian.

#### *Blackbox*

Pengujian *blackbox* ini bertujuan untuk melihat keberhasilan proses masukan dan keluaran dari sistem yang telah direkonstruksi. Berikut hasil pengujian *blackbox* pada sistem informasi Masjid Hidayatul Falah yang telah dilakukan.

| N <sub>o</sub> | Daftar Uji       | <b>Tes Data</b> | Hasil yang diharapkan          | Hasil    |
|----------------|------------------|-----------------|--------------------------------|----------|
| 1              | Mengakses        |                 | Memperlihatkan jadwal kegiatan | Berhasil |
|                | detail jadwal    |                 | selama Ramadhan                |          |
|                | kegiatan selama  |                 |                                |          |
|                | Ramadhan         |                 |                                |          |
| $\overline{2}$ | Mengakses        |                 | Sistem dapat menampakkan       | Berhasil |
|                | <b>Dashboard</b> |                 | halaman Dashboard              |          |
|                | Panitia dan      |                 |                                |          |
|                | Takmir           |                 |                                |          |

Tabel 4.32 Hasil pengujian *blackbox*

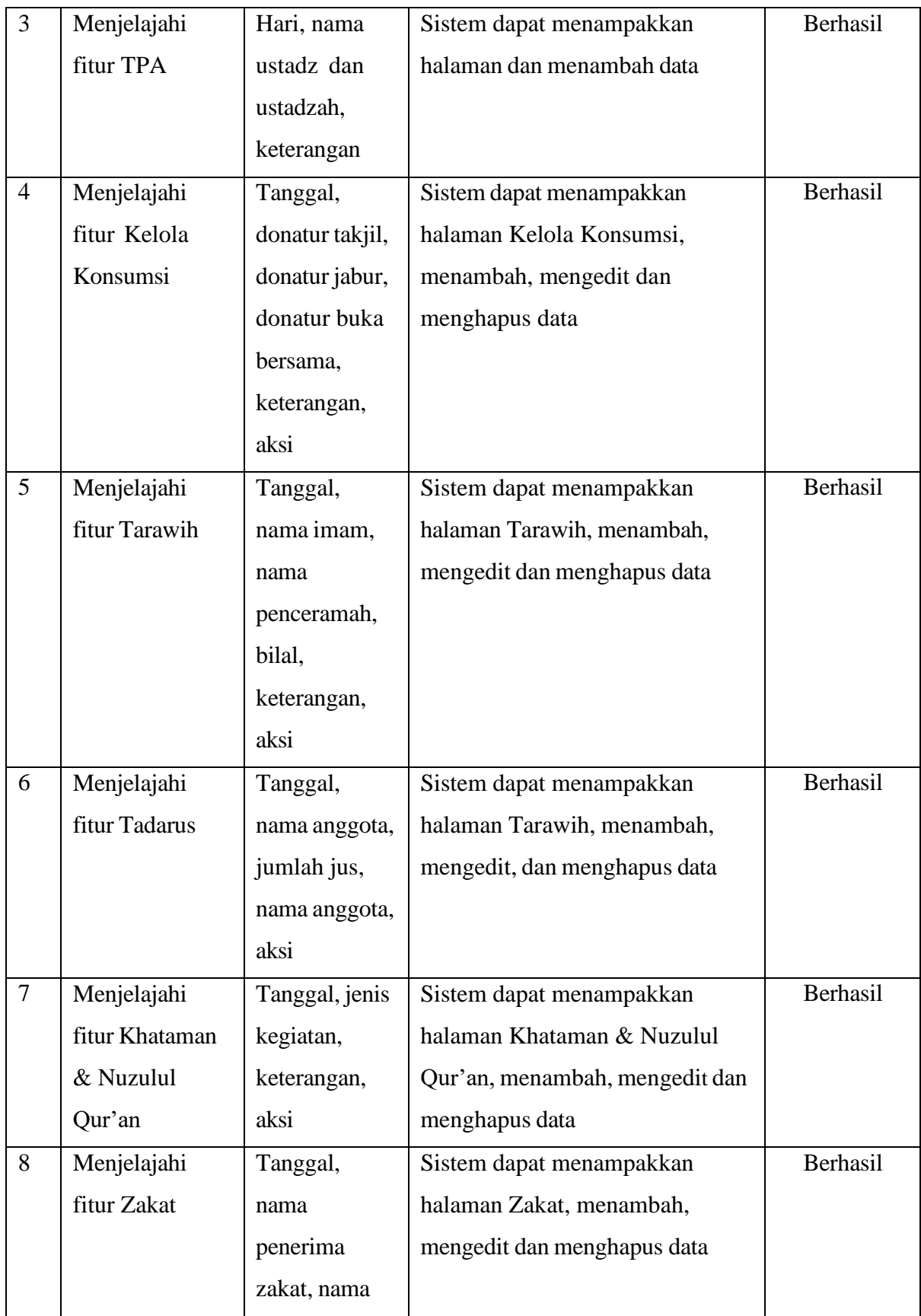

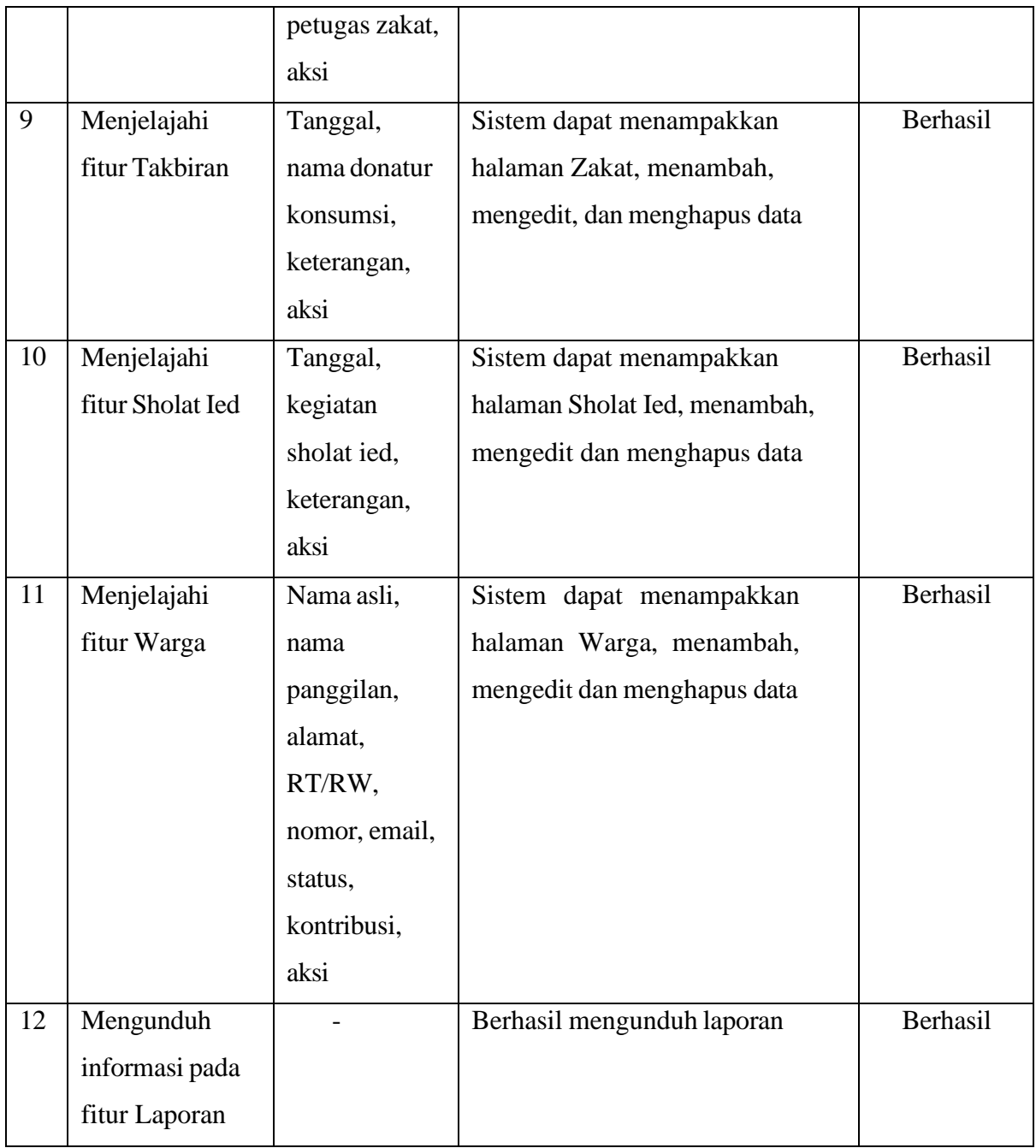

Dari hasil yang didapatkan dari pengujian ini yaitu menunjukkan bahwa sistem 100% berjalan dengan baik karena seluruh daftar uji menghasilkan hasil yang diharapkan. Hasil dari *blackbox* ini menunjukkan bahwa sistem yang telah direkonstruksi memiliki proses masukan dan keluaran yang berjalan dengan baik sehingga layak digunakan oleh pengguna.

## **Evaluasi Pengujian**

Hasil pengujian sistem dapat dilaksanakan dengan baik karena selama proses pengujian berlangsung tidak terdapat permasalahan. Layanan yang diberikan pada sistem terdapat pilihan

pengisian data yang membuat efektivitas fungsi menjadi optimal. Namun, untuk pengelolah diperlukan penjelasan mengenai alur sistem agar dapat menggunakan sistem. Dari berbagai peran yang dilaksanakan oleh beberapa responden seperti peran masyarakat tidak memiliki permasalahan dan pengelola yang tidak memiliki kesulitan dalam mengisi data karena sistem dengan integritas pada *master data* di fitur warga. Akan tetapi, responden yang berperan sebagai *super admin* masih perlu memahami mengenai lingkungan yang digunakan oleh pengembang sehingga masih memerlukan beberapa penjelasan dari pengembang agar dapat mengetahui alur sistem dan basis data. Sistem informasi yang mengelola kegiatan ramadhan ini belum bisa responsif terhadap perubahan perangkat ketika yang mengaksesnya selain dari laptop atau komputer.

#### **BAB V**

#### **KESIMPULAN DAN SARAN**

#### **5.1 Kesimpulan**

Hasil pengembangan dari awal perancangan sampai pengujian sistem informasi ini berhasil direkonstruksi menggunakan metode pengembangan *prototyping* dengan hasil yang baik. Berdasarkan pengujian yang telah dilakukan menggunakan *cognitive walkthrough* bahwa dapat disimpulkan sebagai berikut :

- a. Sistem telah direkonstruksi sedemikian rupa menjadi lebih efektif pada bagian fitur atau pelayanannya seperti perubahan proses masukan data dikelola konsumsi, tarawih, tadarus, dan takbiran dengan menggunakan pilihan data yang tersimpan pada sistem dan penambahan pada fitur-fitur lainnya.
- b. Fitur-fitur yang telah direkonstruksi dan ditambahkan pada sistem telah menunjukkan fungsionalitas proses masukan hingga keluaran yang baik berdasarkan pengujian *blackbox*  yang telah dilakukan. Jadi rekonstruksi pada sistem yang telah dilaksanakan dapat membantu masyarakat dalam penggunaan sistem yang efektif layanannya.
- c. Sistem ini menggunakan *master data* yang dengan integritas pada fungsi fitur warga sehingga data terhindar dari duplikasi dan mudah dibaca.

#### **5.2 Saran**

Sistem informasi ini dibangun dalam bentuk *website* yang tentunya masih memiliki kekurangan. Saran yang dicantumkan bertujuan agar dapat perbaikan dan pengembangan lebih lanjut. Berikut saran untuk pengembang selanjutnya sebagai fokus meningkatkan fungsi dari sistem.

- 1. Membangun personalitas sistem
- 2. Membentuk sistem yang *mobile responsive* agar dapat digunakan dengan nyaman oleh pengguna perangkat pintar
- 3. Memiliki halaman *super admin* agar admin tidak perlu mengakses langsung basis data sistem
- 4. Meningkatkan keamanan sistem agar tetap aman

#### **DAFTAR PUSTAKA**

- Aditya, R., Handrianus Pranatawijaya, V., Bagus Adidyana Anugrah Putra, P., Hendrik Timang, J., Palangkaraya, K., & Tengah, K. (2021). *Rancang Bangun Aplikasi Monitoring Kegiatan Menggunakan Metode Prototype*. *JOINTECOMS (Journal of Information Technology and Computer Science) p-ISSN: xxxx-xxxx* (Vol. 1).
- Ardiansyah, A., Falah Saputra, F., & Adiwisastra, M. F. (2022). Sistem Informasi Pengelolaan KAS Pada Masjid Jami Darrusalam Dengan Metode Prototype. *Indonesian Journal on Software Engineering (IJSE)*, 8(2), 138–145. Retrieved from <http://ejournal.bsi.ac.id/ejurnal/index.php/ijse138>
- Arroofi, M., Kusumah, A., Rokhmawati, R. I., & Amalia, F. (2019). *Evaluasi Usability Pada Website E-commerce XYZ Dengan Menggunakan Metode Cognitive Walkthrough dan System Usability Scale (SUS)* (Vol. 3). Retrieved from [http://j-ptiik.ub.ac.id](http://j-ptiik.ub.ac.id/)
- Devino Aipassa, A., Darmawan, I., & Andreswari, R. (2017). *PEMBUATAN DASHBOARD PADA SISTEM INFORMASI PENGADAAN BARANG DAN JASA DENGAN METODE EXTREME PROGRAMMING (STUDI KASUS LOGISTIK UNIVERSITAS TELKOM) Making a Dashboard in Procurement of Goods and Services Information System with Extremme Programming Method (Case Study Logistic Telkom University)*.
- Dewi, L. P. (2012). *PEMODELAN PROSES BISNIS MENGGUNAKAN ACTIVITY DIAGRAM UML DAN BPMN (STUDI KASUS FRS ONLINE)*.
- Elsera, M., & Zakir, A. (2021). *SISTEM INFORMASI E-SMART APPLICATION MASJID BERBASIS WEB*. *Cetak) BuletinUtamaTeknik* (Vol. 16). Retrieved from Online:
- Endro, G. (2017). *Menyelisik Makna Integritas dan Pertentangannya dengan Korupsi*.
- Fikriyya, A., & Dirgahayu, R. T. (2020). *Implementasi Prototyping dalam Perancangan Sistem Informasi Sekolah Desa Pendar Foundation Yogyakarta*.
- Gatian, A. W. (1994). *Is user satisfaction a valid measure of system effectiveness?*
- Handiwidjojo, W., & Lussy, E. (2016). Pengukuran Tingkat Ketergunaan (Usability) Sistem.
- Hardiansyah, A. D., Nugrahaeni, D. C., Dewi, P., & Kom, M. (2020). *PERANCANGAN BASIS DATA SISTEM INFORMASI PERWIRA TUGAS BELAJAR (SIPATUBEL) PADA KEMENTERIAN PERTAHANAN*.
- Harrington, Jan. L. (2016). *Relational database design and implementation*.
- Haryono, K, & Azmi, M. A. (2020). *Sistem Informasi Kegiatan Masjid (Studi Kasus Masjid Suciati Saliman Kabupaten Sleman)*.

Haryono, Kholid, Miftakhurozak, R., & Nugraha, B. (2020). *Sistem Informasi Kegiatan dan Infak Masjid: Studi Kasus Masjid Ulil Albab UII Yogyakarta*.

I Jacobson, G Booch, & J Rumbaugh. (1996). *UNIFIED MODELING LANGUAGE*.

- Iwan Ridwanullah, A., Dedi Herdiana, dan, Tarbiyah dan Keguruan, F., Sunan Gunung Djati, U., & Dakwah dan Komunikasi, F. (2018). Optimalisasi Pemberdayaan Masyarakat Berbasis Masjid. *Ilmu Dakwah: Academic Journal for Homiletic Studies*, 12, 82–98. Retrieved from https://doi.org/10.15575/idajhs.v12i.2396
- Khan, Mohd. E., & Khan, F. (2012). *A Comparative Study of White Box, Black Box and Grey Box Testing Techniques*. Retrieved from [www.ijacsa.thesai.org](http://www.ijacsa.thesai.org/)
- Koch, N., & Kraus, A. (2002). *The Expressive Power of UML-based Web Engineering 1*. Retrieved from [www.pst.informatik.uni-muenchen.de,](http://www.pst.informatik.uni-muenchen.de/)
- Kusuma, H., & Susilowati, D. (2007). Determinan Pengadopsian Perbankan Daerah Istimewa Yogyakarta.
- Mahatody, T., Sagar, M., & Kolski, C. (2010a). State of the art on the cognitive walkthrough method, its variants and evolutions. *International Journal of Human-Computer Interaction*, 26(8), 741–785. Retrieved from https://doi.org/10.1080/10447311003781409
- Mahatody, T., Sagar, M., & Kolski, C. (2010b). State of the art on the cognitive walkthrough method, its variants and evolutions. *International Journal of Human-Computer Interaction*, 26(8), 741–785. Retrieved from https://doi.org/10.1080/10447311003781409
- Mania, S. (2008). *OBSERVASI SEBAGAI ALAT EVALUASI DALAM DUNIA PENDIDIKAN DAN PENGAJARAN* (Vol. 11).
- Mannuhung, S., & dkk. (2018). Manajemen Pengelolaan Masjid dan Remaja Masjid Palopo.
- Marthasari, G. I., & Hayatin, N. (2017). *Analisis Usability Terhadap Sistem Lective Gegulang Berbasis Use Questionnaire*. Retrieved from <http://www.lective.id/>
- Maulina, & Nur Ovia. (2018). 4\_bab1.

Mindhari, A., Yasin, I., & Isnaini, F. (2020). PERANCANGAN PENGENDALIAN INTERNAL ARUS KAS KECIL MENGGUNAKAN METODE IMPREST (STUDI KASUS : PT ES HUPINDO). *Jurnal Teknologi Dan Sistem Informasi (JTSI)*, 1(2), 58– 63. Retrieved from <http://jim.teknokrat.ac.id/index.php/JTSI>

Momodahi, J., Klaus Patiro, Y., Acantha Sampetoding, E. M., & Sanda Manapa, E. (2021). Rancang Bangun Sistem Informasi Keuangan Badan Ta'mirul Masjid Nursalam Bantik Beo Kabupaten Kepulauan Talaud (Design of Financial Information System for the Ta'mirul Mosque Nursalam Bantik Beo, Talaud Islands Regency), 3(1), 2715–2529.

- Mustaqbal, M. S., Firdaus, R. F., & Rahmadi, H. (2015). *PENGUJIAN APLIKASI MENGGUNAKAN BLACK BOX TESTING BOUNDARY VALUE ANALYSIS (Studi Kasus : Aplikasi Prediksi Kelulusan SNMPTN)*. *Jurnal Ilmiah Teknologi Informasi Terapan* (Vol. I).
- Nahaklay, D. (2020). *KAPATA: Jurnal Teologi dan Pendidikan Kristen Doa Puasa Dan Manfaatnya Terhadap Kehidupan Orang Percaya Demianus Nahaklay*.
- Ningrum, F. C., Suherman, D., Aryanti, S., Prasetya, H. A., & Saifudin, A. (2019). Pengujian Black Box pada Aplikasi Sistem Seleksi Sales Terbaik Menggunakan Teknik Equivalence Partitions, 4(4). Retrieved from<http://openjournal.unpam.ac.id/index.php/informatika>
- Nuraini, U. (2022). Meningkatkan Efektivitas dan Efisiensi Pengelolaan Kegiatan Pada Sistem Informasi Manajemen Ramadhan.
- Nuraini Ulfah. (2021). LAPORAN TUGAS AKHIR.
- Nurhadi, Z. F., & Kurniawan, A. W. (2017). Kajian Tentang Efektivitas Pesan Dalam Komunikasi.
- Pratama, D. (2022). Perancangan Sistem Informasi Masjid Berbasis Website (Studi Kasus Masjidjami Al-Mukaromah). *OKTAL : Jurnal Ilmu Komputer Dan Science*, 1(03).
- Pressman, R. S. (2010). *Software Engineering: A Practitioner's Approach Seventh Edition*.
- Purnomo, D. (2017). Model Prototyping Pada Pengembangan Sistem Informasi. *JIMP-Jurnal Informatika Merdeka Pasuruan*, 2(2).
- Putra, D. W. T., & Andriani, R. (2019). View of Unified Modelling Language (UML...i Permohonan Pembayaran Restitusi SPPD.
- Rifqy, M., Hadi, F., & Saputro, H. (2020). *Sistem Informasi Kas Masjid Sebagai Pengaman serta Mempermudah dalam Dokumentasi Aliran Dana*. *Jurnal Teknologi dan Manajemen*  (Vol. 1).
- Riyadi, Nanda Risky. (2019). PENGUJIAN USABILITY UNTUK MENINGKATKAN ANTARMUKA APLIKASI MOBILE .
- Riyadi, Nanda Rizky. (2019). PENGUJIAN USABILITYUNTUK MENINGKATKAN ANTARMUKA APLIKASI MOBILE myUMM STUDENTS.
- Romiyadi, R., & Rusandy Rachman, D. (2020). Model Sistem Informasi Administrasi Kependudukan Pada Kantor Kecamatan Kelua Kabupaten Tabalong Berbasis Web.
- Rumbaugh, James., Jacobson, Ivar., & Booch, Grady. (1999). *The unified modeling language reference manual*. Addison-Wesley.
- Septa, F., & Alfia, D. (2022). Literature Review Visualisasi Data dan Sistem Informasi Geografis Literature Review Visualisasi Data dan Sistem Informasi Geografis Literature Review Data Visualization and Geographic Information Systems 1)\* Famia Septa Dinda Alfia, 2) Agussalim. Retrieved from https://doi.org/10.36418/comserva.v2i08.493
- Septianita, Y. (2022). Meningkatkan Efektivitas dan Efisiensi Pengelolaan Zakat oleh Masjid Menggunakan Sistem Informasi Berbasis Web.

Sumadya, D. O. (2020). PERANCANGAN DAN IMPLEMENTASI BASIS DATA.

- Supriyono. (2020). Software Testing with the approach of Blackbox Testing on the Academic Information System.
- Susilo, G. (2016). *'TRANSFORMASI Jurnal Informasi & Pengembangan Iptek'(STMIK BINA PATRIA ) KEAMANAN BASIS DATA PADA SISTEM INFORMASI DI ERA GLOBAL*. *Jurnal TRANSFORMASI* (Vol. 12).
- Syaifi, M., Stai, D., & Pasuruan, S. (2019). *NILAI-NILAI PENDIDIKAN ISLAM DALAM IBADAH PUASA RAMADHAN* (Vol. 07).
- Vika Ngainul, S., Juwita, O., & Dharmawan, T. (2019). *ANALISIS USER INTERFACE TERHADAP WEBSITE AKTA ONLINE BANYUWANGI MENGGUNAKAN METODE HEURISTIC EVALUATION*. *Informatics Journal* (Vol. 4).

Welim, Y. Y. (2016). RANCANG BANGUN SISTEM INFORMASI ADMINISTRASI .

- Wibowo Soejono, A., Setyanto, A., & Fatah Sofyan, A. (2018). Evaluasi Usability Website UNRIYO Menggunakan System Usability Scale (Studi Kasus: Website UNRIYO). Retrieved from [www.respati.ac.id](http://www.respati.ac.id/)
- Yani, H., & Mahargya Ningrum, G. (2019). *EVALUASI USABILITY SITUS WEB KEMENKUMHAM KANTOR WILAYAH JAMBI DENGAN METODE USABILITY TEST DAN SYSTEM USABILITY SCALE*. *Research : Journal of Computer, information system, & technology management Online* (Vol. 2). Retrieved from https://jambi.kemenkumham.go.id/
- Yulistina, S. R., Nurmala, T., Supriawan, R. M. A. T., Juni, S. H. I., & Saifudin, A. (2020). Penerapan Teknik Boundary Value Analysis untuk Pengujian Aplikasi Penjualan Menggunakan Metode Black Box Testing. *Jurnal Informatika Universitas Pamulang*, 5(2), 129. Retrieved from https://doi.org/10.32493/informatika.v5i2.5366

Zamakhsyari Bin Hasballah Thaib, H. (2017). *Ramadhan Di Indonesia: Amalan Dan Tradisi*.

Zamroni, G. M., & Fahana, J. (2021). Digitalisasi masjid melalui sistem informasi masjid pada Masjid Baiturrahim, 795–804.

## **LAMPIRAN**

# **Observasi distudi kasus**

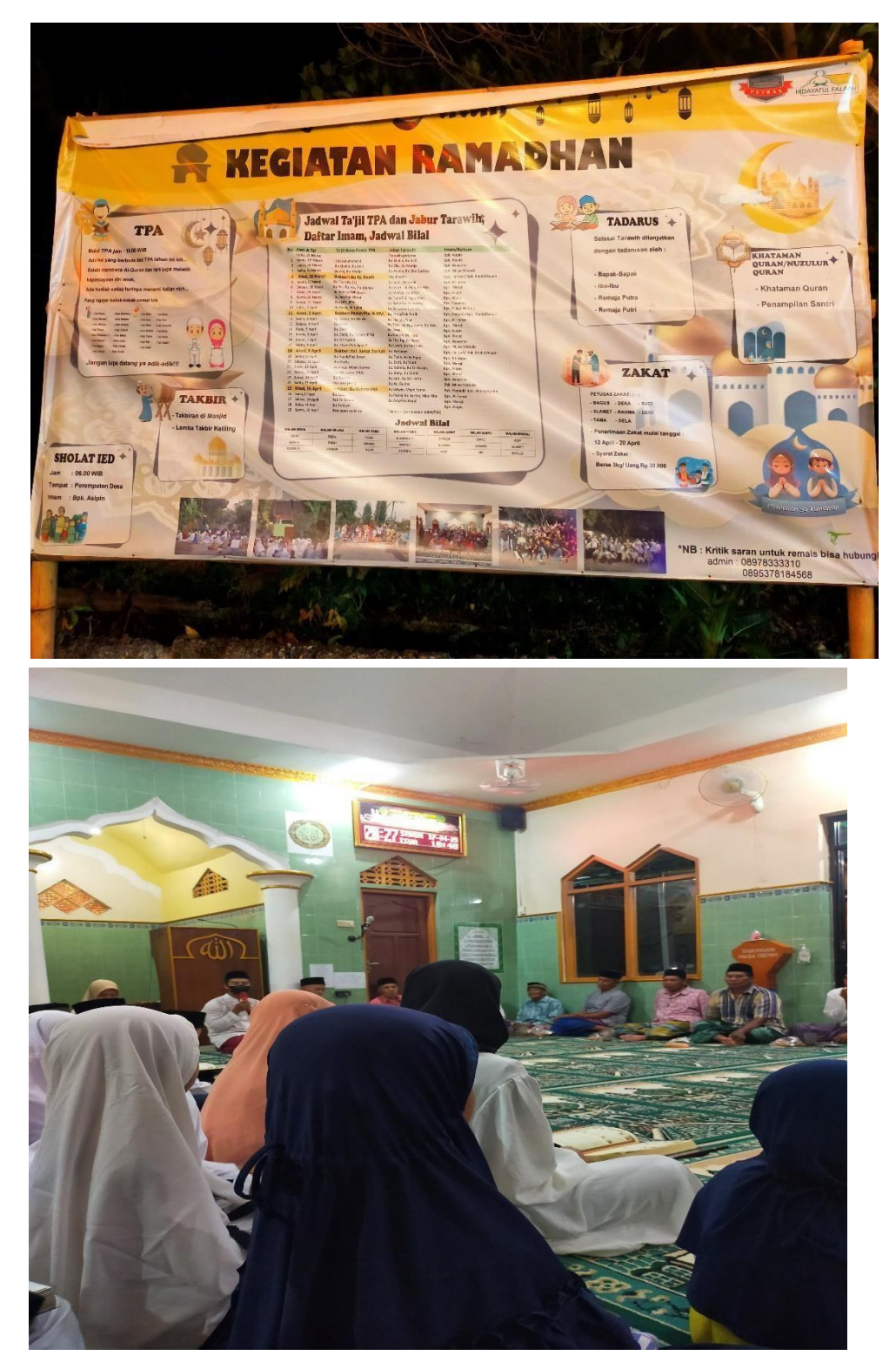

# **Pengujian kepada responden**

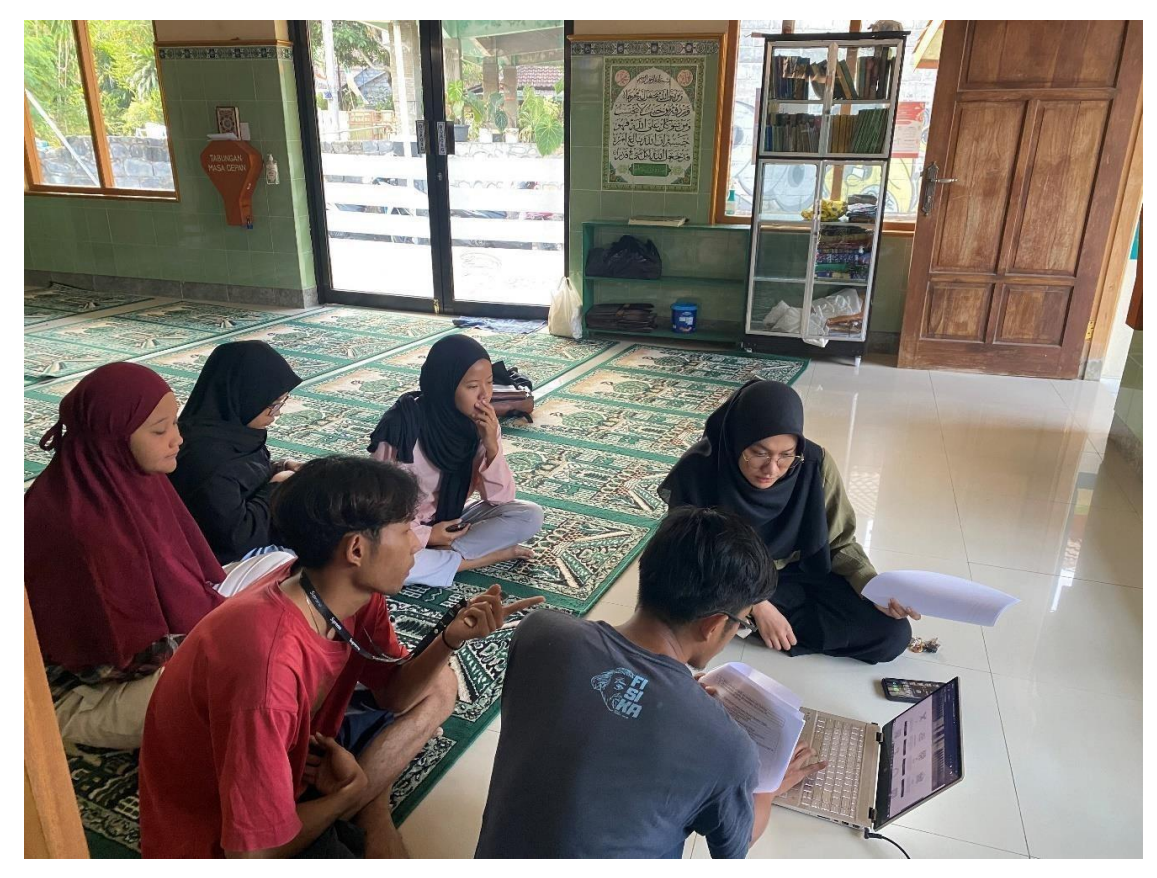